## **& YAMAHA**

# Mavinova. CLP-240/230 OWNER'S MANUAL

MODE D'EMPLOI BEDIENUNGSANLEITUNG MANUAL DE INSTRUCCIONES

**Before using the Clavinova, be sure to read "PRECAUTIONS" on pages 6 -7. Achten Sie darauf, vor Einsatz des Clavinova die "VORSICHTSMASSNAHMEN" auf Seite 6-7 durchzulesen. Avant d'utiliser le Clavinova, lire attentivement la section «PRECAUTIONS D'USAGE» aux pages 6-7. Antes de utilizar el Clavinova, lea las "PRECAUCIONES" que debe tener en cuenta en las páginas 6-7.**

#### **IMPORTANT** —Check your power supply—

Make sure that your local AC mains voltage matches the voltage specified on the name plate on the bottom panel. In some areas a voltage selector may be provided on the bottom panel of the main keyboard unit near the power cord. Make sure that the voltage selector is set for the voltage in your area. The voltage selector is set at 240V when the unit is initially shipped. To change the setting use a "minus" screwdriver to rotate the selector dial so that the correct voltage appears next to the pointer on the panel.

For information on assembling the keyboard stand, refer to the instructions at the end of this manual.

#### **WICHTIG**

#### —Überprüfen Sie Ihren Netzanschluss—

Vergewissern Sie sich, dass die Spannung in Ihrem örtlichen Stromnetz mit der Spannung übereinstimmt, die auf dem Typenschild auf der Unterseite des Instruments angegeben ist. In bestimmten Regionen ist auf der Unterseite des Keyboards in der Nähe des Netzkabels ein Spannungswähler angebracht. Vergewissern Sie sich, dass der Spannungswähler auf die Spannung Ihres lokalen Stromnetzes eingestellt ist. Dieser Spannungswähler ist bei Auslieferung auf 240 V eingestellt. Sie können die Einstellung mit einem Schlitzschraubenzieher ändern. Drehen Sie dazu den Wählschalter, bis der Pfeil auf dem Instrument auf die richtige Spannung zeigt.

Weitere Informationen über die Montage des Keyboard-Ständers erhalten Sie in den Anweisungen am Ende dieses Handbuchs.

#### **IMPORTANT**

—Contrôler la source d'alimentation—

Vérifiez que la tension spécifiée sur le panneau inférieur correspond à la tension du secteur. Dans certaines régions, l'instrument peut être équipé d'un sélecteur de tension situé sur le panneau inférieur du clavier à proximité du cordon d'alimentation.

Vérifiez que ce sélecteur est bien réglé en fonction de la tension secteur de votre région. Le sélecteur de tension est réglé sur 240 V au départ d'usine. Pour modifier ce réglage, utilisez un tournevis à lame plate pour tourner le sélecteur afin de mettre l'indication correspondant à la tension de votre région vis à vis du repère triangulaire situé sur le panneau.

Pour obtenir des informations sur l'assemblage du support du clavier, reportez-vous aux instructions à la fin de ce manuel.

#### **IMPORTANTE**

—Verifique la alimentación de corriente—

Asegúrese de que tensión de alimentación de CA de su área corresponde con la tensión especificada en la placa de características del panel inferior. En algunas zonas puede haberse incorporado un selector de tensión en el panel inferior de la unidad del teclado principal, cerca del cable de alimentación. Asegúrese de que el selector de tensión esté ajustado a la tensión de su área. El selector de tensión se ajusta a 240V cuando la unidad sale de fábrica. Para cambiar el ajuste, emplee un destornillador de cabeza "recta" para girar el selector de modo que aparezca la tensión correcta al lado del indicador del panel.

Para información sobre el montaje del soporte del teclado, consulte las instrucciones al final de este manual.

**ES FR DE EN**

## **SPECIAL MESSAGE SECTION**

<span id="page-1-0"></span>**PRODUCT SAFETY MARKINGS:** Yamaha electronic products may have either labels similar to the graphics shown below or molded/stamped facsimiles of these graphics on the enclosure. The explanation of these graphics appears on this page. Please observe all cautions indicated on this page and those indicated in the safety instruction section.

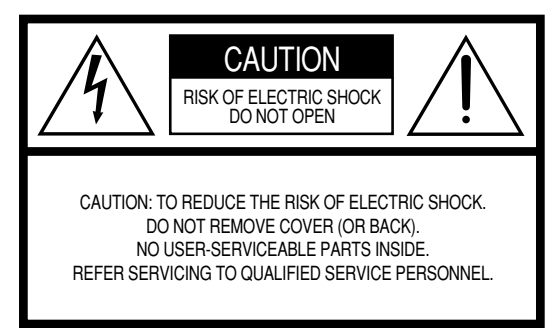

See bottom of Keyboard enclosure for graphic symbol markings.

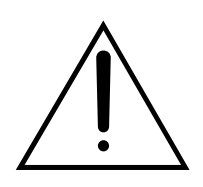

The exclamation point within the equilateral triangle is intended to alert the user to the presence of important operating and maintenance (servicing) instructions in the literature accompanying the product.

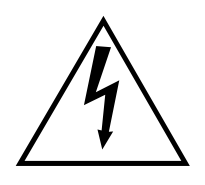

The lightning flash with arrowhead symbol, within the equilateral triangle, is intended to alert the user to the presence of uninsulated "dangerous voltage" within the product's enclosure that may be of sufficient magnitude to constitute a risk of electrical shock.

**IMPORTANT NOTICE:** All Yamaha electronic products are tested and approved by an independent safety testing laboratory in order that you may be sure that when it is properly installed and used in its normal and customary manner, all foreseeable risks have been eliminated. DO NOT modify this unit or commission others to do so unless specifically authorized by Yamaha. Product performance and/or safety standards may be diminished. Claims filed under the expressed warranty may be denied if the unit is/has been modified. Implied warranties may also be affected.

**SPECIFICATIONS SUBJECT TO CHANGE:** The information contained in this manual is believed to be correct at the time of printing. However, Yamaha reserves the right to change or modify any of the specifications without notice or obligation to update existing units.

**ENVIRONMENTAL ISSUES:** Yamaha strives to produce products that are both user safe and environmentally friendly. We sincerely believe that our products and the production methods used to produce them, meet these goals. In keeping with both the letter and the spirit of the law, we want you to be aware of the following:

**Battery Notice:** This product MAY contain a small nonrechargable battery which (if applicable) is soldered in place. The average life span of this type of battery is approximately five years. When replacement becomes necessary, contact a qualified service representative to perform the replacement.

**Warning:** Do not attempt to recharge, disassemble, or incinerate this type of battery. Keep all batteries away from children. Dispose of used batteries promptly and as regulated by applicable laws. Note: In some areas, the servicer is required by law to return the defective parts. However, you do have the option of having the servicer dispose of these parts for you.

**Disposal Notice:** Should this product become damaged beyond repair, or for some reason its useful life is considered to be at an end, please observe all local, state, and federal regulations that relate to the disposal of products that contain lead, batteries, plastics, etc.

**NOTICE:** Service charges incurred due to lack of knowledge relating to how a function or effect works (when the unit is operating as designed) are not covered by the manufacturer's warranty, and are therefore the owners responsibility. Please study this manual carefully and consult your dealer before requesting service.

**NAME PLATE LOCATION:** The graphic below indicates the location of the name plate. The model number, serial number, power requirements, etc., are located on this plate. You should record the model number, serial number, and the date of purchase in the spaces provided below and retain this manual as a permanent record of your purchase.

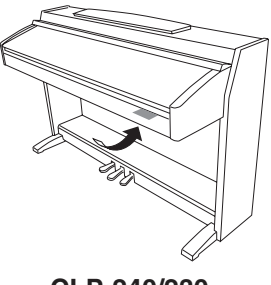

**CLP-240/230**

**Model**

**Serial No.**

**Purchase Date**

Le damos las gracias por adquirir el Yamaha Clavinova. La lectura atenta de este manual le permitirá disfrutar de las útiles y avanzadas funciones del Clavinova.

Es recomendable guardar el manual en un lugar seguro y accesible, para futuras consultas.

## <span id="page-2-0"></span>**Acerca de este Manual de instrucciones**

Este manual consta de tres secciones principales: "Introducción", "Referencia" y "Apéndice".

#### **Introducción (página 2):**

Lea primero esta sección.

**Referencia ([página 13](#page-12-0)):**

En esta sección se explica la forma de realizar configuraciones detalladas de las diversas funciones del Clavinova.

#### **Apéndice [\(página 77\)](#page-76-0):**

En esta sección se incluye material de referencia.

- \* En este Manual de instrucciones se hace referencia a los modelos CLP-240/230 como el CLP/Clavinova.
- \* Las ilustraciones y las presentaciones de indicadores LED mostradas en este manual de instrucciones sólo deben utilizarse como orientación para el aprendizaje y es posible que no se ajusten completamente a su instrumento.
- \* Las ilustraciones del panel que se muestran en el manual de instrucciones se extraen del CLP-240.
- \* La copia de software o datos musicales disponibles en el mercado para un uso distinto al uso personal está estrictamente prohibido.

#### **AVISO DE COPYRIGHT**

Este producto incorpora y contiene programas informáticos y contenido cuyos derechos de autor pertenecen a Yamaha o a terceros que han otorgado a Yamaha permiso para utilizarlos. Estos materiales protegidos por copyright incluyen, sin limitación, todo el software de ordenadores y archivos MIDI, etc. Cualquier uso no autorizado de dichos programas y contenidos para otros fines que no sean el uso personal está terminantemente prohibido. Cualquier violación de los derechos de copyright podría dar lugar a acciones legales. NO REALICE, DISTRIBUYA NI UTILICE COPIAS ILEGALES.

#### **Marcas registradas:**

- Apple y Macintosh son marcas registradas de Apple Computer, Inc.
- Windows es una marca registrada de Microsoft® Corporation.
- SmartMedia es une marca registrada de Toshiba Corporation.
- Las demás marcas registradas pertenecen a sus respectivos propietarios.

## <span id="page-2-1"></span>**Accesorios**

- "50 Greats for the Piano" (Libro de canciones)
- Manual de instrucciones

Este manual contiene instrucciones completas para utilizar el Clavinova.

- Accessory CD-ROM for Windows
- Guía de instalación del "Accessory CD-ROM for Windows"
- Banco

Este banco puede ser opcional, según zonas de comercialización.

#### **Afinación**

A diferencia de los pianos acústicos, no es necesario afinar el Clavinova. Siempre está perfectamente afinado.

#### **Transporte**

En caso de que tenga que realizar una mudanza, puede transportar el Clavinova con sus otras pertenencias. Puede transportar la unidad montada o desmontada.

Debe transportar el teclado horizontalmente. No lo apoye contra la pared ni sobre el lateral. No someta el instrumento a vibraciones ni a golpes excesivos.

**3**

## **[Introducción](#page-1-0)**

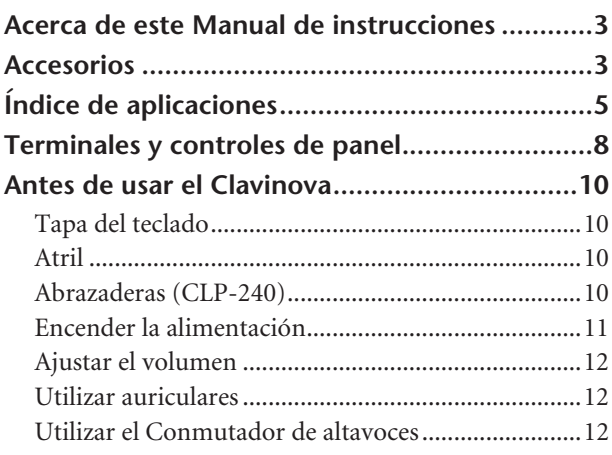

## **[Referencia](#page-12-1)**

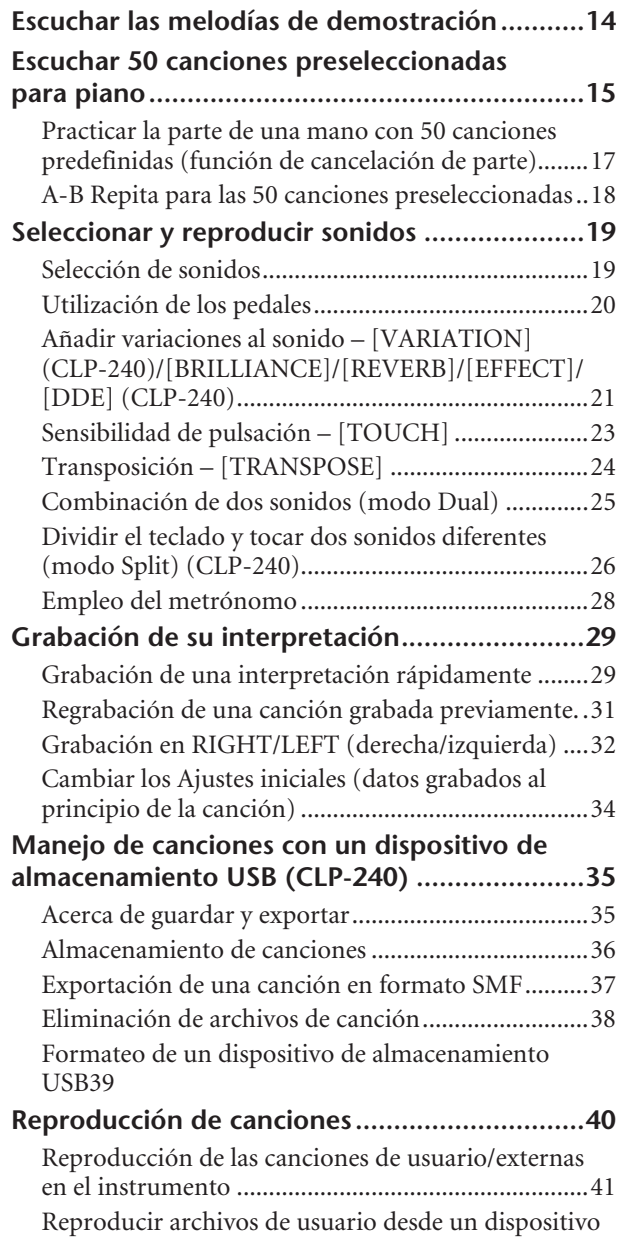

[de almacenamiento USB \(CLP-240\) .........................42](#page-41-0)

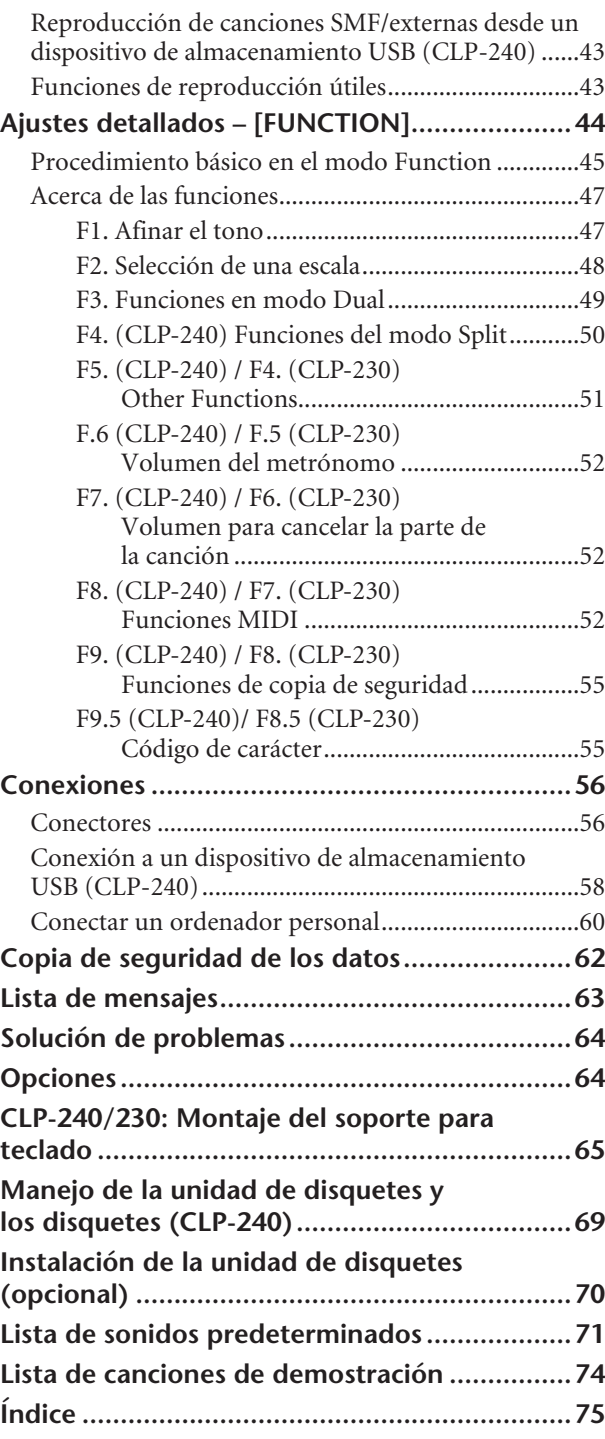

## **[Apéndice](#page-76-1)**

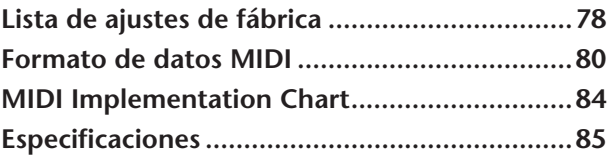

## <span id="page-4-0"></span>**Índice de aplicaciones**

Utilice este índice para encontrar páginas de referencia que puedan serle de ayuda para su aplicación y situación específicas.

#### **Escuchar**

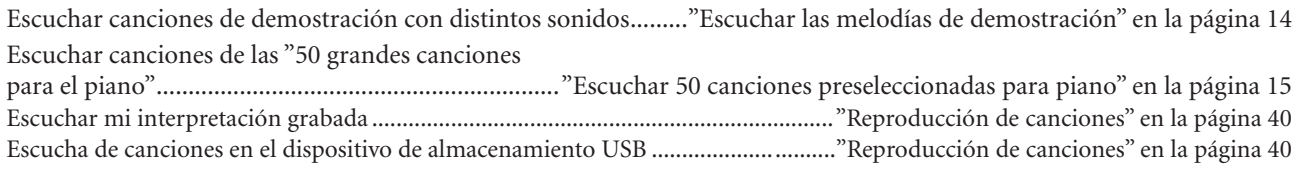

#### **Tocar**

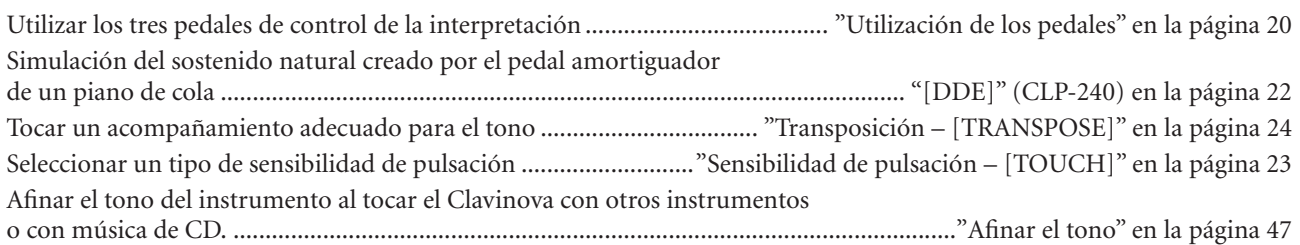

### **Modificar sonidos**

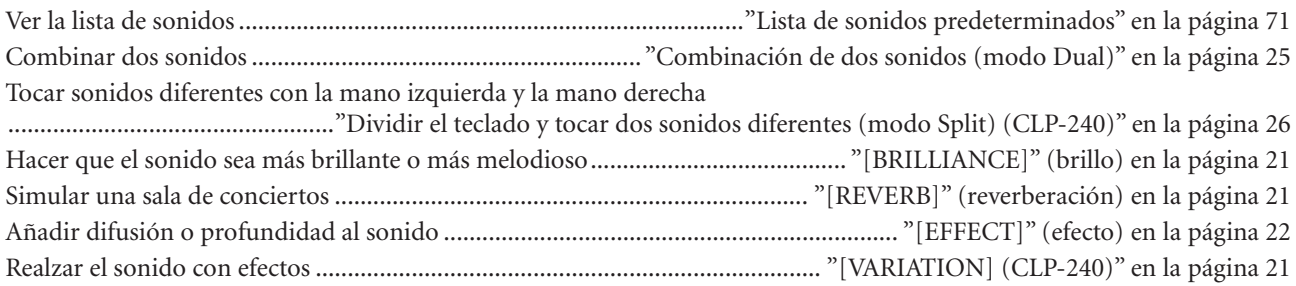

### **Practicar**

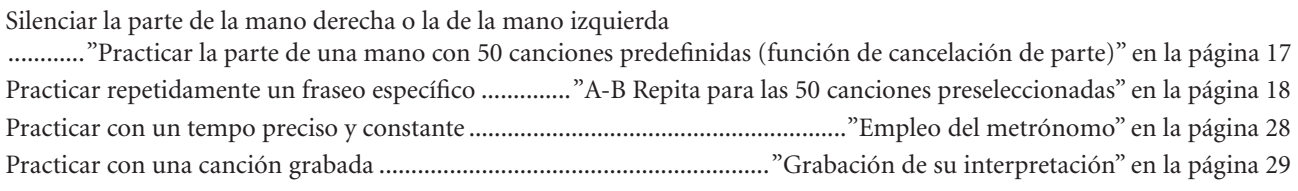

#### **Grabar**

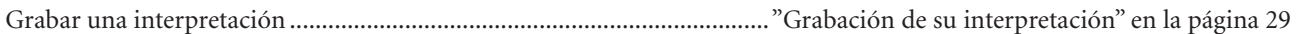

#### **Ajustes**

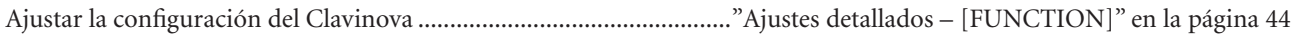

### **Conectar el Clavinova a otros dispositivos**

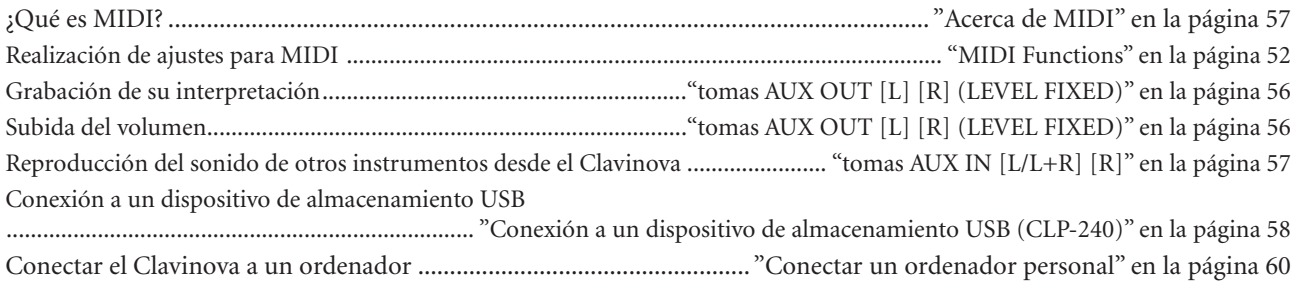

#### **Montar**

Montar y desmontar el Clavinova ....................................."CLP-240/230": Montaje del soporte del teclado" en la página [65](#page-64-1)

**5**

## **PRECAUCIONES**

### *LEER DETENIDAMENTE ANTES DE CONTINUAR*

\* Guarde este manual en un lugar seguro para su referencia futura.

## *ADVERTENCIA*

**Siempre obedezca las precauciones básicas indicadas abajo para evitar así la posibilidad de lesiones graves o incluso peligro de muerte debido a descargas eléctricas, incendios u otras contingencias. Estas precauciones incluyen, pero no se limitan, a los siguientes puntos:**

#### **Suministro de energía/Cable de alimentación**

- Utilice la tensión correcta para su instrumento. La tensión requerida se encuentra impresa en la placa identificatoria del instrumento.
- Revise el estado del enchufe de corriente periódicamente o límpielo siempre que sea necesario.
- Utilice únicamente el enchufe y cable de alimentación que se proporcionan con el equipo.
- No tienda el cable de corriente cerca de fuentes de calor (estufas, radiadores, etc.), no lo doble demasiado, no ponga objetos pesados sobre el mismo ni tampoco lo tienda por lugares donde pueda pasar mucha gente y ser pisado.

#### **No abrir**

• No abra el instrumento ni trate de desarmar o modificar de ninguna forma los componentes internos. El instrumento tiene componentes que no pueden ser reparados por el usuario. En caso de anormalidades en el funcionamiento, deje de utilizar el instrumento inmediatamente y hágalo inspeccionar por personal de servicio calificado de Yamaha.

## *ATENCIÓN*

#### **Advertencia relativa al agua**

- No exponga el instrumento a la lluvia, ni lo use cerca del agua o en lugares donde haya mucha humedad. No ponga recipientes que contengan líquido encima del instrumento, ya que puede derramarse y penetrar en el interior del aparato.
- Jamás enchufe o desenchufe este cable con las manos mojadas.

#### **Advertencia relativa al fuego**

• No coloque objetos encendidos como, por ejemplo, velas sobre la unidad porque podrían caerse y provocar un incendio.

#### **Si observa cualquier anormalidad**

• Si el cable o el enchufe de corriente se deteriora o daña, si el sonido se interrumpe repentinamente durante el uso del instrumento o si se detecta olor a quemado o humo a causa de ello, apague el instrumento inmediatamente, desenchufe el cable del tomacorriente y haga inspeccionar el instrumento por personal de servicio calificado de Yamaha.

**Siempre obedezca las precauciones básicas indicadas abajo para evitar así la posibilidad de sufrir Ud. u otros lesiones físicas o de dañar el instrumento u otros objetos. Estas precauciones incluyen, pero no se limitan, a los siguientes puntos:**

#### **Suministro de energía/Cable de alimentación**

- Cuando desenchufe el cable del instrumento o del tomacorriente, hágalo tomándolo del enchufe y no del cable. Si tira del cable, éste puede dañarse.
- Desenchufe el cable de alimentación eléctrica de la toma de corriente cuando no vaya a utilizar el instrumento por períodos de tiempo prolongados y durante tormentas eléctricas.
- No conecte el instrumento a tomas de corriente usando conectores múltiples. La calidad de sonido puede verse afectada o el enchufe puede sobrecalentarse.

#### **Montaje**

• Lea detenidamente la documentación adjunta en la que se explica el proceso de armado. Si el instrumento no se arma en el orden correcto, puede dañarse o incluso causar lesiones.

#### **Ubicación**

- No exponga el instrumento a polvo o vibraciones excesivas ni a temperaturas extremas (evite ponerlo al sol, cerca de estufas o dentro de automóviles durante el día), para evitar así la posibilidad de que se deforme el panel o se dañen los componentes internos.
- No utilice el instrumento cerca de aparatos de televisión, radios, equipos estereofónicos, teléfonos móviles ni dispositivos eléctricos de cualquier otro tipo. De hacerlo así, el instrumento, aparato de TV o radio podría generar ruido.
- No ponga el instrumento sobre superficies inestables, donde pueda caerse por accidente.
- Antes de cambiar el instrumento de lugar, desconecte todos los cables.
- Cuando instale el producto, asegúrese de que se puede acceder fácilmente a la toma de CA que está utilizando. Si se produjera algún problema o funcionamiento defectuoso, apague el interruptor de alimentación y desconecte el enchufe de la toma de pared. Incluso cuando el interruptor de alimentación está apagado, sigue llegando al instrumento un nivel mínimo de electricidad. Si no va a utilizar el producto durante un periodo prolongado de tiempo, asegúrese de desenchufar el cable de alimentación de la toma de CA de la pared.

**6**

#### **Conexiones**

• Antes de conectar el instrumento a otros componentes electrónicos, desconecte la alimentación de todos los componentes. Antes de apagar o encender los componentes, baje el volumen al mínimo. Asimismo, recuerde ajustar el volumen de todos los componentes al nivel mínimo y subirlo gradualmente mientras ejecuta el instrumento, para establecer el nivel de escucha deseado.

#### **Mantenimiento**

- En los modelos con acabado pulido, quite el polvo y la suciedad con un paño suave. No limpie con demasiada fuerza ya que las pequeñas partículas de suciedad pueden rayar el acabado del instrumento.
- Cuando limpie el instrumento utilice un paño suave y seco o ligeramente mojado. No use líquidos diluyentes de pintura, disolventes, fluidos limpiadores ni paños impregnados con productos químicos.

#### **Atención: manejo**

- Tenga cuidado de no pillarse los dedos con la tapa de las teclas, y no meta un dedo o la mano en los huecos de la tapa de las teclas o del instrumento.
- Nunca introduzca ni deje caer papeles ni objetos metálicos o de cualquier otro tipo en los huecos de la tapa de las teclas, del panel o del teclado. Si esto sucede, desconecte de inmediato la alimentación y desenchufe el cable de alimentación de la toma de CA. Seguidamente, pida al personal de asistencia de Yamaha que revise el instrumento.
- Tampoco deje objetos de vinilo, plástico o goma encima del instrumento, ya que pueden descolorar el panel o el teclado.
- En los modelos con acabado pulido, no golpee la superficie del instrumento con objetos metálicos, de porcelana ni con objetos duros de cualquier otro tipo, ya que el acabado podría agrietarse o desprenderse. Proceda con cuidado.
- No se apoye con todo el peso de su cuerpo ni coloque objetos muy pesados sobre los botones, conmutadores o conectores del teclado.
- No utilice el instrumento, el dispositivo ni los auriculares con volumen alto o incómodo durante un periodo prolongado, ya que podría provocar una pérdida de audición permanente. Si experimenta alguna pérdida de audición u oye pitidos, consulte con un médico.

#### **Utilización del banco (si se incluye)**

- No coloque el banco en una posición inestable en la que pudiera caerse accidentalmente.
- No juegue ni se suba al banco. Su uso como herramienta, escalera o con cualquier otro objetivo puede ser la causa de accidentes o lesiones.
- En el banco debe sentarse solamente una persona por vez, para evitar la posibilidad de accidentes o lesiones.
- Si los tornillos del banco se aflojan con el uso, apriételos periódicamente utilizando la herramienta suministrada.

#### **Guardar datos**

#### **Guardar datos y realizar copias de seguridad**

• Si se desconecta la corriente sin haberlos guardado, se perderán los ajustes del panel y algunos datos de otro tipo. Por ello, antes de desconectar la corriente [\(página 55\)](#page-54-2) asegúrese de hacer una copia de seguridad de los datos que desee conservar en la memoria flash interna. Tenga en cuenta que la finalidad de estos datos es mantener una copia de seguridad temporal y que se pueden perder debido a un mal funcionamiento o a un uso incorrecto. Guarde todos los datos importantes en el ordenador para asegurarse de disponer de una copia permanente ([página 62\)](#page-61-1).

Yamaha no se responsabiliza por daños debidos a uso inapropiado o modificaciones hechas al instrumento, ni tampoco por datos perdidos o destruidos.

Siempre apague el instrumento cuando no lo usa.

## <span id="page-7-0"></span>**Terminales y controles de panel**

El piano digital Yamaha Clavinova CLP-240/230 ofrece el sonido de piano de cola natural, expresivo y una comodidad natural al tocar, así como la tecnología de generación de tonos "AWM Dynamic Stereo Sampling (muestreo estéreo dinámico AWM) (CLP-240)/AWM Stereo Sampling (muestreo estéreo AWM) (CLP-230)" capaz de crear sonidos musicales de gran riqueza. Los CLP-240/230 sonidos del Piano de cola 1 y 2 ofrecen muestras de un concierto totalmente nuevas, grabadas con esmero. El CLP-240 sonido Piano de cola 1 ofrece tres muestras con distinta velocidad (Muestreo dinámico), "Muestreo sostenido" ([página 51](#page-50-1)) especial que proporciona la resonancia única de la caja de sonido y las cuerdas de un piano de cola acústico cuando se pisa el pedal amortiguador, y "Muestras con desactivación de teclas" que añaden el sutil sonido que se produce cuando se liberan las teclas.

El CLP-240/230 también emplea un teclado "GH3 (Graded Hammer 3)" (martillo graduado) que varía el peso de la tecla de acuerdo con el rango de teclas. Además, este teclado fabricado especialmente le permite utilizar técnicas que sólo son posibles en los pianos de cola, como tocar la misma nota sucesivamente y combinar los sonidos suavemente sin utilizar el pedal apagador, o tocar la misma tecla rápidamente y lograr una articulación perfecta sin que el sonido se corte de modo poco natural. Con estas características, el CLP-240/230 ofrece un sonido mucho más parecido al de un verdadero piano acústico.

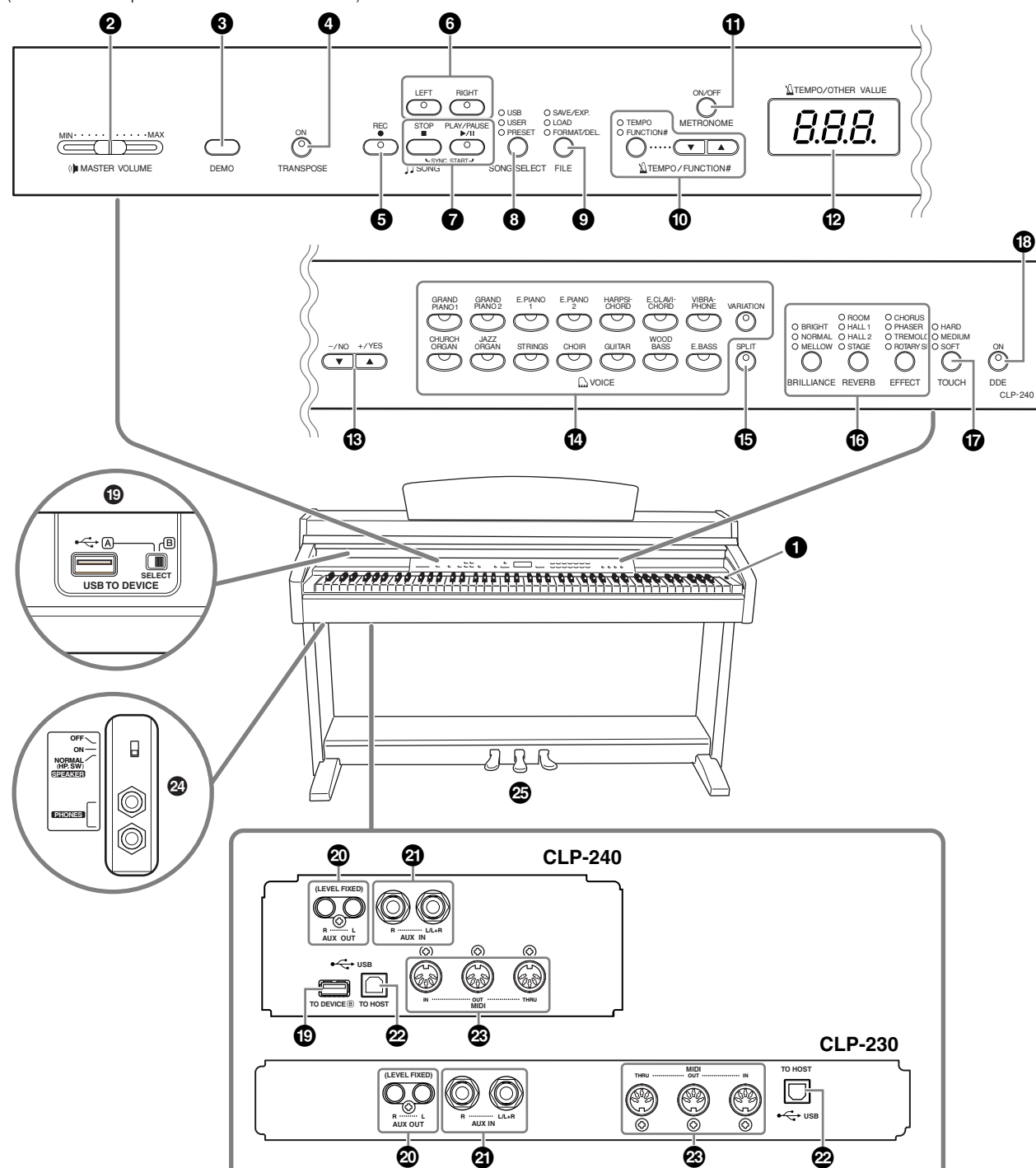

(La ilustración del panel se ha extraído de CLP-240)

**1 Interruptor [POWER]............... [página 11](#page-10-0)**

**2 Control [MASTER VOLUME] ... [página 12](#page-11-0)**

Ajuste el nivel de volumen con esta guía.

**3 Botón [DEMO] ......................... [página 14](#page-13-1)** Se dispone de reproducción de demostración para cada voz.

**4 Botón [TRANSPOSE]................ [página 24](#page-23-1)** Puede subir o bajar el tono de todo el teclado, de forma que coincida con el de otro instrumento o voz al tocar las mismas teclas.

**5 Botón [REC] ............................. [página 29](#page-28-2)** Para grabar su interpretación al piano.

**6 Botones [RIGHT], [LEFT]...páginas [17,](#page-16-1) [32](#page-31-1)** Para activar y desactivar las partes de la mano izquierda o derecha según lo necesite para que pueda practicar la parte correspondiente (la parte que está apagada) del teclado.

**7 Botones [PLAY/PAUSE] (reproducción/ pausa), [STOP] (parar) .....páginas [15,](#page-14-1) [41](#page-40-1)**

Para reproducir las canciones predeterminadas, el material grabado o datos musicales disponibles en el mercado, etc.

**8 Botones [SONG SELECT] ..páginas [15,](#page-14-1) [41](#page-40-1)**

Para seleccionar la canción para reproducir o editar.

**9 Botón [FILE] (archivo) (CLP-240)**

**..........................................páginas [35,](#page-34-2) [42](#page-41-1)** Para guardar canciones grabadas y gestionar archivos de canciones. También permite formatear un dispositivo de almacenamiento USB.

#### **) Botón [TEMPO/FUNCTION#] (tempo/número función).páginas [28,](#page-27-1) [45](#page-44-1)**

Para cambiar el tempo (velocidad) de la canción y seleccionar otras funciones útiles (páginas [44-](#page-43-1)55).

#### **! Botón [METRONOME]**

**(metrónomo)....................páginas [28,](#page-27-1) [52](#page-51-4)** Para utilizar el metrónomo.

**@ Pantalla.................................... [página 11](#page-10-0)**

### *ATENCIÓN*

No apague el instrumento mientras aparecen guiones que parpadean en la pantalla (indicando que está funcionando). De lo contrario, podría dañar los datos.

### **# Botones [–/NO] (-/no), [+/YES] (+/sí)**

Para ajustar los valores o interpretar las funciones de archivo. Al pulsar ambas teclas simultáneamente para algunos ajustes de valor (transposición, tempo, etc.) se restablece el valor inicial.

#### **\$ Botones de grupos de voces ... [página 19](#page-18-2)**

Para seleccionar voces de 14 sonidos internos incluyendo el de piano de cola 1 y 2. También puede combinar dos voces y utilizarlas juntas. (Sólo el CLP-240 tiene el botón [VARIATION] (variación)).

#### **% Botón [SPLIT] (división) (CLP-240) .................................[página 26](#page-25-1)**

Puede tocar diferentes voces de las secciones izquierda y derecha del teclado.

#### **^ Botones [BRILLIANCE], [REVERB], [EFFECT] (brillo, reverberación, efecto) .................................................[página 21](#page-20-2)**

Para ajustar el brillo del sonido y añadir efectos de reverberación y coro al sonido.

**& Botón [TOUCH]........................[página 23](#page-22-1)**

Para afinar de forma precisa la respuesta de pulsación.

### **\* Botón [DDE] (CLP-240)............[página 22](#page-21-1)** Para encender o apagar la función DDE (Dynamic Damper Effect) (efecto de amortiguador dinámico).

Cuando DDE está encendido, el Clavinova simula el sonido sostenido que tiene lugar cuando presiona el pedal amortiguador de un piano de cola, cuando pisa el pedal amortiguador y toca el teclado.

### **( Terminales USB [TO DEVICE] (al dispositivo) (CLP-240)........[página 57](#page-56-2)**

Para conectar el instrumento a un dispositivo de almacenamiento USB, lo que permite guardar y cargar datos a y desde el dispositivo conectado. El instrumento cuenta con dos terminales TO DEVICE, A y B, que se pueden especificar con el interruptor [SELECT].

#### **º Tomas AUX OUT [L] [R] (LEVEL FIXED) (salida auxiliar, (nivel fijo) [I] [D]).....................[página 56](#page-55-2)**

Para emitir el sonido del Clavinova mediante un sistema de sonido externo o conectarlo a otro dispositivo (un grabador de cintas de cassette, etc.) para grabar la interpretación.

#### **¡ Tomas AUX IN [L / L+R] [R] (entrada auxiliar [I / I+D] [D]) ................[página 57](#page-56-1)**

Para conectar un generador de tonos externo, que le reproducir el sonido de ese dispositivo mediante el sistema de sonido interno y los altavoces del Clavinova.

### **™ Terminal USB [TO HOST].........[página 57](#page-56-3)**

Para conectar el instrumento al ordenador para transferir datos MIDI entre el Clavinova y el ordenador.

### **£ Terminal MIDI [IN] (entrada) [OUT] (salida) [THRU] (paso).............[página 57](#page-56-4)** Para conectar dispositivos externos MIDI y utilizar

varias funciones MIDI.

#### **¢ Tomas [PHONES] (auriculares), interruptor [SPEAKER]**

**(altavoz)...................................[página 12](#page-11-3)**

Para conectar un juego de auriculares estéreo estándar, y poder practicar en privado. El interruptor [SPEAKER] (altavoz) enciende o apaga los altavoces internos.

#### **∞ PEDALES...................................[página 20](#page-19-1)**

Para producir una amplia gama efectos expresivos similar a los que producen los pedales de un piano acústico. Al pedal izquierdo también se le pueden asignar a una variedad de funciones.

## <span id="page-9-0"></span>**Antes de usar el Clavinova**

## <span id="page-9-1"></span>**Tapa del teclado**

#### **Para abrir la tapa del teclado:**

Levante ligeramente la tapa y a continuación empújela y deslícela para abrirla.

#### **Para cerrar la tapa del teclado:**

Tire de la tapa deslizándola hacia usted y bájela suavemente hacia el teclado.

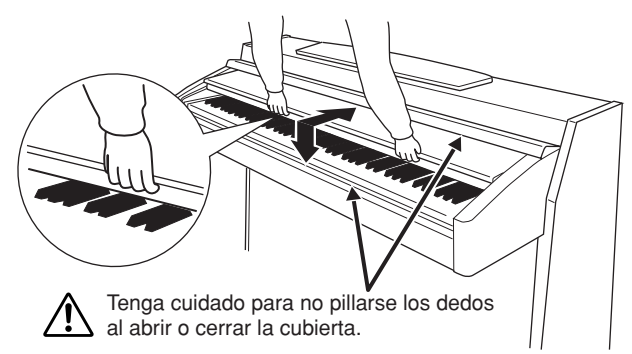

### *ATENCIÓN*

Cuando abra o cierre la tapa, sujétela con las dos manos. No la suelte hasta que esté completamente abierta o cerrada. Tenga cuidado para no pillarse los dedos (o los de otra persona, especialmente si es un niño) entre la tapa y la unidad principal.

### *ATENCIÓN*

No coloque objetos, como objetos metálicos o papeles, sobre la tapa del teclado. Si hubiera objetos pequeños colocados sobre la tapa del teclado, al abrirla podrían caer dentro de la unidad y sería muy difícil extraerlos. Esto podría provocar descargas eléctricas, cortocircuitos, fuego u otros daños graves al instrumento.

### *ATENCIÓN*

Desconecte el dispositivo de almacenamiento USB opcional que está conectado al terminal A [USB TO DEVICE] antes de cerrar la tapa del teclado. Si cierra la tapa con el dispositivo aún conectado, este podría sufrir daños.

## <span id="page-9-2"></span>**Atril**

### **Para subir el atril:**

- **1.** Levante el atril y tire de él hacia usted lo máximo posible.
- **2.** Gire hacia abajo los dos soportes metálicos situados a la izquierda y a la derecha de la parte posterior del atril.
- **3.** Baje el atril hasta apoyarlo sobre los soportes metálicos.

#### **Para bajar el atril:**

- **1.** Tire del atril hacia usted hasta que alcance el tope.
- **2.** Eleve los dos soportes metálicos (situados en la parte posterior del atril).
- **3.** Baje suavemente el atril hacia atrás hasta abajo del todo.

### *ATENCIÓN*

No utilice el atril en una posición intermedia. Cuando baje el atril, no lo suelte hasta que esté apoyado sobre los soportes.

## <span id="page-9-3"></span>**Abrazaderas (CLP-240)**

Estas abrazaderas se utilizan para sujetar las páginas de los libros de música.

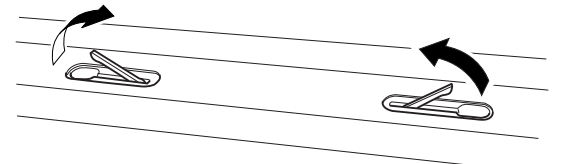

Para abrirlas Para cerrarlas

## <span id="page-10-0"></span>**Encender la alimentación**

#### **1. Conecte el cable de alimentación.**

Inserte las clavijas de los dos extremos del cable, una en la toma AC INLET del Clavinova y la otra en una toma de CA estándar.

Es posible que en algunas zonas se proporcione un adaptador adecuado para las clavijas de las tomas de CA locales.

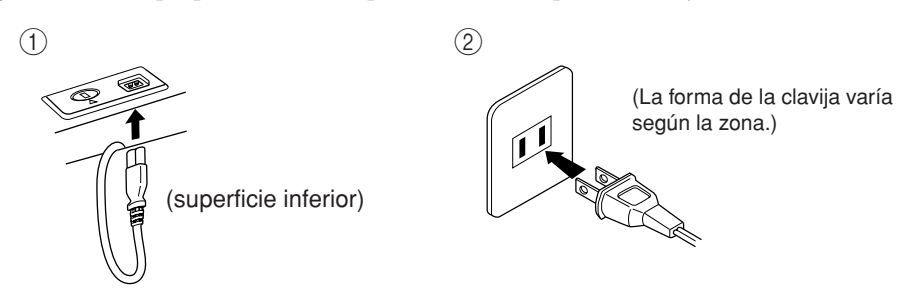

### *ATENCIÓN*

Asegúrese de que el voltaje de CA de la zona en que va a utilizar el CLP-240/230 sea apropiado para el instrumento (la especificación del voltaje aparece en la placa del nombre situada en el panel inferior). Es posible que en algunas zonas se suministre un selector de tensión en el panel inferior de la unidad del teclado principal, junto al cable de alimentación. Asegúrese de que este selector está ajustado según voltaje de la zona. Si se conectara la unidad a un voltaje de CA incorrecto, podrían producirse daños graves en los circuitos internos e incluso una descarga eléctrica.

Utilice exclusivamente el cable de alimentación CA suministrado con el CLP-240/230. Si se perdiera o dañara el cable suministrado y tuviera que reemplazarlo, póngase en contacto con su distribuidor de Yamaha. El uso de un recambio inadecuado podría provocar un incendio o una descarga eléctrica.

El tipo de cable de alimentación CA suministrado con el CLP-240/230 puede variar en función del país en que lo haya comprado. (Es posible que en algunas zonas se proporcione un adaptador de clavija apropiado para la configuración de patillas de las tomas de CA de la zona.) NO modifique la clavija proporcionada con el CLP-240/230. Si la clavija no entra en la toma, haga que un electricista cualificado instale una toma apropiada.

#### **2. Encienda el instrumento.**

Presione el botón **[POWER]** (alimentación).

• Se encenderán la pantalla situada en el centro del panel central y el indicador de alimentación situado bajo el extremo izquierdo del teclado.

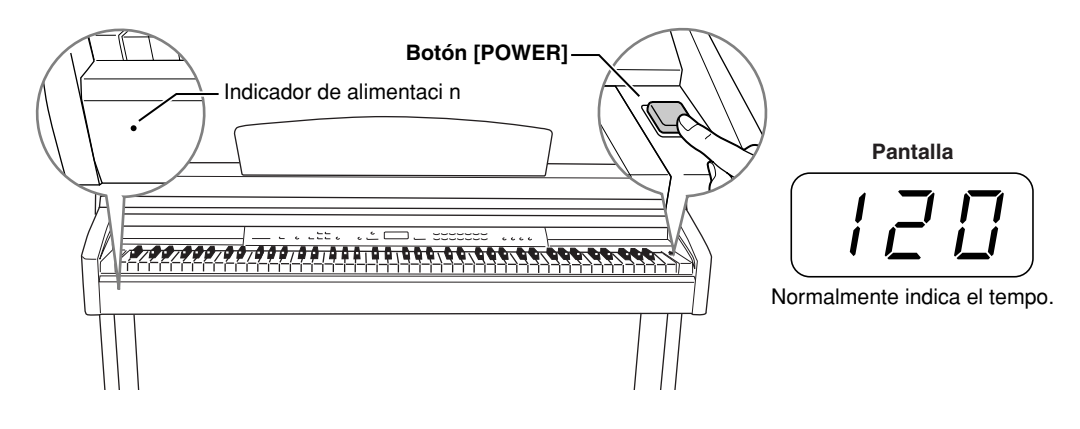

Cuando desee apagar la alimentación, presione de nuevo el botón **[POWER]**.

• La pantalla y el indicador de alimentación se apagan.

#### *NOTA* **Indicador de alimentación**

Si cierra la tapa del teclado sin apagar el instrumento, el indicador de alimentación permanecerá encendido para indicar que el instrumento sigue encendido.

## <span id="page-11-0"></span>**Ajustar el volumen**

Inicialmente, ajuste el control **[MASTER VOLUME]** (volumen maestro) a un nivel intermedio entre los valores "MIN" y "MAX". Cuando empiece a tocar, reajuste el control **[MASTER VOLUME]** al nivel de volumen que le resulte más cómodo.

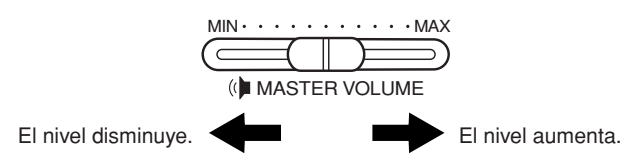

### *ATENCIÓN*

No utilice el Clavinova a un volumen alto durante mucho tiempo, pues esto podría afectar a su oído.

#### *TERMINOLOGÍA* **VOLUMEN MAESTRO:**

El nivel de volumen de todos los sonidos del teclado

*NOTA* También puede usted ajustar el nivel de la salida de **[PHONES]** (auriculares) y el nivel de entrada de AUX IN (entrada auxiliar) deslizando el control de **[MASTER VOLUME]** (volumen principal).

## <span id="page-11-3"></span><span id="page-11-1"></span>**Utilizar auriculares**

Conecte unos auriculares a una de las tomas **[PHONES]** (auriculares).

Hay dos tomas **[PHONES]**.

Puede conectar dos pares de auriculares estéreo. (Si sólo utiliza un par de auriculares, puede conectarlos a la toma que desee.)

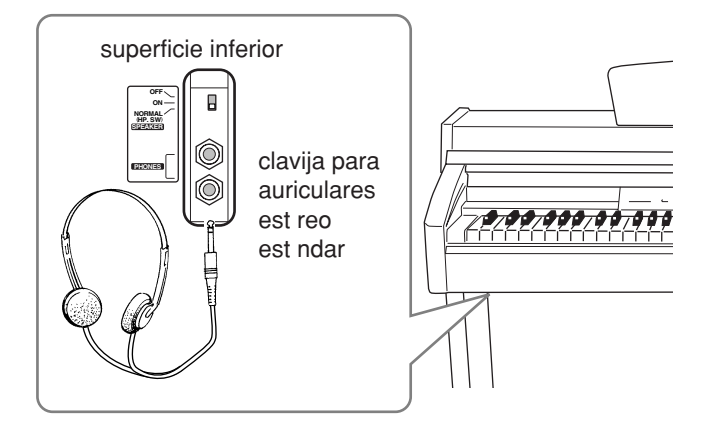

#### **Utilizar el soporte de auriculares**

Con el CLP-240/230 se incluye un soporte para los auriculares, de forma que pueda colgarlos en el Clavinova. Instálelo con los dos tornillos suministrados (4 × 10 mm), de la manera mostrada en la ilustración.

### *ATENCIÓN*

Cuelgue únicamente auriculares en el soporte de auriculares. De lo contrario, el Clavinova o el soporte podrían resultar dañados.

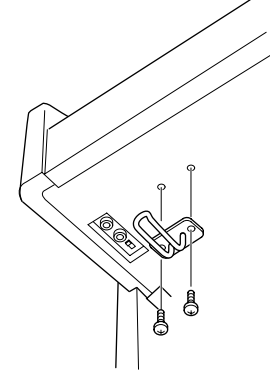

## <span id="page-11-2"></span>**Utilizar el Conmutador de altavoces**

Este conmutador enciende o apaga los altavoces internos.

**NORMAL (HP. SW)** ......... Los altavoces emitirán sonido si no hay auriculares conectados. **ON** ....................................... Los altavoces siempre emitirán sonido. **OFF** ...................................... Los altavoces no emitirán sonido.

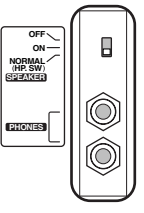

# <span id="page-12-1"></span><span id="page-12-0"></span>**Referencia**

En esta sección se explica la forma de realizar ajustes detallados de las diversas funciones del Clavinova.

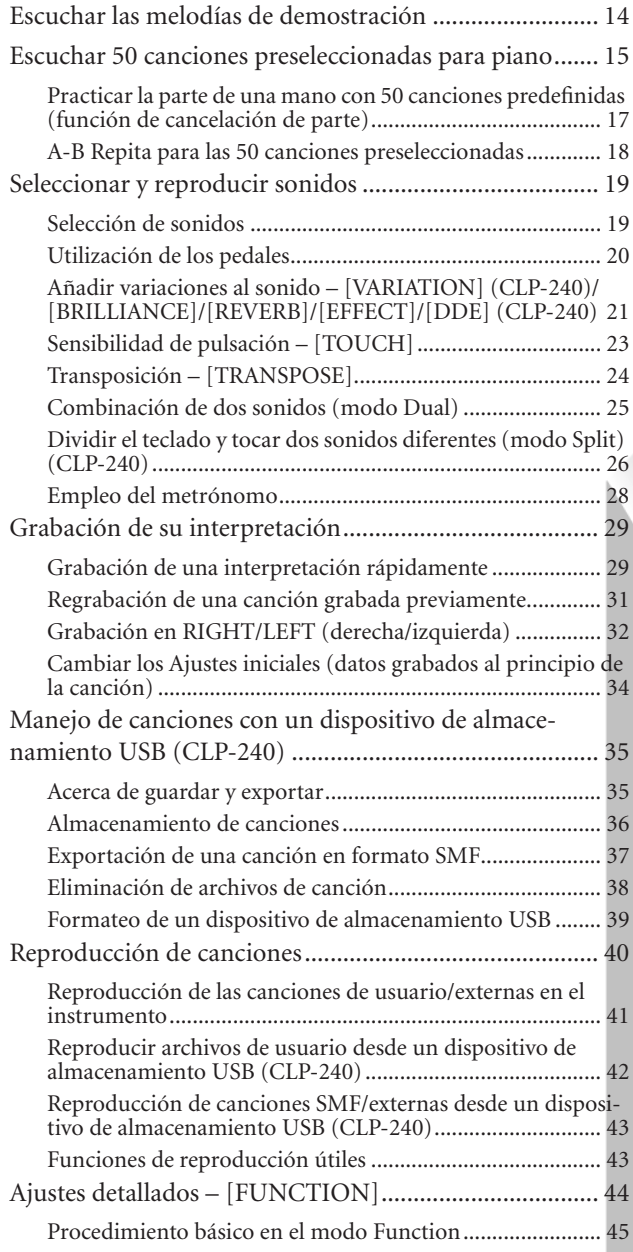

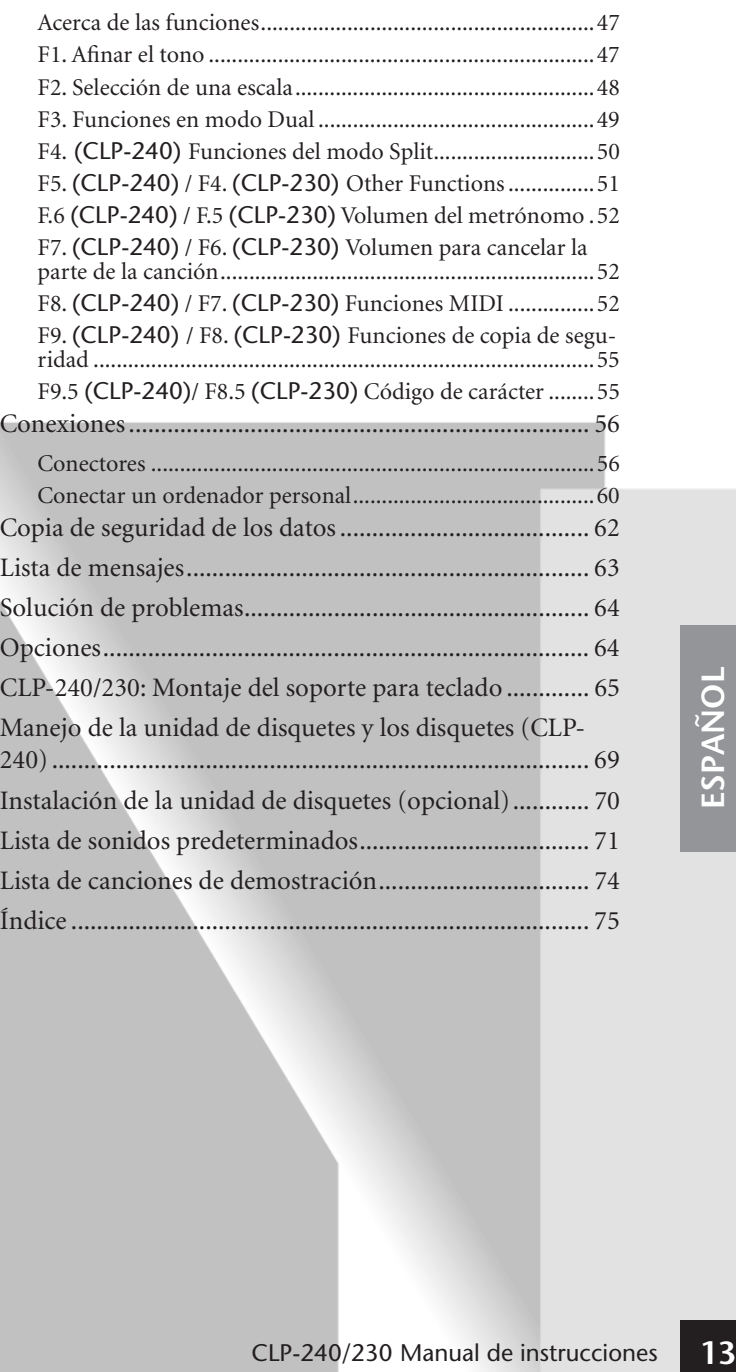

## <span id="page-13-1"></span><span id="page-13-0"></span>**Escuchar las melodías de demostración**

Se proporcionan melodías de demostración que ilustran los distintos sonidos del CLP-240/230.

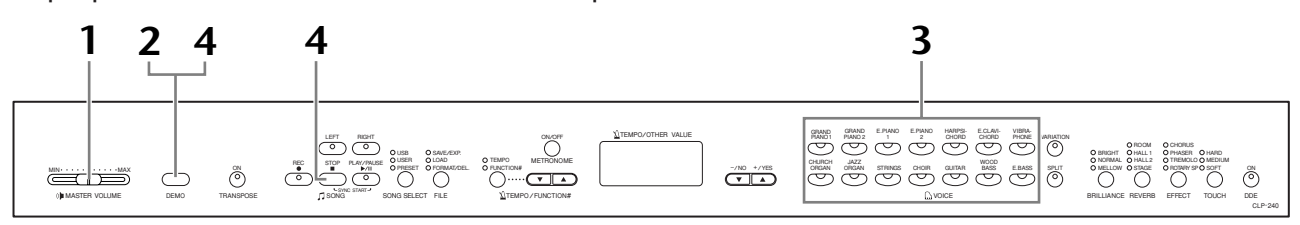

### **Procedimiento**

## **1. Encienda el instrumento.**

(En caso de que la alimentación no esté encendida) Presione el botón **[POWER]**. Cuando la alimentación está encendida, se encenderá uno de los LED del selector de sonidos.

Inicialmente, ajuste el control **[MASTER VOLUME]** (volumen maestro) a un nivel intermedio entre los valores "MIN" y "MAX". Cuando empiece a tocar, reajuste el control **[MASTER VOLUME]** al nivel de volumen que le resulte más cómodo.

## <span id="page-13-2"></span>**2. Active el modo DEMO.**

Presione el botón **[DEMO]** para activar el modo DEMO. Los indicadores del selector de sonido parpadearán en serie.

## **3. Reproduzca una demostración de sonido.**

Pulse uno de los botones de sonido para empezar la reproducción de todas las canciones empezando por el tono de demostración de voz correspondiente, que presenta la voz seleccionada para ese botón de voz. (Si pulsa el botón **SONG [PLAY/PAUSE]** en vez de un botón de sonido, empezará la reproducción de la demostración GRAND PIANO 1.)

### **4. Interrumpa la demostración del sonido y salga desde el modo de demostración.**

Pulse el botón **[DEMO]** (demostración) o **SONG [STOP]**.

#### *NOTA*

En la [página 74](#page-73-1) encontrará una lista de melodías de demostración.

#### *NOTA*

En modo de Melodía de demostración no se puede recibir datos MIDI. Los datos de las melodías de demostración no se transmiten mediante conectores MIDI.

#### *NOTA*

No se puede activar el modo de demostración cuando se están grabando canciones del usuario [\(página 29](#page-28-0)) ni cuando se realizan operaciones con los archivos [\(página 35](#page-34-0))

#### *TERMINOLOGÍA*

#### **Modo:**

Un modo es un estado bajo el cual se puede ejecutar una determinada función. En modo DEMO se pueden reproducir melodías de demostración.

#### *NOTA*

No se puede ajustar el tempo de las melodías de demostración. En modo DEMO no se puede utilizar la función de cancelación de parte [\(página 17](#page-16-0)) ni la función de repetición A–B de melodías [\(página 18](#page-17-0)).

#### *NOTA*

En el CLP-240, puede oír una demostración de los sonidos del piano con distintos efectos pulsando el botón [VARIATION] y presionando el botón de voz deseado. Consulte en "Descripción de la demostración de los sonidos de piano", [página 74](#page-73-1), una lista completa de los sonidos de demostración para piano con distintos efectos.

## <span id="page-14-1"></span><span id="page-14-0"></span>**Escuchar 50 canciones preseleccionadas para piano**

El Clavinova proporciona datos de la interpretación de 50 canciones para piano. Puede limitarse a escuchar estas canciones ([página 15\)](#page-14-0) o utilizarlas para practicar ([página 17\)](#page-16-0). También puede consultar las incluidas en "50 Greats for the Piano", que contiene las partituras de 50 canciones para piano predefinidas.

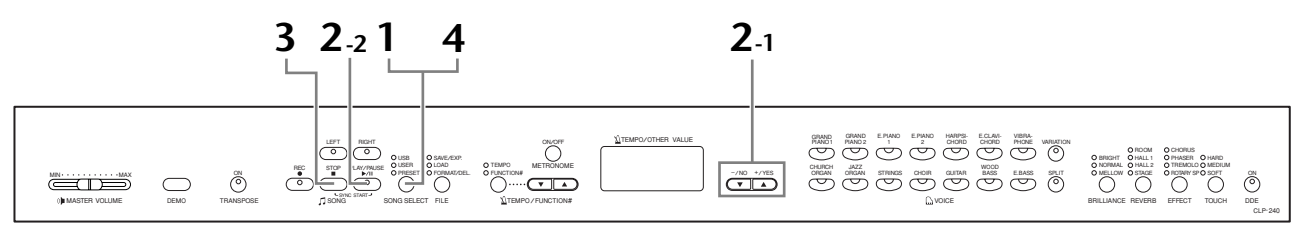

### **Procedimiento**

## **1. Active el modo de Canción predefinida.**

Pulse el botón **[SONG SELECT]** varias veces hasta que el indicador "PRESET" (predeterminado) se encienda.

## **2. Reproduzca una de las 50 canciones predefinidas.**

**2-1** Presione los botones **[–/NO]**, **[+/YES]** para seleccionar el número de la melodía que desea reproducir (el número aparecerá en la pantalla de LED).

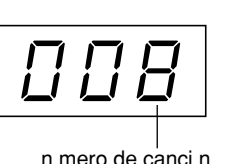

- **1 50:** Seleccione un número de canción predefinida y reproduzca sólo la canción.
- **ALL:** Reproduzca en serie todas las canciones predefinidas.
- **rnd:** Reproducir todas las canciones predefinidas de forma continua y en orden aleatorio.
- **2-2** Presione el botón **SONG [PLAY/PAUSE]** para iniciar la reproducción.

#### **Ajustar el volumen**

Utilice el control **[MASTER VOLUME]** para ajustar el volumen.

#### **Ajuste del tempo**

Puede utilizar los botones **[TEMPO/**

**FUNCTION#** ▼ ▲**]** para ajustar el tempo de reproducción. Se puede recuperar el tempo predeterminado presionando los botones  $[\nabla]$  y  $[\nabla]$ .

Esto produce una variaci n relativa del tempo, en un intervalo que va de —50 hasta 50 , pasando por 0 ; el intervalo variar en funci n de la canci n seleccionada.

## **3. Detenga la reproducción.**

La reproducción se detendrá automáticamente cuando haya finalizado la canción predefinida. Para detener la reproducción de la canción (o detener la reproducción continua), presione el botón **SONG [STOP]**. Pulse el botón **SONG [PLAY/PAUSE]** para iniciar la reproducción.

• Para reproducir otra canción sin interrupción, vea el procedimiento **2** antes descrito.

#### *NOTA*

El modo Preset Song (canción predeterminada) no puede activarse mientras la unidad esté en el modo Demo Song (modo de canción demostración) [\(página 14](#page-13-2)) o durante la reproducción de una canción [\(página 41](#page-40-0)), grabación de una canción de usuario [\(página 29](#page-28-0)) o funciones de archivo [\(página 35](#page-34-0)).

#### *TERMINOLOGÍA*

**Canción:** En el CLP-240/230, se llama "Canción" a los datos de una interpretación. Esto incluye las melodías de demostración y las melodías predefinidas del piano.

#### *NOTA*

Puede tocar a la vez que se reproduce una canción predefinida. Puede cambiar el sonido del teclado.

#### *NOTA*

Puede ajustar el control Brilliance [\(página 21](#page-20-3)) y el tipo Reverb ([página 21\)](#page-20-4) que se aplica al sonido al tocar y en la reproducción de una canción predefinida. Puede modificar el tipo de efecto [\(página 22](#page-21-2)) y la Sensibilidad de pulsación [\(página 23](#page-22-0)) para el sonido del teclado.

#### *NOTA*

El tempo predeterminado "0" se selecciona automáticamente cada vez que se seleccione una nueva canción predefinida o cuando se inicie la reproducción de una canción predefinida durante la reproducción "ALL" o "rnd".

#### *NOTA*

Cuando seleccione otra canción (o se seleccione una canción distinta durante una reproducción encadenada), se seleccionarán de forma correspondiente tipos de reverberación y de efecto apropiados.

## **4. Salga del modo de Canción predefinida.**

Presione el botón **[SONG SELECT]** para salir del modo Preset Song. El indicador se apaga y la unidad vuelve al modo normal.

#### **Uso de las funciones para practicar**

Puede activar o desactivar las partes correspondientes a la mano izquierda y la mano derecha cuando desee para practicar la parte correspondiente (función de cancelación de parte) y repetir de forma continua un fraseo especificado en una canción (función de repetición A-B de una canción). Para más información, vea las páginas de la [17](#page-16-0) a la [18.](#page-17-0)

## <span id="page-16-1"></span><span id="page-16-0"></span>**Practicar la parte de una mano con 50 canciones predefinidas (función de cancelación de parte)**

Las 50 canciones predefinidas tienen partes separadas para la mano izquierda y derecha en pistas individuales. Puede activar y desactivar las partes de la mano izquierda o derecha según lo necesite para que pueda practicar la parte correspondiente (la parte que está apagada) del teclado. La parte de la mano derecha la toca **[RIGHT]** y la de la mano izquierda la toca **[LEFT]**.

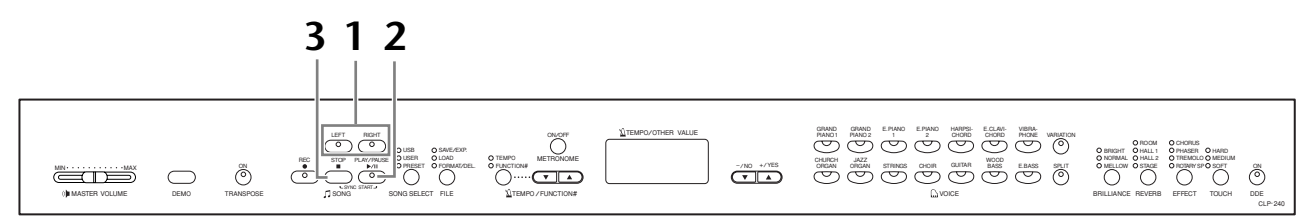

### **Procedimiento**

### **1. Desactive la parte de la reproducción que desee practicar.**

Tras seleccionar una canción para practicar, presione el botón **[RIGHT]** o **[LEFT]** para desactivar la parte correspondiente.

Cuando selecciona por primera vez una canción, los indicadores de **[RIGHT]** y **[LEFT]** se encienden, indicando que puede reproducir las dos partes. Cuando presiona uno de los botones para desactivar la reproducción, el indicador del botón correspondiente se apaga y la reproducción de la parte correspondiente queda silenciada.

• Presionando los botones repetidamente, la reproducción se activa y se desactiva.

## **2. Inicie la reproducción y la interpretación.**

Presione el botón **SONG [PLAY/PAUSE]** para iniciar la reproducción. Interprete la parte que acaba de desactivar.

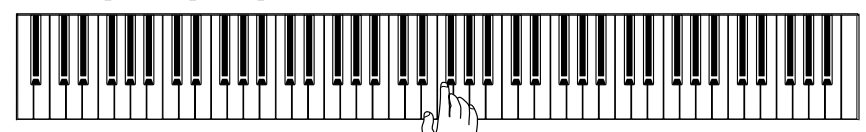

#### **Inicio automático de la reproducción al comenzar a tocar en el teclado (Sync Start) (Inicio sincronizado)**

Cuando se activa la función Sync Start, la reproducción de la canción predeterminada seleccionada se inicia automáticamente en cuanto se toca el teclado.

Para iniciar la función Sync Start, pulse simultáneamente el botón **SONG [STOP]** y **[PLAY/PAUSE]**.

(Repita la operación anterior para desactivar la función Sync Start.) La reproducción se iniciará en cuanto empiece a tocar el teclado.

#### **Pedal izquierdo Play/Pause**

Se puede asignar el pedal izquierdo para iniciar o detener la reproducción de una canción predeterminada mediante la función "Left Pedal Mode" que se describe en [página 51](#page-50-3).

## **3. Detenga la reproducción.**

La reproducción se detendrá automáticamente cuando haya finalizado la canción predefinida. Para detener la canción durante la reproducción, (o detener la reproducción continua), presione el botón **SONG [STOP]**. También puede pausar la reproducción al pulsar el botón **SONG [PLAY/PAUSE]**.

#### *NOTA*

 Se asignarán automáticamente los canales indicados en la canción a **[RIGHT]** y **[LEFT]**. Por lo tanto, **[RIGHT]** puede que se asigne a una parte distinta del canal 1 o **[LEFT]** a una parte distinta del canal 2.

#### *NOTA*

 La función de cancelación de parte de canción predefinida no se puede utilizar durante la reproducción "ALL" o "rnd" [\(página 15](#page-14-0)).

#### *NOTA*

 Las partes pueden activarse o desactivarse durante la reproducción.

#### *NOTA*

Se puede utilizar la función "Volumen para cancelar la parte de la canción" descrita en [página 52](#page-51-5) para establecer la parte cancelada de modo que se reproduzca con volumen entre "0" (silencio) y "20". El valor normal es "5".

#### *NOTA*

Las dos partes se activan automáticamente siempre que se seleccione una canción nueva.

## <span id="page-17-1"></span><span id="page-17-0"></span>**A-B Repita para las 50 canciones preseleccionadas**

La función de repetición A-B puede utilizarse para repetir de forma continua un fraseo especificado en una canción predefinida. Si se combina con la función de cancelación de parte descrita a continuación, proporciona una manera excelente de practicar fraseos difíciles.

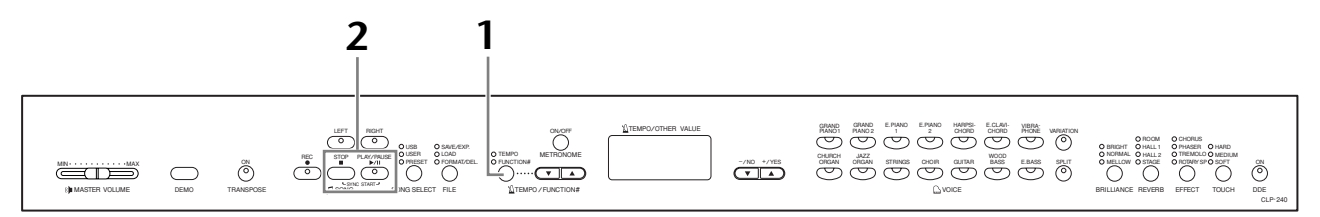

### **Procedimiento**

### **1. Especifique el principio (A) y el final (B) de la frase y empiece a practicar.**

Seleccione y reproduzca una canción predefinida y, a continuación, presione el botón **[TEMPO/FUNCTION#]**  al principio del fraseo que desea repetir.

Esto establece el punto "A" (aparecerá  $\boxed{B}$  - en pantalla).

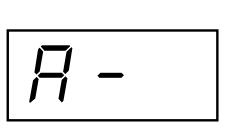

Para especificar el final (B) del fraseo, presione el botón **[TEMPO/FUNCTION#]** otra vez al final del fraseo.

Esto establece el punto "B" (aparecerá  $\boxed{B - b}$  en la pantalla).

En este punto, se iniciará la repetición de la reproducción entre los puntos A y B.

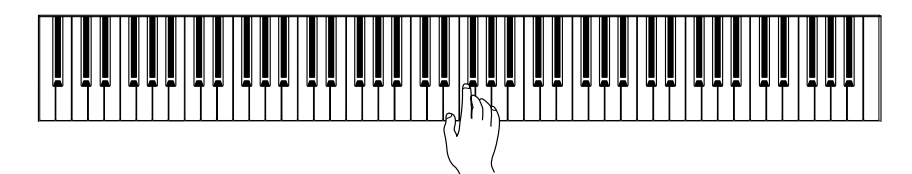

## **2. Se detendrá la reproducción.**

Presione el botón **SONG [STOP]** para detener la reproducción y conservar los puntos A y B especificados. La reproducción de repetición A-B se reanudará si presiona de nuevo el botón **SONG [PLAY/PAUSE]**.

Para cancelar los puntos A y B, pulse una vez el botón **[TEMPO/FUNCTION#]**.

#### *NOTA*

La función de repetición A-B no se puede utilizar durante la reproducción "ALL" o "rnd" [\(página 15](#page-14-0)).

#### *NOTA*

- Para ajustar el punto A al principio de una canción, pulse el botón **[TEMPO/ FUNCTION#]** antes de empezar la reproducción de la canción.
- Puede configurar el punto B automáticamente al final de la canción estableciendo el punto A y dejando que la canción se reproduzca hasta el final.

#### *NOTA*

Se inicia una entrada automática (que le guiará en su fraseo) en el punto A de la canción.

#### *NOTA*

Cuando se selecciona una canción nueva, se cancelan automáticamente los puntos A y B.

## <span id="page-18-0"></span>**Seleccionar y reproducir sonidos**

## <span id="page-18-2"></span><span id="page-18-1"></span>**Selección de sonidos**

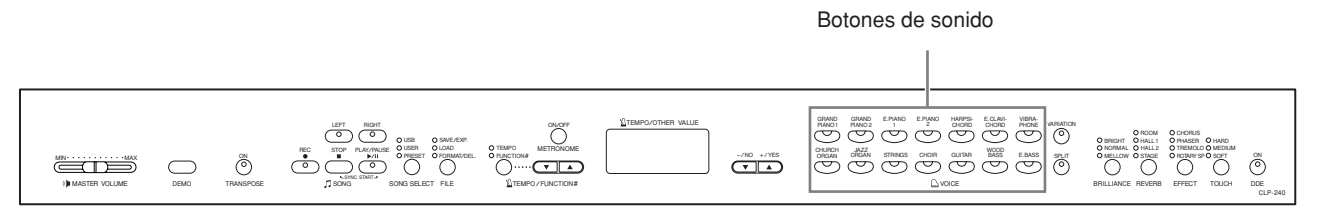

### **Procedimiento**

Seleccione el sonido que desee presionando uno de los botones de sonido.

Cuando empiece a tocar, reajuste el control **[MASTER VOLUME]** al nivel de volumen que le resulte más cómodo.

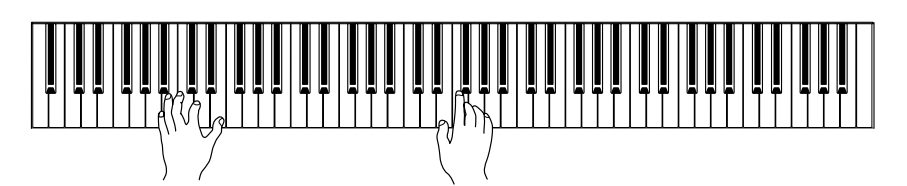

#### *NOTA*

Para conocer las características de los sonidos, escuche las canciones de demostración para cada sonido ([página 14\)](#page-13-0). Consulte la "Lista de sonidos predeterminados" en la [página 71](#page-70-1) para obtener más información sobre las características de cada sonido predeterminado.

#### *TERMINOLOGÍA*

**Sonido:** En el Clavinova, un sonido es un "tono" o un "color tonal".

#### *NOTA*

Puede controlar la sonoridad de un sonido ajustando la fuerza con la que pulsa las teclas, aunque los distintos estilos de interpretación (sensibilidades de pulsación) tienen poco o ningún efecto para determinados instrumentos. Consulte la "Lista de sonidos predeterminados" en la [página 71.](#page-70-1)

## <span id="page-19-1"></span><span id="page-19-0"></span>**Utilización de los pedales**

El Clavinova tiene tres pedales que producen diversos efectos expresivos similares a los producidos por los pedales de un piano acústico.

#### **Pedal fuerte (Derecho)**

El pedal fuerte funciona de la misma manera que el pedal fuerte de un piano acústico. Cuando se pisa el pedal fuerte, las notas duran más. Al levantar el pie se interrumpen de inmediato las notas sostenidas. Cuando selecciona el sonido **GRAND PIANO 1** en el CLP-240, al presionar el pedal amortiguador se activan las "muestras sostenidas" especiales del instrumento para recrear con exactitud esa resonancia única de las tablas de armonía y las cuerdas de un piano de cola. El efecto de "medio pedal" le permite utilizar el pedal del amortiguador para crear efectos de sostenido parcial, en función de cuanto pise el pedal.

#### **Pedal de sostenido (Central)**

Si toca una nota o acorde en el teclado y pisa el pedal de sostenido mientras se retienen las notas, éstas se sostendrán tanto tiempo como el pedal permanezca pisado (como si se hubiera pisado el pedal fuerte) y todas las notas que se toquen posteriormente no se sostendrán. De esta forma se puede sostener un acorde, por ejemplo, mientras las demás notas se tocan con "staccato".

#### **Pedal suave (Izquierda)**

El pedal suave reduce el volumen y cambia ligeramente el timbre de las notas que se interpretan mientras el pedal está presionado. El pedal suave no afectará a las notas que ya estaban sonando cuando se presionó.

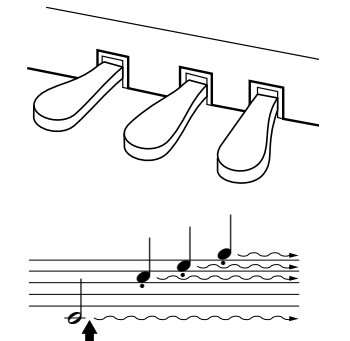

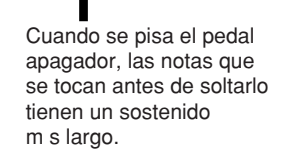

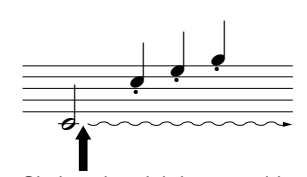

Si pisa el pedal de sostenido aqu mientras retiene la nota, sta se sostendr tanto tiempo como mantenga pisado el pedal.

#### *NOTA*

Si el pedal fuerte no funciona, asegúrese de que el cable del pedal está conectado correctamente a la unidad principal [\(página 67\)](#page-66-0).

#### *NOTA*

La profundidad del efecto producido por las "Muestras sostenidas" puede ajustarse mediante las "Funciones de pedal" [\(página 51\)](#page-50-2) en el modo Function.

#### *NOTA*

Cuando se activa el efecto DDE, puede escuchar una simulación del sonido sostenido del pedal amortiguador del piano de cola, pulsando el pedal amortiguador y tocando el teclado ([página 22\)](#page-21-3).

#### *NOTA*

Los sonidos de órgano, cuerdas y coro seguirán sonando mientras siga pisando el pedal de sostenido.

#### *NOTA*

Se puede asignar el pedal izquierdo para iniciar o detener la reproducción de una canción o a una función de variación (CLP-240) mediante la función "Left Pedal Mode" que se describe en la [página 51.](#page-50-2)

## <span id="page-20-1"></span><span id="page-20-0"></span>**Añadir variaciones al sonido – [VARIATION] (CLP-240)/[BRILLIANCE]/[REVERB]/[EFFECT]/ [DDE] (CLP-240)**

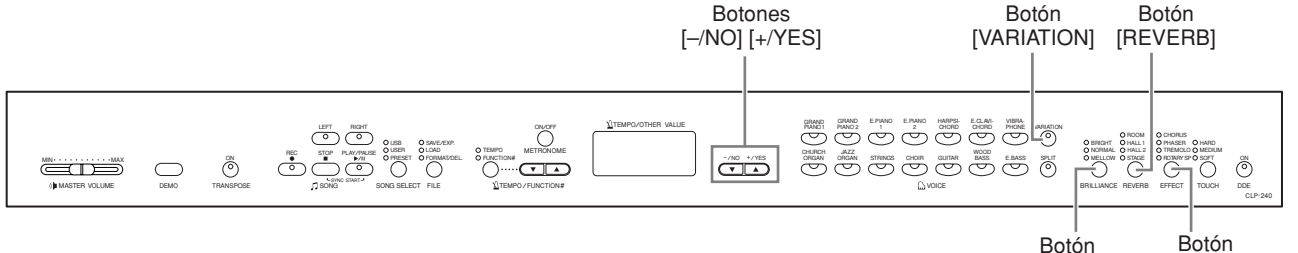

**[VARIATION] (CLP-240)**

Permite modificar otro aspecto del efecto, en función del tipo seleccionado. Consulte la "Lista de sonidos predeterminados" en la [página 71](#page-70-1) para obtener más información sobre las características de cada variación.

#### **Procedimiento**

Si presiona **[VARIATION]** o el botón de sonido seleccionado, se activará o desactivará la variación.

El indicador se enciende (ON) cada vez que se presiona el botón **[VARIATION]**.

### <span id="page-20-3"></span><span id="page-20-2"></span>**[BRILLIANCE]**

Este control puede utilizarse para cambiar la tonalidad o "timbre" del sonido emitido. **BRIGHT:** tono brillante **NORMAL:**tono estándar **MELLOW:**tono suave y melódico

#### **Procedimiento**

Para seleccionar un tipo de brillo, pulse el botón **[BRILLIANCE]** unas cuantas veces hasta que se encienda el indicador correspondiente al tipo que desee (los indicadores se encenderán uno a uno cada vez que pulse el botón **[BRILLIANCE]**). Se pude seleccionar entre cinco tipos de brillo. Cuando se encienden dos indicadores adyacentes, se selecciona el tipo que está entre los dos tipos indicados. Por ejemplo, si NORMAL y MELLOW están encendidos, estará seleccionada la configuración de brillo entre NORMAL y MELLOW. Este parámetro afecta a todo el sonido del instrumento.

### <span id="page-20-4"></span>**[REVERB]**

Con este control puede seleccionar varios efectos de reverberación digital que añadirán una profundidad y una expresión extra al sonido para crear un ambiente acústico realista.

- **OFF:** Cuando no hay ningún efecto de reverberación seleccionado, no se enciende ningún indicador REVERB.
- **ROOM:** Este ajuste agrega un efecto de reverberación continuo al sonido, similar a la reverberación acústica que se oye en una habitación.
- **HALL 1:** Si desea un sonido de reverberación "mayor", utilice el ajuste HALL 1. Este efecto simula la reverberación natural de una sala de conciertos pequeña.
- **HALL 2:** Si desea un sonido de reverberación que produzca una verdadera sensación de amplitud, utilice el ajuste HALL 2. Este efecto simula la reverberación natural de un gran auditorio.
- **STAGE:** Simula la reverberación de un escenario.

*NOTA*

[BRILLIANCE] [EFFECT]

Ajuste normal = OFF

#### *TERMINOLOGÍA*

#### **Ajuste normal:**

Botón

El "ajuste Normal" se refiere al ajuste inicial (ajuste de fábrica) que se obtiene cuando conecta por primera vez la alimentación del Clavinova.

#### *NOTA*

Se puede asignar el pedal izquierdo para activar o desactivar la variación mediante la función "Left Pedal Mode" descrita en la [página 51](#page-50-2)  (CLP-240).

#### *NOTA*

Ajuste normal=NORMAL

#### *NOTA*

Cuando el parámetro BRILLIANCE está ajustado a BRIGHT, el sonido global será más ligeramente fuerte. Si el parámetro MASTER VOLUME está ajustado un valor elevado, el sonido podría salir distorsionado. Si ocurriera esto, reduzca el valor de MASTER VOLUME.

#### *NOTA*

El tipo de reverberación predeterminado (incluido OFF) los ajustes de profundidad son diferentes para cada sonido.

#### **Procedimiento**

Presionando el botón **[REVERB]** repetidamente, la reverberación se activa y desactiva. Los indicadores se encienden uno a uno cada vez que se presiona el botón **[REVERB]**. Si todos los indicadores están apagados, no se produce ningún efecto.

#### **Ajustar la profundidad de la reverberación**

Ajuste la profundidad de la reverberación para el sonido seleccionado mediante los botones **[–/NO] [+/YES]** a la vez que presiona el botón **[REVERB]**. La profundidad varía de 0 a 20. El ajuste de profundidad actual aparece en la pantalla de LED mientras se presiona el botón **[REVERB]**.

### <span id="page-21-2"></span><span id="page-21-0"></span>**[EFFECT]**

El botón **[EFFECT]** permite seleccionar un efecto para proporcionar mayor profundidad y animación al sonido.

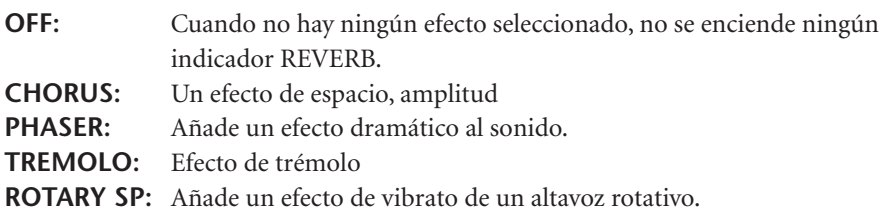

#### **Procedimiento**

Para seleccionar un tipo de efecto, presione el botón **[EFFECT]** unas cuantas veces hasta que se encienda el indicador correspondiente al tipo que desee (los indicadores se encenderán uno a uno cada vez que presione el botón **[EFFECT]**). Si todos los indicadores están apagados, no se produce ningún efecto.

#### **Ajustar la profundidad del efecto**

Puede ajustar la profundidad de la reverberación para el sonido seleccionado mediante los botones **[–/NO]** y **[+/YES]** a la vez que presiona el botón **[EFFECT]**.

La profundidad varía de 0 a 20. El ajuste de profundidad actual aparece en la pantalla de LED mientras se presiona el botón **[EFFECT]**.

### <span id="page-21-3"></span><span id="page-21-1"></span>**[DDE] (CLP-240)**

El DDE (efecto de amortiguador dinámico) permite escuchar una simulación del sonido sostenido del pedal amortiguador del piano de cola, pulsando el pedal amortiguador y tocando el teclado. Este efecto afecta a todo el sonido del instrumento.

#### **Procedimiento**

Presionando el botón **[DDE]** repetidamente, se activa y desactiva el DDE.

#### **Ajustar la profundidad de DDE**

Puede ajustar la profundidad de DDE utilizando los botones **[–/NO]** y **[+/YES]** mientras mantiene pulsado el botón **[DDE]**. La profundidad varía de 0 a 20. El ajuste de profundidad actual aparece en la pantalla de LED mientras se presiona el botón **[DDE]**.

#### *NOTA*

Si libera el botón **[REVERB]**, cambia el tipo de reverberación. Si está cambiando la profundidad de reverberación manteniendo presionado el botón **[REVERB]**, al pulsar el botón **[REVERB]** no cambiará el tipo de reverberación.

#### *NOTA*

**Profundidad 0:** ningún efecto **Profundidad 20:** máxima profundidad de reverberación

#### *NOTA*

Los ajustes de profundidad predeterminados son distintos para cada sonido.

#### *NOTA*

El tipo de efecto (incluido OFF) y los ajustes de profundidad predeterminados son distintos para cada sonido.

#### *NOTA*

Si libera el botón **[EFFECT]**, cambiará el tipo de efecto. Si está cambiando el ajuste de profundidad de presionado el botón **[EFFECT]**, al pulsar el botón **[EFFECT]** no cambiará el tipo de efecto.

#### *NOTA*

**profundidad 0:** ningún efecto **profundidad 20:** máxima profundidad de reverberación

### *NOTA*

Los ajustes de profundidad predeterminados son distintos para cada sonido.

#### *NOTA*

Ajuste normal = activado

#### *NOTA*

**Profundidad 0:** ningún efecto **Profundidad 20:** máxima profundidad de DDE

## <span id="page-22-1"></span><span id="page-22-0"></span>**Sensibilidad de pulsación – [TOUCH]**

Se puede seleccionar cuatro tipos diferentes de sensibilidad de pulsación del teclado (HARD, MEDIUM, SOFT o FIXED), para adaptar la sensibilidad a distintos estilos y preferencias para tocar.

**HARD:** Requiere pulsar las teclas con mucha fuerza para producir la máxima sonoridad del sonido.

- **MEDIUM:** Produce una respuesta estándar del "teclado".
- **SOFT:** Permite alcanzar la máxima sonoridad con una pulsación relativamente suave de las teclas.
- **FIXED:** Todas las notas se producen con el mismo volumen independientemente de la fuerza con que se pulse las teclas. (No hay ningún indicador encendido.) El volumen establecido puede cambiarse.

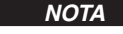

Este ajuste no cambia el peso de las teclas.

#### *NOTA*

Ajuste normal = MEDIUM

#### *NOTA*

El tipo de sensibilidad de pulsación será común para todos los sonidos. Sin embargo, el ajuste de sensibilidad de pulsación podría tener poco o ningún efecto en determinados sonidos que normalmente no son sensibles a la dinámica del teclado. (Consulte la lista "Lista de sonidos predeterminados" en la [página 71](#page-70-1).)

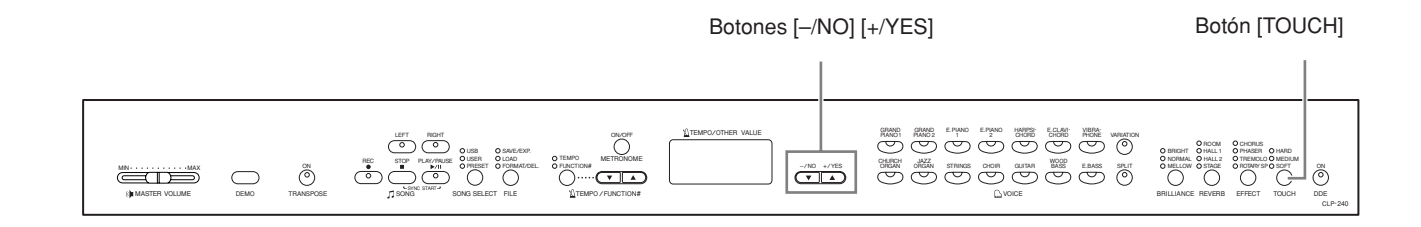

### **Procedimiento**

Para seleccionar un tipo de sensibilidad de pulsación, presione el botón **[TOUCH]** unas cuantas veces hasta que se encienda el indicador correspondiente al tipo que desee (los indicadores se encenderán uno a uno cada vez que presione el botón **[TOUCH]**). Cuando la opción "FIXED" está seleccionada, no se enciende ningún indicador luminoso.

#### **Cambiar el volumen cuando el ajuste FIXED está seleccionado**

Si selecciona FIXED, puede ajustar el volumen para notas tocadas en modo FIXED mediante los botones **[–/NO]** y **[+/YES]** mientras mantiene presionado el botón **[TOUCH]**. Se muestra en pantalla el nivel de volumen actual. El volumen varía de 1 a 127. El ajuste predeterminado es 64.

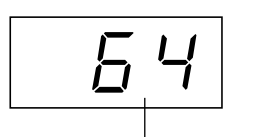

intervalo de volumen

*NOTA* 1: volumen mínimo 127: volumen máximo

#### *NOTA*

El volumen de pulsación ajustado a FIXED será común para todos los sonidos.

#### *NOTA*

Si libera el botón **[TOUCH]**, cambiará el tipo de pulsación. Si está cambiando el volumen presionando el botón **[TOUCH]**, al pulsar el botón **[TOUCH]** no cambiará el tipo de pulsación. (El modo FIXED permanecerá seleccionado.)

## <span id="page-23-1"></span><span id="page-23-0"></span>**Transposición – [TRANSPOSE]**

La función de transposición del Clavinova hace posible subir o bajar el tono del teclado entero en intervalos de semitonos para facilitar la interpretación en signaturas de claves difíciles, y para hacer coincidir fácilmente el tono del teclado con el de un cantante u otros instrumentos. Por ejemplo, si ajusta la cantidad de transposición en "5", al tocar la tecla de Do suena el tono Fa. De esta manera, usted puede interpretar la canción como si estuviera en Do mayor, y el Clavinova realizará la transposición a la tonalidad de Fa.

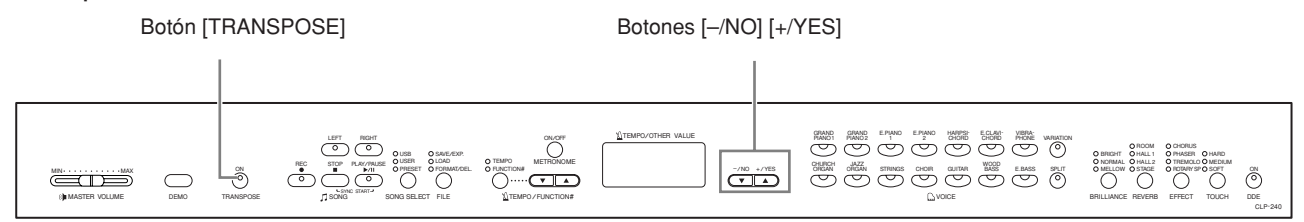

### **Procedimiento**

Utilice los botones **[–/NO]** y **[+/YES]** mientras mantiene presionado el botón **[TRANSPOSE]** para transponer hacia arriba o hacia abajo (lo que sea necesario). La cantidad de transposición aparece en la pantalla de LED mientras se mantiene presionado el botón **[TRANSPOSE]**. El ajuste de transposición predeterminado es "0".

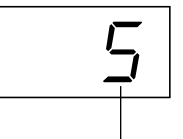

transposici n

El indicador del botón **[TRANSPOSE]** permanece encendido cuando esté seleccionado un ajuste de transposición distinto al "0". A continuación, cada vez que presione el botón **[TRANSPOSE]** se activará o desactivará la función de transposición.

#### *TERMINOLOGÍA*

**Transposición:** Cambiar la signatura de clave de una canción. En el Clavinova, la transposición cambia el tono del teclado entero.

### *NOTA*

**El intervalo de transposición: –12:** –12 semitonos (una octava más abajo) **0:**tono normal **12:** 12 semitonos (una octava más arriba)

## <span id="page-24-1"></span><span id="page-24-0"></span>**Combinación de dos sonidos (modo Dual)**

Usted puede reproducir dos sonidos simultáneamente por todo el teclado. De esta forma, puede simular un dúo melódico o combinar dos sonidos similares para crear un sonido más fuerte.

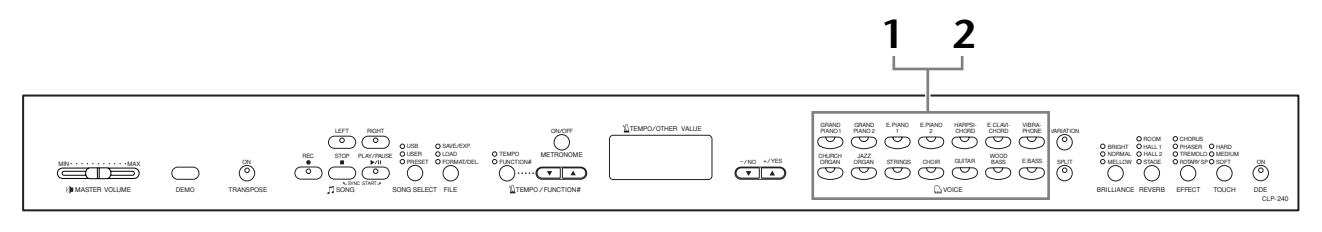

### **Procedimiento**

### **1. Entre en modo dual.**

Pulse dos botones de sonido simultáneamente, o pulse un botón de sonido mientras mantiene pulsado otro. Los indicadores de sonido de los dos sonidos seleccionados se encenderán cuando esté activo el modo Dual.

• En función de la prioridad de numeración de sonidos mostrada en el diagrama de la derecha, el número de sonido de valor inferior se designará como Sonido 1 (el otro sonido se designará como Sonido 2).

GUITAR VIBRA-E.CLAVI- VIBRA-<br>CHORD PHONE HARPSI- E.CLAVI<br>CHORD CHORD CHORD WOOD BASS E.BASS GRAND GRAND E.PIANO E.PIANO<br>PIANO1 PIANO2 1 PIANO 1 CHURCH CHURCH JAZZ<br>ORGAN ORGAI ORGAN GRAND PIANO 2 STRINGS CHOIR VOICE **1 2 12 13 14 34567 8 9 10 11** Prioridad de numeraci n de sonidos

El modo Function del CLP-240/230 ofrece acceso a otras funciones del modo Dual, como el ajuste de equilibrio de volumen o el ajuste de octava [\(página 49\)](#page-48-1). (Si no ajusta las funciones de modo Dual, se realizará de forma predeterminada el ajuste apropiado en cada sonido.)

### **2. Salga del modo dual y vuelva al modo de interpretación normal.**

Para volver al modo normal de un solo sonido, presione cualquier selector de sonido individual.

#### *NOTA (CLP-240)*

Los modos Dual y Split [\(página 26](#page-25-0)) no se pueden activar simultáneamente.

#### *NOTA*

#### **[VARIATION] en modo Dual (CLP-240)**

El indicador del botón **[VARIATION]** se encenderá si la variación está activada para alguno de los sonidos either del modo Dual (o para los dos). Con el modo Dual activado, se puede utilizar el botón **[VARIATION]** para activar o

desactivar la variación para los dos sonidos.

Para activar o desactivar la variación para un solo sonido, mantenga presionado el botón de sonido para el otro sonido y presione el botón del sonido para el que desea cambiar la variación.

#### *NOTA*

**[REVERB] en modo Dual** El tipo de reverberación asignado al Sonido 1 tendrá prioridad sobre el del otro sonido. (Si la reverberación está desactivada, estará activo el tipo reverberación del Sonido 2.)

#### *NOTA*

**[EFFECT] en modo Dual** En función de las condiciones, un tipo de efecto podría tener prioridad sobre el otro. La profundidad se determinará en función del valor predeterminado de profundidad de la combinación de sonidos. Sin embargo, puede utilizar la función F3 ([página 49\)](#page-48-1) para ajustar el valor de profundi-dad para cada sonido que desee.

## <span id="page-25-1"></span><span id="page-25-0"></span>**Dividir el teclado y tocar dos sonidos diferentes (modo Split) (CLP-240)**

El modo Split permite reproducir dos sonidos diferentes en el teclado, uno con la mano izquierda y otro con la derecha. Por ejemplo, puede tocar en una parte un bajo con el sonido Wood Bass o Electric Bass con la mano izquierda y una melodía con la mano derecha.

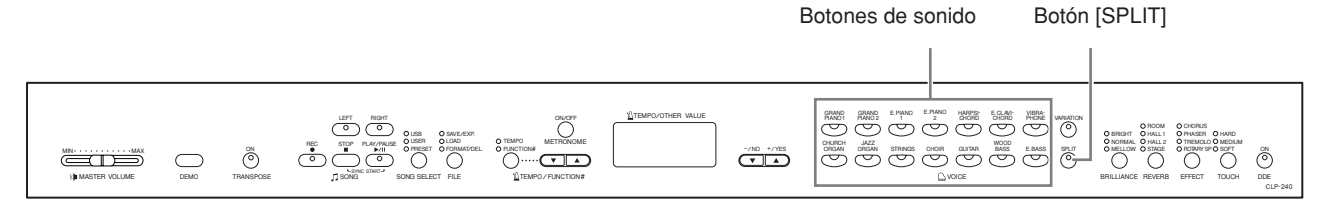

### **Procedimiento**

## **1. Entre en modo Split.**

Presione el botón **[SPLIT]** para que se ilumine su indicador. La primera vez se seleccionará el ajuste predeterminado **(WOOD BASS)** como sonido de la izquierda.

El modo Function proporciona acceso a otras funciones del modo Split [\(página 50\)](#page-49-1). (Si no ajusta las funciones de modo Split, se realizará de forma predeterminada el ajuste apropiado en cada sonido.)

### **2. Especifica el punto de división (la frontera entre la zona de la mano izquierda y la derecha).**

(El punto de división está ajustado inicialmente a la tecla F 2, de manera predeterminada.

Si no tiene que cambiar el punto de división, pase por alto este procedimiento.) También puede cambiar el punto de división a cualquier otra tecla presionándola mientras mantiene presionado el botón **[SPLIT]** (el nombre de la tecla de división aparece en la pantalla de LED, mientras se mantiene presionado el botón **[SPLIT]**).

Función 4 ([página 50\)](#page-49-1). Un ejemplo de pantalla de tecla de punto de divisi n

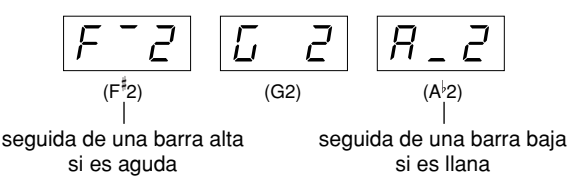

*NOTA*

No es posible activar simultáneamente los modos Dual ([página 25](#page-24-0)) y Split.

#### *NOTA*

Se incluye una tecla específica de "punto de división" en la zona de la mano izquierda.

#### *NOTA*

También se puede ajustar el punto de división mediante la

## **3. Seleccione un sonido para la mano derecha.**

Presione un botón de sonido.

## **4. Seleccione un sonido para la mano izquierda.**

Pulse el botón de sonido correspondiente mientras mantiene pulsado el botón **[SPLIT]**. (El indicador del botón Left Voice (sonido izquierdo) se iluminará cuando se pulsa el botón **[SPLIT]**.)

Para activar o desactivar la variación para el sonido dividido, mantenga presionado el botón **[SPLIT]** y presione el botón **[VARIATION]** o el botón de sonido seleccionado actualmente.

## **5. Salga del modo de división y vuelva al modo de interpretación normal.**

Presione el botón **[SPLIT]** para que se apague su indicador.

### *NOTA*

**[VARIATION] en modo Split** Puede activar o desactivar la variación para los sonidos del modo Split. Normalmente, el indicador del sonido de la derecha se ilumina en modo Split. Se puede utilizar **[VARIATION]** para activar o desactivar el sonido de la derecha cuando sea necesario. Sin embargo, mientras se mantiene presionado el botón **[SPLIT]**, se enciende el indicador del sonido de la izquierda. En este estado, el botón **[VARIATION]** activa o desactiva la variación para el sonido de la izquierda.

#### *NOTA*

**[REVERB] en modo Split** El tipo de reverberación asignado al sonido de la derecha tendrá prioridad sobre el del otro sonido. (Si la reverberación está desactivada, estará activo el tipo reverberación del sonido de la izquierda.) El ajuste de profundidad de reverberación a través de los botones de control del panel (es decir, presionando los botones **[–/NO]** o **[+/YES]** mientras se mantiene presionado el botón **[REVERB]**; vea la [página 21](#page-20-4)) sólo se aplicará al sonido de la derecha.

#### *NOTA*

**[EFFECT] en modo Split** En función de las condiciones, un tipo de efecto tendrá prioridad sobre el otro. La profundidad se determinará en función del valor predeterminado de profundidad de la combinación de sonidos. Sin embargo, puede utilizar la función F4 [\(página 50](#page-49-1)) para cambiar el valor de profundidad para cada sonido que desee. El ajuste de profundidad de efecto a través de los botones de control del panel (es decir, presionando los botones **[–/NO]** o **[+/YES]** mientras se mantiene presionado el botón **[EFFECT]**; vea la ) sólo se aplicará al sonido de la derecha.

## <span id="page-27-1"></span><span id="page-27-0"></span>**Empleo del metrónomo**

El Clavinova incorpora un metrónomo (un dispositivo que mantiene un tempo exacto) que resulta muy práctico para ensayar.

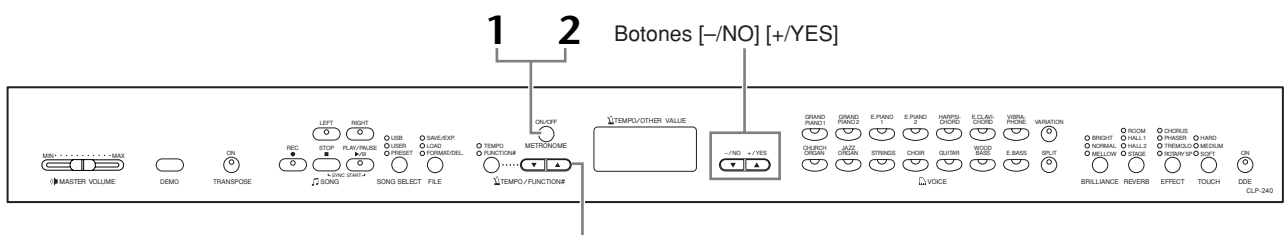

Botón [TEMPO/FUNCTION# ▲▼]

### **Procedimiento**

## **1. Inicie el metrónomo.**

El metrónomo se inicia al pulsar el botón **METRONOME [ON/OFF]**.

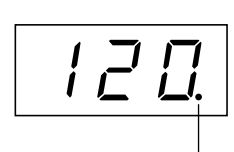

El indicador de tiempo parpadea con el tempo actual.

#### **Ajuste del tempo**

Se puede ajustar el tempo del metrónomo y la reproducción de grabaciones del usuario (la grabadora se describe en la siguiente sección) de 32 a 280 pasos por minuto mediante los botones **[TEMPO/FUNCTION#** ▼**,** ▲**]** (cuando el indicador **[TEMPO]** del botón **[TEMPO/FUNCTION#** ▼**,** ▲**]** esté encendido).

#### **Ajustar la signatura de tiempo**

La signatura de tiempo (el ritmo) del metrónomo puede establecerse mediante los botones **[–/NO]** y **[+/YES]** mientras se mantiene presionado el botón **METRONOME [ON/OFF]**. Puede definir el ritmo de 0 a 15. El ajuste actual se muestra en la pantalla de LED cuando se presiona el botón **METRONOME [ON/OFF]**.

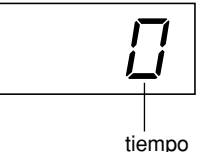

#### *NOTA*

Si el indicador **[FUNCTION#]** del botón **[TEMPO/ FUNCTION#]** está encendido, presione el botón **[TEMPO/ FUNCTION#]** para encender el indicador **[TEMPO]**.

#### *NOTA*

El volumen del metrónomo puede ajustarse mediante la función Metronome Volume  $\frac{1}{100}$  del modo Function [\(página 52](#page-51-4)).

## **2. Detenga el metrónomo.**

Para apagar el metrónomo, presione el botón **METRONOME [ON/OFF]**.

## <span id="page-28-2"></span><span id="page-28-0"></span>**Grabación de su interpretación**

La capacidad de grabar y reproducir grabaciones en el teclado del CLP-240/230 puede resultar una ayuda práctica efectiva. Por ejemplo, puede grabar sólo la parte de la mano izquierda y después practicar la parte de mano derecha mientras reproduce la parte de la mano izquierda grabada. O bien, como puede grabar dos partes por separado, puede grabar por separado las partes de la mano izquierda y las partes de la mano derecha, o grabar las dos partes de un dúo y escuchar cómo suenan cuando se reproducen. La grabadora de interpretaciones de dos voces en el CLP-240/230 permite la grabación de hasta tres canciones de usuario (U01-U03) en el instrumento. En el CLP-240, se pueden grabar las canciones de usuario a un dispositivo de almacenamiento USB opcional.

#### *TERMINOLOGÍA*

#### **Grabar frente a guardar:**

El formato de los datos de interpretación grabados en una cinta de cassette difiere del de los datos grabados en el Clavinova. Una cinta de cassette graba señales de audio. El Clavinova "guarda" información sobre el tiempo de las notas, los sonidos y un valor de tempo, pero no señales de audio. Cuando reproduce canciones grabadas, el Clavinova produce un sonido a partir de la información almacenada. Por lo tanto, la grabación en el Clavinova podría denominarse con más exactitud "almacenamiento de información". Sin embargo, en este manual se utiliza a menudo el término "grabación" porque parece que tiene más sentido.

## <span id="page-28-1"></span>**Grabación de una interpretación rápidamente**

Este método de grabación sencillo y cómodo le permite grabar sus interpretaciones rápidamente sin especificar ninguna parte de grabación (muy útil, por ejemplo, en la grabación de solos de piano). De esta forma, la interpretación se graba automáticamente en la parte derecha.

#### *NOTA*

Puede grabar su interpretación (datos de audio) en una grabadora de cassette u otro dispositivo de grabación por medio de la clavija AUX OUT [\(página 56](#page-55-2)).

#### *NOTA*

Cuando el instrumento está en modo de canción de demostración o durante una operación con un archivo (CLP-240), no se puede activar el modo de registro..

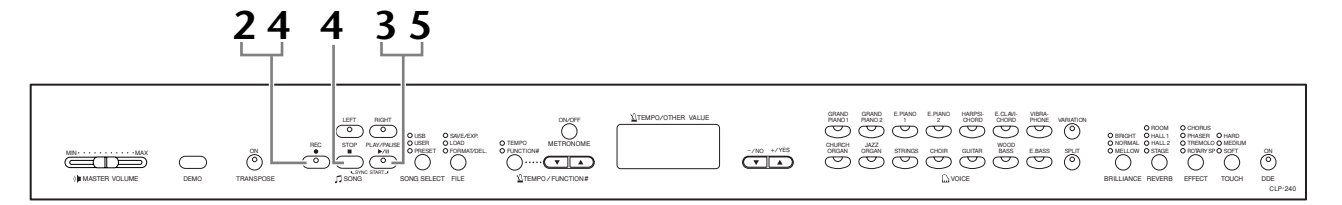

### **Procedimiento**

### *ATENCIÓN*

**Para evitar la eliminación de una canción o canciones previamente grabadas:** Si la canción contiene datos, el indicador de la parte se enciende con una luz verde cuando selecciona una canción. Tenga en cuenta que al grabar datos nuevos en esta parte se borran los que tenga.

**(CLP-240)** No puede grabar la interpretación en el dispositivo de almacenamiento USB conectado directamente. Las canciones grabadas se guardan en el instrumento automáticamente. Si desea guardar los datos en el dispositivo, realice la función de guardar [\(página 36\)](#page-35-0) tras detener la grabación.

## <span id="page-28-3"></span>**1. Realice todos los ajustes iniciales.**

Antes de iniciar la grabación, seleccione el sonido que desee grabar (o los sonidos que va a utilizar en el modo Dual o Split). Configure también los demás ajustes que le interesen (reverberación, efecto, etc.). Es posible que también desee ajustar el volumen.

También puede ajustar el volumen de la reproducción utilizando el control de **[MASTER VOLUME]** (volumen principal).

## **2. Active el modo Record Ready.**

Presione el botón **[REC]** para activar el modo Record Ready (listo para grabar). Esto selecciona automáticamente una canción vacía para grabar y activa la parte RIGHT (derecha). Si no existe una canción vacía, se seleccionará la canción Song U01. La grabación aún no ha empezado realmente.

La cantidad de memoria disponible para grabar se mostrará en la pantalla LED en kilobytes. El indicador **SONG [PLAY/PAUSE]** parpadeará en el ajuste de tempo de METRONOME actual.

Puede encender el metrónomo en este paso y ajustar el tempo empleando los botones **[TEMPO/FUNCTION#** ▼**,** ▲**].** (Rango: 32-280)

Se puede desactivar el modo Record Ready (listo para grabar) antes de grabar; para ello, hay que presionar el botón **[REC]** otra vez.

## <span id="page-29-0"></span>**3. Inicie la grabación.**

La grabación se iniciará automáticamente en cuanto toque una nota en el teclado o presione el botón **SONG [PLAY/PAUSE]**. El número actual de compás se indicará en la pantalla durante la grabación.

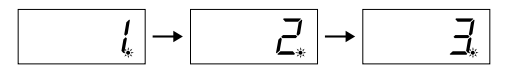

## **4. Detenga la grabación.**

Pulse **[REC]** (grabar) o **SONG [STOP]** para detener la grabación. Cuando se detenga la grabación, aparecerán guiones en sucesión en la pantalla para indicar que los datos grabados se están guardando en el instrumento automáticamente. Después de que los datos se hayan guardado, el nombre de la canción (U01- U03) aparecerá en la pantalla. El indicador de la parte grabada emitirá una luz verde para indicar que ahora contiene datos. (El modo de grabación queda desactivado automáticamente).

### *ATENCIÓN*

No apague el instrumento mientras aparezcan en la pantalla guiones en sucesión. Si lo hiciera, podrían borrarse todos los datos de canciones del instrumento, incluidas las canciones externas ([página 40\)](#page-39-0).

## **5. Reproduzca la interpretación grabada.**

Presione el botón **SONG [PLAY/PAUSE]** para reproducir la interpretación grabada. Para parar la reproducción en mitad de una canción, presione el botón **SONG [STOP]**.

#### *NOTA*

La cantidad de memoria disponible para grabar: Este valor en kilobytes (una unidad utilizada para la medida de datos) indica cuánto espacio permanece disponible para grabar en el Clavinova. Puede grabar como máximo 11.000 notas en el CLP-240/230, en función del uso del pedal y de otros factores.

#### *NOTA*

Si no ha seleccionado la parte LEFT (izquierda) anteriormente en la misma canción, la parte izquierda se activará automáticamente cuando presione el botón **[REC]**  (grabar) en el paso 2.

#### *NOTA*

Si el metrónomo estaba activado cuando se inició la grabación, podrá registrar tiempo en el metrónomo mientras graba, pero no se grabará el sonido del metrónomo.

#### *NOTA*

Para obtener más información sobre la grabación, vea [página 33.](#page-32-0)

#### *NOTA*

Se puede asignar el pedal izquierdo para iniciar la grabación mediante la función "Left Pedal Mode" (modo del pedal izquierdo) descrita en la [página 51.](#page-50-4)

#### *NOTA*

El indicador de parte de grabación empezará a parpadear cuando la memoria de la grabadora esté casi llena. Si la memoria se llenara durante la grabación, se mostrará "FULL" (completa) en la pantalla y se detendrá automáticamente la grabación. (Se conservarán todos los datos grabados hasta ese momento.)

#### *NOTA*

Si presiona el botón **SONG [PLAY/PAUSE]** para empezar a grabar, a continuación, presione el botón **SONG [STOP]** para detener la grabación, se borrarán todos los datos grabados previamente en la parte seleccionada.

## <span id="page-30-0"></span>**Regrabación de una canción grabada previamente.**

En esta sección se explica cómo volver a grabar en caso de que su interpretación no haya sido satisfactoria.

### **Procedimiento**

### **1. Seleccione uno o varios sonidos (y otros ajustes) para grabar, si es necesario.**

Repita el paso 1 de la [página 29](#page-28-3) si desea cambiar los ajustes anteriores.

## **2. Reactive el modo Record Ready.**

Presione de nuevo el botón **[REC]**. El indicador de la pieza seleccionada se ilumina en rojo.

Siga el procedimiento desde el paso 3 en "Grabación de una interpretación rapidamente" en [página 30](#page-29-0) para regrabar.

#### *NOTA*

Si desea cambiar el tempo, la signatura de tiempo, el tipo de reverberación o el tipo de efecto al regrabar una parte o al grabar en otra parte, hágalo después de activar el modo Record Ready.

#### *NOTA*

No puede regrabar en la mitad de una canción.

## <span id="page-31-1"></span><span id="page-31-0"></span>**Grabación en RIGHT/LEFT (derecha/izquierda)**

Esto permite grabar las partes derecha e izquierda por separado. Al poder grabar la parte izquierda mientras se reproduce la derecha, esto resulta útil para grabar las dos partes de un dueto.

### **Procedimiento**

## **1. Realice todos los ajustes iniciales.**

El mismo paso 1 para "Grabación de una interpretación rapidamente" en [página 29](#page-28-3).

## **2. Seleccione la canción que desea grabar.**

Pulse el botón **[SELECT]** para encender el indicador "USER" (usuario), luego pulse los **botones [–/NO][+/YES]** para seleccionar una canción para grabarla.

### *ATENCIÓN*

**Para evitar la eliminación de una canción o canciones previamente grabadas:** Si la canción contiene datos, el indicador de la parte se enciende con una luz verde cuando selecciona una canción. Tenga en cuenta que al grabar datos nuevos en esta parte se borran los que tenga.

## **3. Active el modo Record Ready.**

Pulse el botón **[REC]** y pulse el botón **[RIGHT]/[LEFT]** para activar el modo Record Ready. La grabación aún no ha empezado realmente.

La cantidad de memoria disponible para grabar se mostrará en la pantalla LED en kilobytes. El indicador **SONG [PLAY/PAUSE]** parpadeará en el ajuste de tempo de METRONOME actual.

Se puede desactivar el modo Record Ready (listo para grabar) antes de grabar; para ello, hay que presionar el botón **[REC]** otra vez.

## **4. Inicie y parar la grabación.**

Igual que en los pasos 3-5 para "Grabación de una interpretación rapidamente" (grabar una interpretación rápidamente) en [página 30](#page-29-0).

#### *NOTA*

**Indicaciones del botón Part Apagado:** No contiene datos **Encendido (verde):** Contiene datos

**Encendido (rojo):** La parte se puede grabar

#### *NOTA*

La cantidad de memoria disponible para grabar: Este valor en kilobytes (una unidad utilizada para la medida de datos) indica cuánto espacio permanece disponible para grabar en el Clavinova. Puede grabar como máximo 11.000 notas en el CLP-240/230, en función del uso del pedal y de otros factores.

#### *NOTA*

Si el metrónomo estaba activado cuando se inició la grabación, podrá registrar tiempo en el metrónomo mientras graba, pero no se grabará el sonido del metrónomo.

#### *NOTA*

Si desea cambiar el tempo, la signatura de tiempo, el tipo de reverberación o el tipo de efecto al regrabar una parte o al grabar en otra parte, hágalo después de acceder al modo Record Ready.

#### *NOTA*

Si no desea oír la pista grabada previamente mientras graba (por ejemplo, cuando desea grabar una canción distinta de la grabada en la parte anterior), pulse el botón de reproducción de pista antes de presionar el botón **[REC]** (grabar) para que se apague este indicador.

#### *NOTA*

Para obtener más información sobre la grabación, vea [página 33.](#page-32-0)

#### <span id="page-32-0"></span>**La grabadora de canciones del usuario registra los siguientes datos:**

Además de las notas y sonidos, también se graban otros datos. Estos datos son "Partes individuales" y "Canción completa". Véase a continuación.

#### **Partes individuales**

- Notas tocadas
- Selección de voces
- [VARIATION] ON/OFF (CLP-240)
- Pedal (fuerte/suave/sostenido)
- [REVERB] profundidad
- [EFFECT] profundidad
- Sonidos en modo Dual
- Equilibrio Dual (F3)
- Desintonización dual (F3)
- Cambio de octava dual (F3)
- Split mode voices (CLP-240)
- Equilibrio en modo Split (F4: CLP-240)
- Cambio de octava dual (F4:CLP-240)

#### **Canción completa**

- Tempo
- Signatura de tiempo (ritmo)
- [REVERB] tipo (OFF incluido)
- [EFFECT] tipo (OFF incluido)

## <span id="page-33-0"></span>**Cambiar los Ajustes iniciales (datos grabados al principio de la canción)**

Los ajustes iniciales (datos grabados al principio de una canción) pueden modificarse después de la grabación. Por ejemplo, después de grabar puede cambiar el sonido para crear un ambiente o ajustar el tempo de la canción a su gusto.

Puede modificar los siguientes ajustes iniciales.

#### **Partes individuales**

- Selección de voces
- [VARIATION] ON/OFF (CLP-240)
- [REVERB] profundidad
- [EFFECT] profundidad
- Sonidos en modo Dual
- Split mode voices (CLP-240)
- Profundidad del pedal amortiguador/suave

#### **Canción completa**

- Tempo
- [REVERB] tipo (OFF incluido)
- [EFFECT] tipo (OFF incluido)
- **1. Active el modo Record y seleccione una parte para cambiar los ajustes iniciales.**

El indicador emite luz roja. (Los datos compartidos por las dos partes pueden modificarse en cada una de las partes.)

#### **2. Cambie los ajustes mediante los controles del panel.**

Por ejemplo, si desea cambiar el sonido grabado de **[E. PIANO 1]** a **[E. PIANO 2]**, presione el botón **[E. PIANO 2]**. Cuando desee cambiar la profundidad del pedal amortiguador/suave, presione y mantenga el pedal.

Tenga cuidado para no presionar el botón **SONG [PLAY/PAUSE]** o una tecla del teclado, ya que se iniciaría la grabación y se borrarían todos los datos grabados previamente en la parte seleccionada.

#### **3. Presione el botón [REC] para salir del modo Record.**

Tenga cuidado para no presionar el botón **SONG [PLAY/PAUSE]** o una tecla del teclado, ya que se iniciaría la grabación y se borrarían todos los datos grabados previamente en la parte seleccionada.

#### *NOTA*

Puede cancelar los cambios realizados en los ajustes iniciales seleccionando una parte diferente después del Paso **2**, y después salir del modo Record al pulsar el botón **[REC]**. (Los cambios realizados en los datos compartidos por las dos partes también se cancelan.)

## <span id="page-34-2"></span><span id="page-34-0"></span>**Manejo de canciones con un dispositivo de almacenamiento USB (CLP-240)**

Puede manejar las canciones de usuario (guardar, exportar y eliminar) con un dispositivo de almacenamiento USB. También puede dar formato al dispositivo o a los medios.

## <span id="page-34-1"></span>**Acerca de guardar y exportar**

### **Guardar**

Puede guardar tres canciones de usuario en el instrumento en el dispositivo de almacenamiento USB como un solo archivo (archivo de usuario). Estas canciones se pueden guardar en un "contenedor" o ubicación de memoria en el dispositivo de almacenamiento USB. Hay 100 contenedores disponibles: A00-A99.

Ya que las canciones de usuario se guardan en un formato especial de Clavinova, no pueden reproducirse en otros instrumentos, incluyendo otros Clavinovas.

Con este formato de archivo puede regrabar cada parte en el CLP-240. Las canciones no pueden reproducirse directamente desde el dispositivo de almacenamiento USB, primero deben cargarse en el instrumento.

Si desea más información sobre la función de guardar, consulte ["Almacenamiento de](#page-35-0)  [canciones" en la página 36.](#page-35-0)

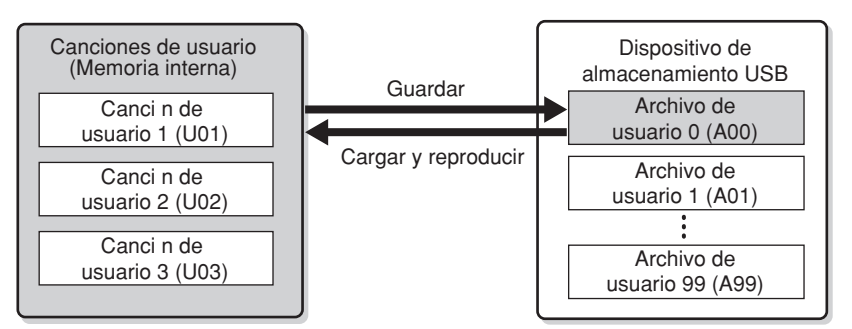

### **Exportar**

Puede exportar una canción de usuario en el instrumento en el dispositivo de almacenamiento USB como un solo archivo (canción SMF). Las canciones se pueden exportar a un "contenedor" (o ubicación de memoria) en el dispositivo de almacenamiento USB. Hay 100 contenedores disponibles: S00-S99. Dado que las canciones de usuario se guardan en un formato SMF, pueden reproducirse en otros instrumentos, incluyendo otros Clavinovas. Con este formato de archivo no puede regrabar en el CLP-240. Las canciones que tienen este formato pueden reproducirse directamente desde el dispositivo de almacenamiento USB y no es necesario cargarlas previamente en el instrumento. Si desea más información sobre la función de exportar, consulte ["Exportación de una](#page-36-0)  [canción en formato SMF" en la página 37](#page-36-0).

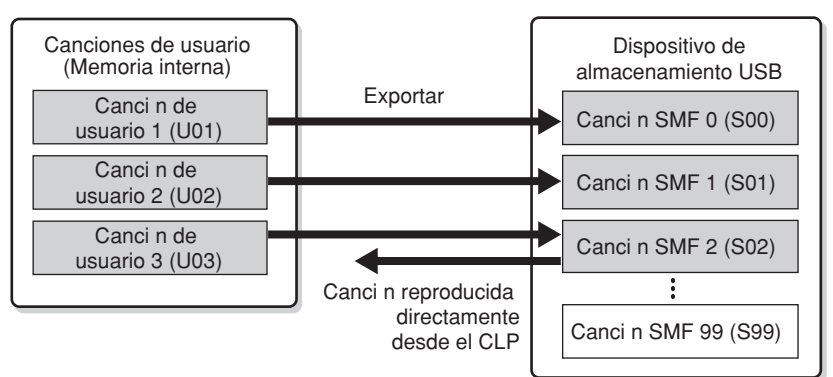

#### *NOTA*

Para obtener información acerca de cómo conectar un dispositivo de almacenamiento USB, consulte [página 58.](#page-57-1)

#### *NOTA*

Antes de manejar canciones con un dispositivo de almacenamiento USB, asegúrese de que el dispositivo no está protegido. Si el dispositivo está protegido, no puede acceder a él.

#### *NOTA*

Si no hay espacio suficiente en el dispositivo de almacenamiento USB para guardar o exportar los datos, aparecerá un mensaje en la pantalla y no se podrá realizar la operación. Elimine los archivos que no necesite para dejar más memoria disponible [\(página 38](#page-37-0)), o utilice otro dispositivo.

#### *NOTA*

La indicación "A" en la parte superior del nombre de archivo de usuario significa "All" (todos), las tres canciones del instrumento se guardan en un contenedor.

#### *NOTA*

Se pueden manejar 100 archivos en este instrumento.

• Números de archivos de usuario: A00-A99

• Números de canciones SMF: S00-S99

#### *NOTA*

La indicación "S" en la parte superior del nombre de la canción SMF significa "SMF".

#### *TERMINOLOGÍA*

SMF (archivo MIDI estándar): El formato SMF (Standard MIDI File) es uno de los formatos de secuencia más comunes y compatibles que se utiliza para almacenar datos de secuencia. Hay dos variantes\*: Formato 0 y Formato 1. Un gran número de los dispositivos MIDI son compatibles con el Formato 0 SMF y la secuencia más disponibles en el mercado de datos de MIDI se proporciona en el Formato 0 de SMF. El formato SMF para los archivos de secuencia permiten intercambiar los datos de canciones entre distintos secuenciadores. Las canciones de usuario grabadas en el CLP-240 se exportan como Formato 0 de SMF.

## <span id="page-35-0"></span>**Almacenamiento de canciones**

LEFT RIGHT

REC STOP PLAY/PAUSE SONG SYNC START

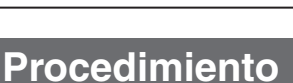

ON TRANSPOSE

 $\overline{a}$ MASTER VOLUME DEMO

### **1. Seleccione un contenedor de archivo en el dispositivo y guarde las canciones de usuario.**

SONG SELECT FILE

USB USER PRESET SAVE/EXP. LOAD FORMAT/DEL.

Después de asegurarse de que el dispositivo de almacenamiento USB está conectado al instrumento, pulse el botón **[FILE]** (el indicador "SAVE/EXP." (guardar/exportar) se encenderá). Luego, mientras mantiene pulsado el botón **[FILE]**, pulse simultáneamente los botones **[–/NO][+/YES]** para seleccionar un contenedor (A00-A99). Tras soltar el botón **[FILE]**, "n y" (no/sí) aparecerá en la pantalla. Pulse el botón **[+/YES]** para guardar las canciones. El archivo se guardará automáticamente en la carpeta "USERFILES" (archivos de usuario) y se llamará "USERFILExx.usr."

ON OFF<br>
METHONOM TEMPO / FUNCTION#

**1 2 1**

TEMPO FUNCTION#  $T$ 

TEMPO/OTHER VALUE

#### **Sobrescritura del archivo**

Si selecciona un contenedor que contiene un archivo de usuario aparecerán tres puntos en la pantalla (por ejemplo, "A.0.0."). Si no desea sobrescribir el archivo, presione el botón **[–/NO]** cuando "n y (no or yes)" aparezca en la pantalla y seleccione otro contenedor. Si desea sobrescribir el archivo, presione el botón [+/YES] cuando "n y (no or yes)" aparezca en la pantalla. Después, "n<sup>-</sup>y" aparecerá de nuevo en la pantalla para confirmar si desea sobrescribir el archivo, pulse el botón **[+/YES]** una vez más.

### *ATENCIÓN*

Mientras el instrumento está accediendo a datos (como en las operaciones de guardar, exportar, borrar y dar formato), NO desenchufe el cable USB, NO retire los medios del dispositivo y NO apague ninguno de los dispositivos. Podría dañar los datos de cualquiera de ellos.

### *ATENCIÓN*

No cambie el nombre de archivos de usuario en el ordenador. Si el nombre de archivo se cambia de esta forma, éste no puede cargarse en el instrumento.

## **2. Salga del el modo de operaciones de archivo.**

Presione el botón **[FILE]** varias veces para salir del modo de operaciones de archivo. (Los indicadores de FILE se apagan.)

*NOTA*

TOUCH DDE HARD MEDIUM SOFT

CLP-240

Acerca de guardar: vea la [página 35.](#page-34-1)

BRILLIANCE BRIGHT NORMAL MELLOW REVERB HALL 1 ROOM HALL 2 STAGE EFFECT PHASER CHORUS TREMOLO ROTARY SP

GHUICH JAZZ JEDI (1990)<br>ORGAN ORGAN STRINGS CHOIR GUITAR BASS E.BASS SPLIT **O**NELLOW**OSTAGE ORIGINI**NSPO\_SOFT ON

CIRAND CIRANO E.PIANO HARPSI- E.CLAVI- VIBRA-<br>PIANO1 PIANO2 1 2 GHORD CHORD PHONE WARATION

VOICE

*NOTA*

Si mueve un archivo de usuario desde la carpeta "USER FILES" utilizando un ordenador, el instrumento no podrá reconocer el archivo.
# **Exportación de una canción en formato SMF**

#### *TERMINOLOGÍA*

#### **SMF (archivo MIDI estándar):**

El formato SMF (Standard MIDI File) es uno de los formatos de secuencia más comunes y compatibles que se utiliza para almacenar datos de secuencia. Hay dos variantes\*: Formato 0 y Formato 1. Un gran número de los dispositivos MIDI son compatibles con el Formato 0 SMF y la secuencia más disponibles en el mercado de datos de MIDI se proporciona en el Formato 0 de SMF. El formato SMF para los archivos de secuencia permiten intercambiar los datos de canciones entre secuenciadores diferentes. Las canciones de usuario grabadas en el CLP-240 se exportan como Formato 0 de SMF.

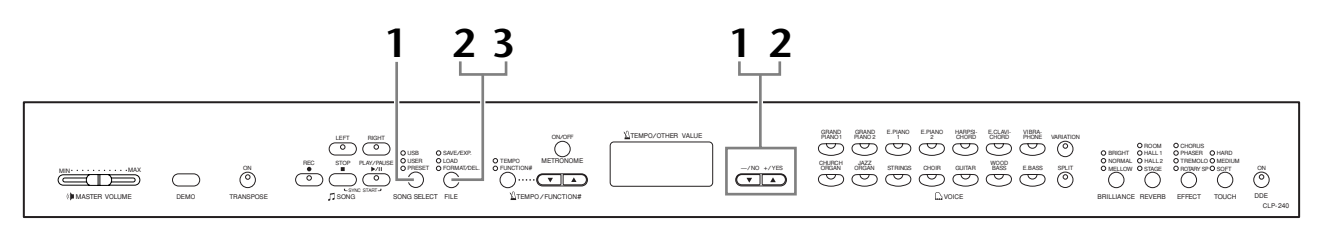

## **Procedimiento**

# **1. Seleccione una canción de usuario para exportar.**

Seleccione una canción de usuario para exportar utilizando los botones **[SONG SELECT]** y **[–/NO][+/YES]**.

## **2. Seleccione un contenedor de canción en el dispositivo y exporte la canción de usuario.**

Después de asegurarse de que el dispositivo de almacenamiento USB está conectado al instrumento, pulse el botón **[FILE]** (el indicador "SAVE/EXP." (guardar/exportar) se encenderá). Luego, mientras mantiene pulsado el botón **[FILE]**, pulse simultáneamente los botones **[–/NO][+/YES]** para seleccionar un contenedor (S00-S99). Tras soltar el botón **[FILE]**, "n y" (no/sí) aparecerá en la pantalla. Pulse el botón **[+/YES]** para exportar las canciones. La canción exportada se convertirá en formato SMF, se exportará automáticamente a la carpeta "USER FILES" y se llamará "USERSONGxx.mid."

#### **Sobrescritura de la canción**

Si selecciona un contenedor que contiene una canción SMF, aparecerán tres puntos en la pantalla (por ejemplo, "S.0.0."). Si no desea sobrescribir el archivo, presione el botón **[–/NO]** cuando "n y (no or yes)" aparezca en la pantalla y seleccione otro contenedor. Si desea sobrescribir la canción, pulse el botón **[+/** YES]. Después, "n<sup>-</sup>y" aparecerá de nuevo en la pantalla para confirmar si desea sobrescribir el archivo, pulse el botón **[+/YES]** una vez más.

### *ATENCIÓN*

Mientras el instrumento está accediendo a datos (como en las operaciones de guardar, exportar, borrar y dar formato), NO desenchufe el cable USB, NO retire los medios del dispositivo y NO apague ninguno de los dispositivos. Podría dañar los datos de cualquiera de ellos.

# **3. Salga del el modo de operaciones de archivo.**

Presione el botón **[FILE]** varias veces para salir del modo de operaciones de archivo. (Los indicadores de FILE se apagan.)

Acerca de exportar: vea la [página 35.](#page-34-0)

*NOTA*

#### *NOTA*

Si la canción seleccionada no tiene datos, ésta no se exportará (no puede seleccionar un contenedor para canciones S00-S99). Confirme que la canción seleccionada contiene datos, asegurándose de que el indicador de **[RIGHT]** o **[LEFT]** está encendido.

#### *NOTA*

Si mueve una canción de SMF desde la carpeta "USER FILES" utilizando un ordenador, el tipo de archivo se cambiará desde una canción SMF (S00-S99) a una canción externa.

# **Eliminación de archivos de canción**

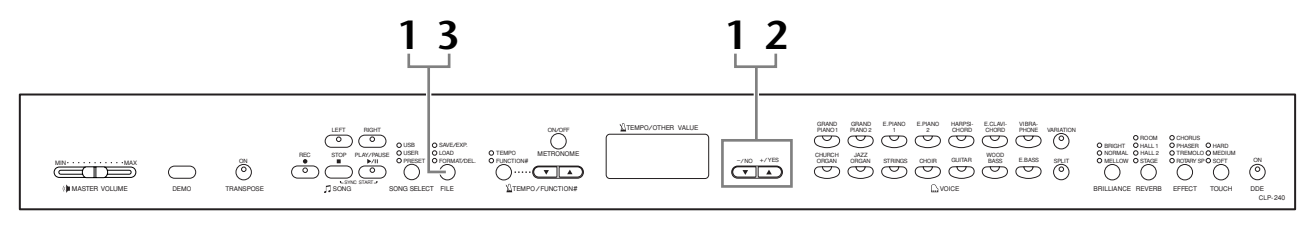

## **Procedimiento**

# **1. Seleccione un archivo de canción para eliminarlo.**

Pulse el botón **[FILE]**. (El indicador "FORMAT/DEL" (formato/eliminar) se enciende.) A continuación, pulse el botón **[FILE]** y pulse simultáneamente los botones **[–/NO][+/YES]** para seleccionar un archivo para eliminarlo. Se mostrarán en orden tres tipos de archivos:

- **Axx** ...... archivos de usuario
- **Sxx**....... canciones SMF
- **xxx**....... canciones externas (canciones disponibles en el mercado o canciones que han sido editadas en un ordenador)

# **2. Elimine el archivo.**

Tras soltar el botón **[FILE]**, "n y (no o sí)" aparecerá en la pantalla. Si desea eliminar el archivo, pulse el botón [+/YES]. Después, "n<sup>-</sup>y" aparecerá de nuevo en la pantalla para confirmar si desea eliminar el archivo, pulse el botón **[+/YES]** una vez más.

Si no desea eliminar la canción, pulse el botón **[–/NO]**.

## *ATENCIÓN*

Mientras el instrumento está accediendo a datos (como en las operaciones de guardar, exportar, borrar y dar formato), NO desenchufe el cable USB, NO retire los medios del dispositivo y NO apague ninguno de los dispositivos. Podría dañar los datos de cualquiera de ellos.

# **3. Salga del el modo de operaciones de archivo.**

Presione el botón **[FILE]** varias veces para salir del modo de operaciones de archivo. (Los indicadores de FILE se apagan.)

#### *NOTA*

Haga una audición de la canción que se va a borrar antes de eliminarla. Las canciones no pueden reproducirse tras haber activado el modo eliminación.

#### *NOTA*

Sólo se mostrarán aquellos archivos que contengan datos.

#### *NOTA*

Los siguientes tipos de canciones no se pueden eliminar. Si trata de eliminar la canción, "Pro" (protegido) aparecerá en la pantalla.

- Canciones protegidas (extensión: Cxx, Exx o SME)
- Canciones de DOC (Disk Orchestra Collection, colección de discos orquestales)
- Canciones de Disklavier Piano Soft

#### *NOTA*

Para los archivos de usuario (Axx) y canciones SMF (Sxx), los números de las canciones son fijos y no se cambian al eliminar los archivos. Sin embargo, los números de canciones de archivos externos no son fijos y pueden cambiar al eliminar los archivos.

# <span id="page-38-0"></span>**Formateo de un dispositivo de almacenamiento USB**

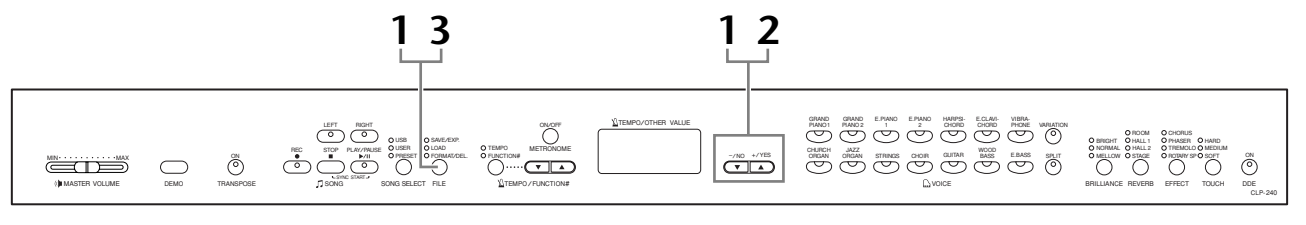

## **Procedimiento**

## **1. Active el modo de formato.**

Pulse el botón **[FILE]**. (El indicador "FORMAT/DEL" (formato/eliminar) se enciende.) A continuación, mientras mantiene pulsado el botón **[FILE]**, pulse simultáneamente los botones **[–/NO]** and **[+/YES]**. Cuando "For" (formato) aparece en la pantalla, suelte el botón **[FILE]** para mostrar "n y" (no/sí).

# **2. Ejecute la operación de formato.**

Después de que "n y" (no/sí) aparezca en la pantalla, pulse el botón **[+/YES]**.

Después, "n<sup>-</sup>y" aparecerá de nuevo en la pantalla para confirmar si desea formatear el dispositivo, pulse el botón **[+/YES]** una vez más.

Si no desea formatear el dispositivo, pulse el botón **[–/NO]**.

# *ATENCIÓN*

Mientras el instrumento está accediendo a datos (como en las operaciones de guardar, exportar, borrar y dar formato), NO desenchufe el cable USB, NO retire los medios del dispositivo y NO apague ninguno de los dispositivos. Podría dañar los datos de cualquiera de ellos.

# **3. Salga del el modo de formato.**

Presione el botón **[FILE]** varias veces para salir del modo de operaciones de archivo. (Los indicadores de FILE se apagan.)

# <span id="page-39-1"></span><span id="page-39-0"></span>**Reproducción de canciones**

Puede reproducir canciones grabadas mediante la función Record (páginas [29–](#page-28-0)[34\)](#page-33-0) o canciones disponibles en el mercado. Puede tocar también en el teclado durante la reproducción.

- **50 canciones para piano predefinidas (CLP-240/230).................. [página 15](#page-14-0)** 50 canciones para piano predefinidas en el instrumento.
- **Canciones de usuario en el instrumento (CLP-240/230)............. [página 41](#page-40-0)** Canciones de usuario grabadas en el instrumento al usar la función de grabar [\(página 29\)](#page-28-1).
- **Archivos de usuario en el dispositivo de almacenamiento USB (CLP-240) ............................................................................... [página 42](#page-41-0)** Archivos de usuario en los que ha guardado las canciones grabadas en el dispositivo de almacenamiento USB como archivos ([página 35\)](#page-34-0).
- **Canciones SMF en el dispositivo de almacenamiento USB (CLP-240) ............................................................................... [página 43](#page-42-0)** Canciones SMF que exporta las canciones grabadas al dispositivo de almacenamiento USB [\(página 35\)](#page-34-0).
- **Canciones externas en el dispositivo de almacenamiento USB (CLP-240) ............................................................................... [página 43](#page-42-0)** Canciones que están disponibles en el mercado o canciones que se han editado en un ordenador, etc. en el dispositivo de almacenamiento USB. Los números de las canciones que pueden reproducirse en este instrumento son 999 (números del 001 al 999).
- **Canciones externas en el instrumento (CLP-240/230) ................ [página 41](#page-40-0)** Las canciones transferidas desde un ordenador (incluidas las disponibles en el mercado y las que haya modificado en el equipo). Se pueden transferir las canciones (guardadas) al instrumento utilizando el software de Musicsoft Downloader que se incluye. Las canciones se guardan en otra zona de la memoria interna distinta a la de las canciones de usuario grabadas. Se pueden reproducir hasta 255 canciones en este instrumento (números 001-255).

#### **Formatos de secuencia que pueden tocarse en el CLP-240**

#### **• Formatos SMF (archivo MIDI estándar) 0 y 1**

El formato SMF (archivo MIDI estándar) es uno de los formatos más comunes y compatibles que se utiliza para almacenar datos de secuencias. Hay dos variantes: Formato 0 y formato 1. Un gran número de los dispositivos MIDI son compatibles con el formato 0 de SMF y la secuencia más disponible en el mercado de datos de MIDI se proporciona en el formato 0 de SMF. El formato SMF para los archivos de secuencia permiten intercambiar los datos de canciones entre secuenciadores diferentes. Las canciones de usuario grabadas en el CLP-240 se exportan como formato 0 de SMF.

#### **• ESEQ**

Este formato de secuencia es compatible con muchos dispositivos MIDI de Yamaha, incluidos los de la serie Clavinova. Se trata de un formato corriente que se utiliza con distintos programas de software de Yamaha. En los archivos ESEQ, sólo pueden reproducirse en este instrumento archivos DOC (Disk Orchestra Collection) y canciones en software para piano Disklavier.

#### *NOTA*

No puede seleccionar canciones en el modo de canción de demostración [\(página 14](#page-13-0)) ni durante las operaciones con archivos ([página 35](#page-34-0)).

#### *NOTA*

Cuando se reproducen canciones que contienen varias voces o partes (tales como canciones XG o GM), puede que las voces no suenen correctamente o como se pretendía en el original. Puede evitar esto y conseguir que la reproducción suene más natural o apropiada al cambiar el ajuste de Song Channel Selection (selección de canales de canciones) [\(página 51](#page-50-0)) a "1&2," de esta forma sólo se reproducirán los canales 1 y 2.

#### *NOTA*

Si la canción no puede seleccionarse o cargarse, puede que necesite cambiar el ajuste de<br>Character [Code \(cód](#page-54-0)igo de<br>carácter) ([página 55\)](#page-54-0)

#### *NOTA*

Los datos de la canción no se transmiten mediante las conexiones MIDI. Sin embargo, los canales 3-16 de las canciones DOC, las canciones de Disklavier Piano Soft y las canciones externas desprotegidas se transmitirán a través de las conexiones MIDI dependiendo del ajuste de Song Channel Selection [\(página 51\)](#page-50-0).

#### *NOTA*

Se asignarán automáticamente los canales indicados en la canción a **[RIGHT]** y **[LEFT]**. Por lo tanto, **[RIGHT]** puede que se asigne a una parte distinta del canal 1 o **[LEFT]** a una parte distinta del canal 2.

#### *NOTA*

Los directorios de carpeta en este instrumento pueden organizarse hasta en dos niveles para el dispositivo de almacenamiento USB. Sin embargo, el nivel no se<br>mostrará en la pantalla y los mostrará en la pantalla y los números de la canción 001-999 se mostrarán en cualquier nivel que contenga la canción.

#### *NOTA*

Si se utiliza el metrónomo durante la grabación, se detendrá automáticamente cuando se detenga la grabación.

#### *NOTA*

Si se modifica el tipo REVERB a través de los controles del panel durante la reproducción, cambiarán los efectos de efectos de teclado y de reverberación.

#### *NOTA*

Si se modifica el tipo EFFECT a través de los controles del panel durante la reproducción, se podrá desactivar el efecto de reproducción en algunos casos.

# <span id="page-40-0"></span>**Reproducción de las canciones de usuario/externas en el instrumento**

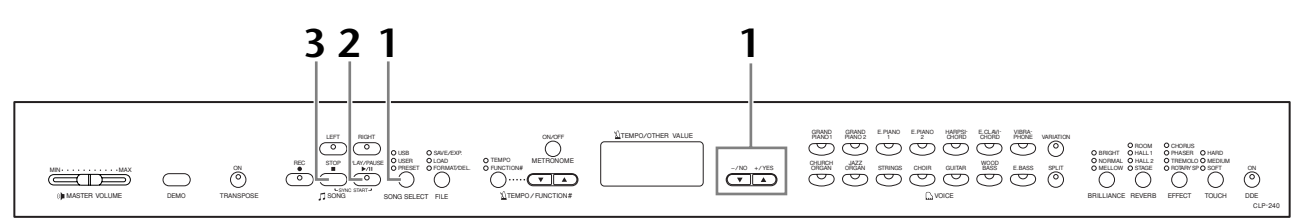

## **Procedimiento**

## **1. Seleccione la canción deseada.**

Pulse el botón **[SONG SELECT]** (selección de canciones) (el indicador USER (usuario) se enciende). Después pulse los botones **[–/NO][+/YES]** para seleccionar una canción. Las canciones de usuario se muestran como "Uxx\*" y las canciones externas en el instrumento se muestran como "xxx\*." \*La indicación "U" en el nombre de canción de usuario significa "User" (usuario). Las letras "xx" representan el número de la canción.

# **2. Comience la reproducción.**

#### Pulse el botón **SONG [PLAY/PAUSE]**.

El número actual de compás se indica en la pantalla durante la reproducción.

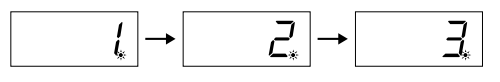

• Puede tocar en el teclado mientras el Clavinova está reproduciendo una canción. También puede tocar las notas con un sonido distinto del de reproducción seleccionando un sonido en el panel.

#### **Ajuste del volumen**

Use el control **[MASTER VOLUME]** para ajustar el volumen.

#### **Ajuste del tempo**

Puede utilizar los botones **[TEMPO/FUNCTION#** ▼**,** ▲**]** para ajustar el tempo de reproducción antes o durante de la reproducción. El tempo inicial (el tempo original de la canción) se ajusta cuando se presionan los botones **[**▼**]** y **[**▲**]**  simultáneamente.

# **3. Se detenga la reproducción.**

Cuando finaliza la reproducción, el Clavinova se para automáticamente y localiza el principio de la canción. Para detener la reproducción en mitad de una canción, presione el botón **SONG [STOP]**. También puede pausar la reproducción al pulsar el botón **SONG [PLAY/PAUSE]**.

#### *NOTA*

No se puede iniciar la reproducción de una canción de usuario cuando la grabadora no contiene datos.

#### *NOTA*

También puede disfrutar tocando duetos, grabando una parte de un dueto o una canción para dos pianos, y después reproduciendo la otra parte mientras se reproduce la parte grabada.

#### *NOTA*

Si tiene canciones externas en el instrumento puede utilizar la función de repetición. **ALL:** Reproduzca en serie todas las canciones externas. **rnd:** Reproducir todas las canciones externas de forma continua y en orden aleatorio.

# <span id="page-41-0"></span>**Reproducir archivos de usuario desde un dispositivo de almacenamiento USB (CLP-240)**

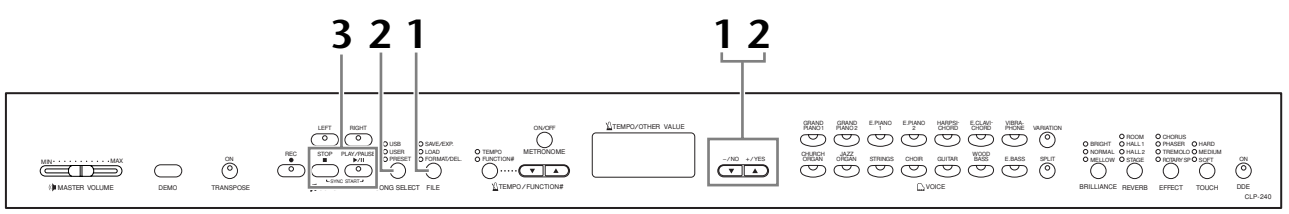

## **Procedimiento**

## **1. Carga de un archivo de canciones de usuario desde un dispositivo de almacenamiento USB.**

Después de asegurarse de que el dispositivo de almacenamiento USB está conectado al instrumento, pulse el botón **[FILE]** (el indicador LOAD (carga) se encenderá). Luego, mientras mantiene pulsado el botón **[FILE]**, pulse los botones **[–/NO][+/YES]** para seleccionar un archivo de canciones de usuario (Axx\*). Después de soltar el botón **[FILE]** (archivo), aparece en pantalla la indicación "n y (no o sí)", pulse el botón **[+/YES]** para comenzar a cargar. Cuando se inicie la carga, aparecerán guiones en sucesión en la pantalla para indicar que los datos se están cargando en el instrumento. Para cancelar la operación, pulse el botón **[–/NO]**.

\* La indicación "A" significa "All" (todo). Las tres canciones del instrumento se guardan en el archivo de canciones de usuario. Las letras "xx" representan el número del archivo.

# *ATENCIÓN*

Cuando carga un archivo de canciones de usuario, se sobrescribirá sobre tres canciones de usuario en el instrumento. Si no desea sobrescribirlas, guárdelas en el dispositivo de almacenamiento USB antes de cargar.

# *ATENCIÓN*

Mientras el instrumento está accediendo a datos (como en las operaciones de guardar, exportar, borrar y dar formato), NO desenchufe el cable USB, NO retire los medios del dispositivo y NO apague ninguno de los dispositivos. Podría dañar los datos de cualquiera de ellos.

## *ATENCIÓN*

No apague el instrumento mientras aparezcan en la pantalla guiones en sucesión. Si lo hiciera, podrían borrarse todos los datos de canciones del instrumento, incluidas las canciones externas ([página 40\)](#page-39-0).

# **2. Seleccione la canción deseada.**

Presione el botón **[FILE]** dos veces para salir del modo de archivo. Luego, pulse el botón **[SONG SELECT]** (el indicador USER (usuario) se encenderá), y pulse los botones **[–/NO] [+/YES]** para seleccionar una canción de usuario.

# **3. Inicie y detenga la reproducción.**

Lo mismo que en los pasos 2 y 3 en ["Reproducción de las canciones de usuario/](#page-40-0) [externas en el instrumento" en la página 41](#page-40-0).

#### *NOTA*

No se mostrarán los archivos que no contengan datos.

#### *NOTA*

Si cambia el nombre del archivo de canciones de usuario desde un ordenador, la canción no podrá cargarse.

# <span id="page-42-0"></span>**Reproducción de canciones SMF/externas desde un dispositivo de almacenamiento USB (CLP-240)**

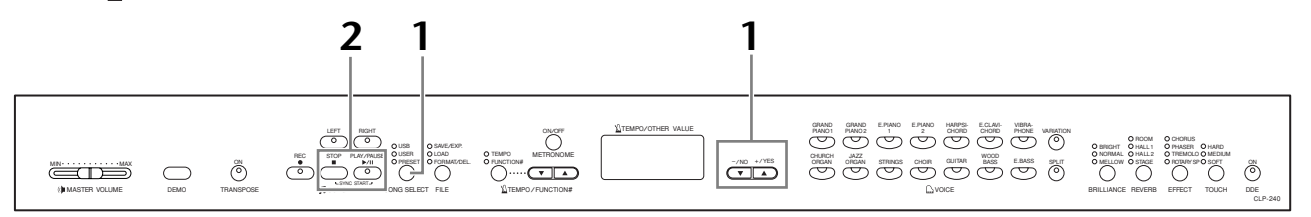

## **Procedimiento**

## **1. Seleccione la canción deseada.**

Después de asegurarse de que el dispositivo de almacenamiento USB está conectado al instrumento, pulse el botón **[SONG SELECT]** (el indicador USB se encenderá). Después, pulse los botones **[–/NO][+/YES]** para seleccionar una canción. Las canciones SMF se muestran como "Sxx\*" y las canciones externas se muestran como "xxx\*".

\* La indicación "S" en el nombre de canción SMF significa "SMF." Las letras "xx" representan el número de la canción.

#### **Repetición de canciones en el dispositivo de almacenamiento USB.**

**Seleccione "ALL":** Reproduzca en secuencia todas las canciones SMF/Externas del dispositivo de almacenamiento USB.

**Seleccione "rnd":** Reproduzca en orden aleatorio todas las canciones SMF/ Externas del dispositivo de almacenamiento USB.

# **2. Inicie y detenga la reproducción.**

Lo mismo que en el paso 2 y 3 en ["Reproducción de las canciones de usuario/](#page-40-0) [externas en el instrumento" en la página 41](#page-40-0).

# **Funciones de reproducción útiles**

#### **Activación y desactivación de la reproducción de partes**

Al seleccionar una canción del Clavinova, los indicadores de las partes que contienen datos (uno de **[RIGHT] [LEFT]** o los dos) emitirán una luz verde. Durante la reproducción o parada del Clavinova, la presión de estos botones de parte apaga los indicadores y los datos de estas partes no se tocarán. Al presionar los botones de parte, la reproducción se activa y se desactiva.

#### **Inicio automático de la reproducción al comenzar a tocar en el teclado (Sync Start, inicio sincronizado)**

Puede comenzar la reproducción tan pronto como empiece a tocar en el teclado. Esta función se denomina "Sync Start" (inicio sincronizado).

Para activar la función Sync Start, pulse el botón **SONG [PLAY/PAUSE]** mientras presiona el botón **SONG [STOP]**. La lámpara **SONG [PLAY/PAUSE]** parpadeará en el tempo actual.

(Repita la operación anterior para desactivar la función Sync Start.)

La reproducción se iniciará en cuanto empiece a tocar el teclado.

Esta función resulta útil cuando se quiere hacer coincidir el tiempo del principio de la reproducción con el principio de su propia interpretación.

#### **Asignación de la función PLAY/PAUSE (reproducción/pausa) al pedal de la izquierda**

También se puede asignar el pedal izquierdo para iniciar o pausar la reproducción de una canción mediante el "Pedal Play/Pause" ([página 51\)](#page-50-1).

Esto es conveniente para iniciar la reproducción de la canción en cualquier punto después de que haya empezado a tocar.

#### *NOTA*

Las partes pueden activarse o desactivarse antes o durante la reproducción.

### *NOTA*

Puede ajustar el volumen de una parte de una canción antes de su reproducción (páginas [17](#page-16-0), [52\)](#page-51-0).

#### *TERMINOLOGÍA*

**Sync (sincronización):** Sincronizado, que ocurre a la vez

# **Ajustes detallados – [FUNCTION]**

Puede establecer varios parámetros para aprovechar al máximo las funciones del Clavinova, como la afinación del tono, la selección de una escala, etc.

Están disponibles los parámetros siguientes. El CLP-240 tiene nueve funciones principales y CLP-230 tiene ocho. Algunas de estas funciones tienen varios submodos.

#### **Lista de parámetros**

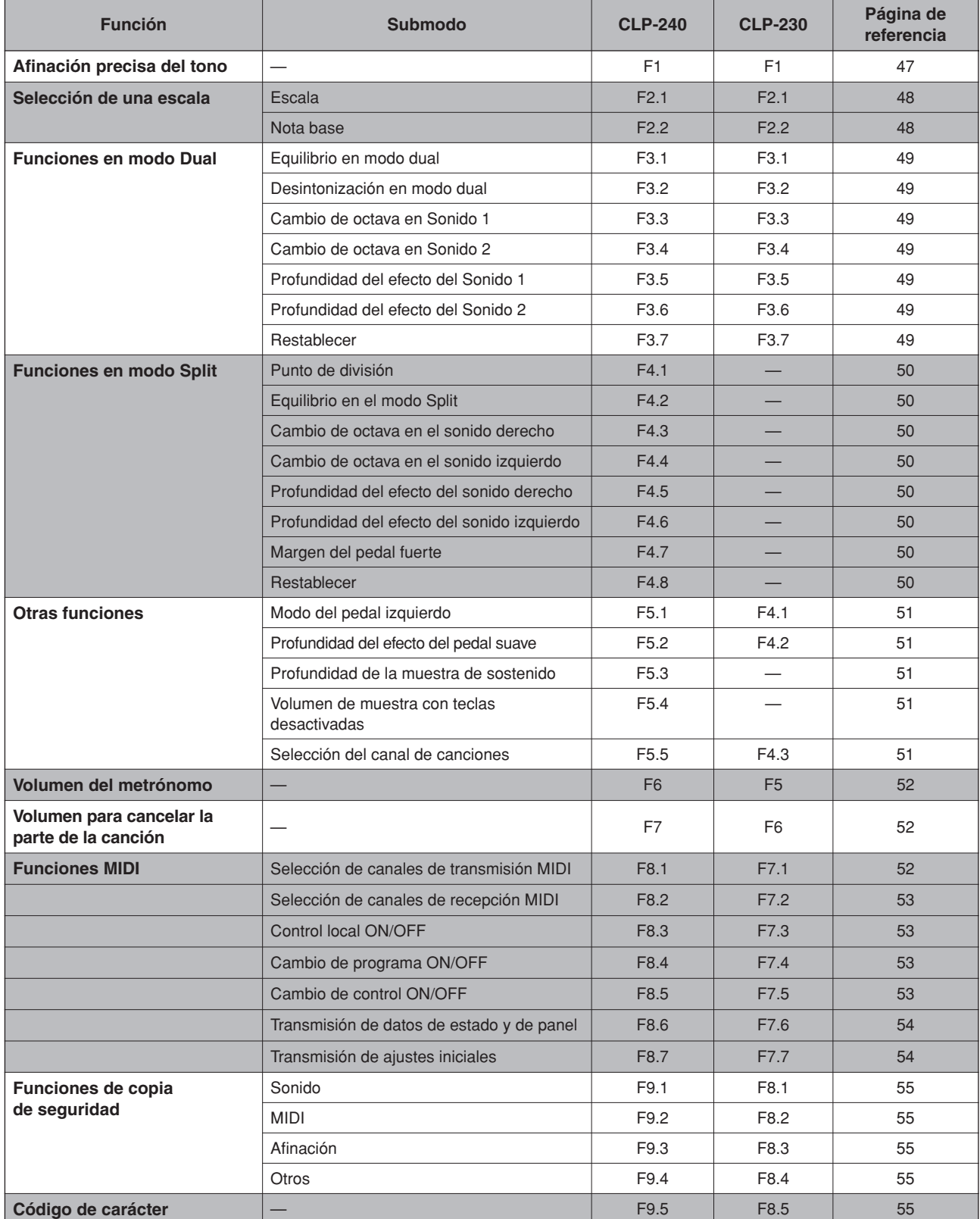

# **Procedimiento básico en el modo Function**

Siga los pasos siguientes para utilizar las funciones.

(Si se pierde mientras utiliza una función, vuelva a esta página y lea el procedimiento básico.)

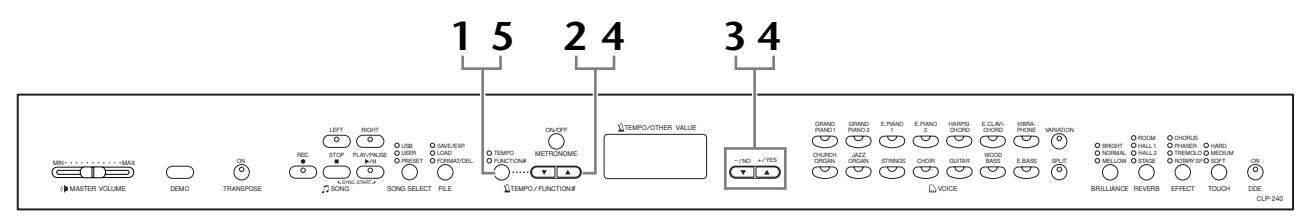

## **Procedimiento**

## **1. Active el modo Function.**

Presione el botón **[TEMPO/FUNCTION#]** para que se encienda su indicador **[FUNCTION#]**.

 $\sqrt{F* *}$  aparecerá en la pantalla. (La indicación de " $* *$ " varía en función del estado de la unidad y del uso.)

# **2. Seleccione una función.**

Utilice los botones **[TEMPO/FUNCTION#** ▼**,** ▲**]** para seleccionar la función deseada de F1–F9 (CLP-240) / F1–F8 (CLP-230).

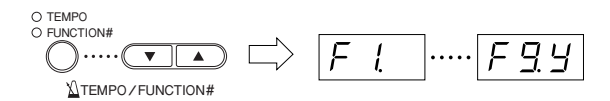

# **3. Utilice los botones [–/NO] [+/YES].**

Si la función no incluye submodos, empiece a ajustar los parámetros. Si la función incluye submodos, presione el botón **[+/YES]** una vez para entrar en el submodo respectivo.

## **4. Opere la función que desee mediante el uso de los dos botones siguientes.**

1 **[TEMPO/FUNCTION#** ▼**,** ▲**]**

Seleccione la función o el submodo deseado.

2 **[–/NO]** o **[+/YES]**

Después de seleccionar la función o el submodo deseado, active ON/OFF, seleccione el tipo o cambie el valor, en consonancia.

Según cuál sea el ajuste, puede llamarse al ajuste predeterminado (que se utiliza cuando enchufa por primera vez el Clavinova) presionando los botones **[–/NO]** y **[+/YES]** a la vez.

#### *NOTA*

No es posible seleccionar funciones durante el modo Demo/Song Select/ file (CLP-240) ni cuando está en funcionamiento el grabador de canciones del usuario.

#### *NOTA*

Para cancelar la función en el paso 2, 3 ó 4, presione el botón **[TEMPO/FUNCTION#** ▼**,** ▲**]** en cualquier momento para salir del modo Function.

#### *NOTA*

Después de seleccionar la función, se mostrará el ajuste actual cuando se presione por primera vez el botón **[–/NO]**  o **[+/YES]**.

#### **Ejemplo de funcionamiento 1 (F1. Afinar el tono)**

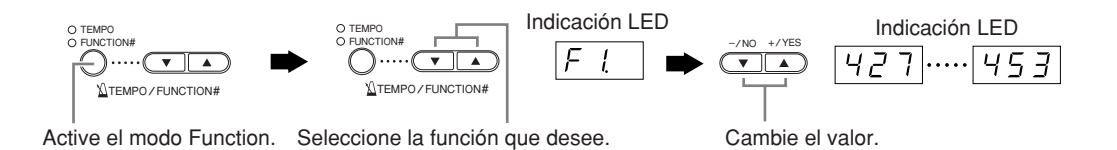

#### **Ejemplo de funcionamiento 2 (F3.1 "Equilibrio en modo dual")**

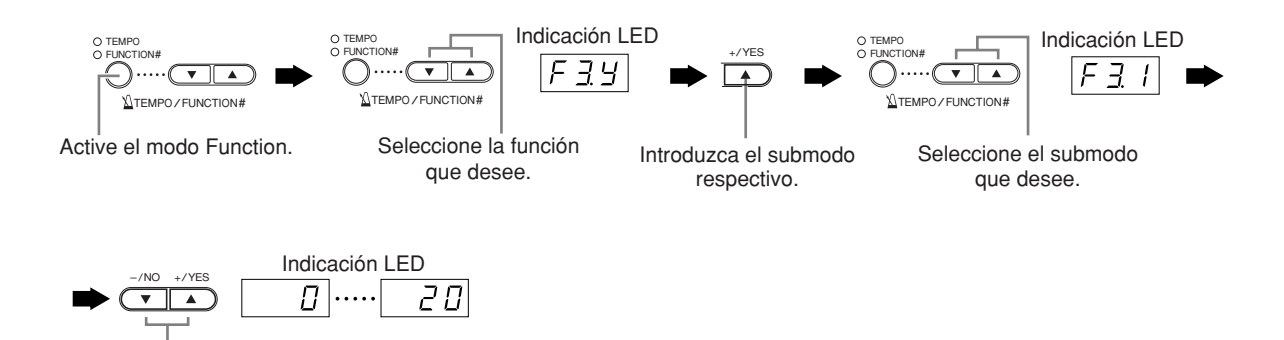

**5. Realice lo siguiente cuando termine de utilizar** 

Cambie el valor.

# **la función.**

Para salir del modo Function, presione el botón **[TEMPO/FUNCTION#]** para que se encienda el indicador **[TEMPO]**.

# **Acerca de las funciones**

### <span id="page-46-0"></span>**F1. Afinar el tono**

Puede afinar el tono para todo el instrumento. Esta función es útil cuando se toca el Clavinova con otros instrumentos o con música del CD.

- **1. Active el modo Function y seleccione**  $\boxed{F}$  **...**
- **2. Utilice los botones [–/NO] y [+/YES] para bajar o subir el tono de la tecla A3 en incrementos de 0,2 Hz aproximadamente.**  $[427]$ ..... $[440]$ ..... $[453]$

Los décimos de hercio se indican en la pantalla LED mediante la aparición y posición de uno o dos puntos, como en el ejemplo siguiente:

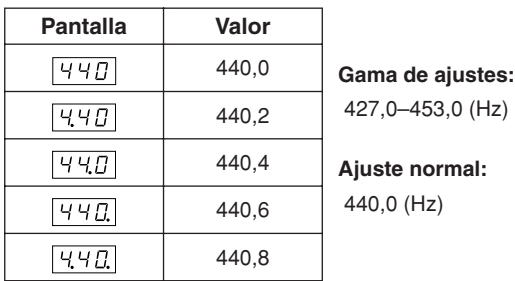

#### *TERMINOLOGÍA*

#### **Hz (hercio):**

Esta unidad de medida se refiere a la frecuencia de un sonido y representa el número de veces que una onda de sonido vibra en un segundo.

#### *NOTA*

**También puede utilizar el teclado para ajustar el tono (en cualquier modo distinto al modo Function).**

**Para subir el tono (en incrementos de 0,2Hz aproximadamente):** Mantenga presionadas las teclas A-1 y B-1 (dos teclas blancas en el extremo de la izquierda) simultáneamente y presione cualquier tecla entre C3 y B3.

**Para bajar el tono (en incrementos de 0,2Hz** 

**aproximadamente):** Mantenga presionadas las teclas A-1 y A -1 (una tecla blanca y una negra en el extremo de la izquierda) simultáneamente y presione cualquier tecla entre C3 y B3.

**Para restablecer el tono estándar:** Mantenga presionadas las teclas A-1, A<sup>#</sup>-1 y B-1 (dos teclas blancas y una negra en el extremo de la izquierda) simultáneamente y presione cualquier tecla entre C3 y B3.

• Cada tecla tiene un nombre de nota; por ejemplo, la tecla inferior (la más a la izquierda) del teclado corresponde a A-1,y la más alta (la más a la derecha) a C7.

Durante el procedimiento descrito anteriormente, la pantalla indica un valor en Hz  $\langle \overline{477}$ ... $\overline{457}$ . Tras finalizar el procedimiento, la pantalla vuelve a la indicación anterior.

#### *NOTA*

**También puede afinar en incrementos de 1Hz aproximadamente (en cualquier modo distinto al modo Function). Para subir o bajar el tono, respectivamente, en incrementos de 1 Hz aproximadamente:** Mantenga presionadas las teclas A-1 y A -1 (una tecla blanca y una negra en el extremo de la izquierda) o las teclas A-1 y B-1 (dos teclas blancas en el extremo de la izquierda) simultáneamente y presione el botón **[–/NO]** o **[+/YES]**.

**Para restablecer el tono estándar:** Mantenga presionadas las teclas A-1 y A -1 (una tecla blanca y una negra en el extremo de la izquierda) o las teclas A-1 y B-1 (dos teclas blancas en el extremo de la izquierda) simultáneamente y presione los botones **[–/NO] [+/YES]** simultáneamente.

Durante el procedimiento descrito anteriormente, la pantalla indica un valor en Hz  $\langle$  427... 453>. Después del procedimiento, la pantalla vuelve a la indicación anterior.

#### **F2. Selección de una escala**

Puede seleccionar varias escalas. Equal Temperament es la escala de afinación contemporánea más común para pianos. No obstante, a lo largo de la historia ha habido muchas otras escalas, muchas de las cuales sirven de base para determinados géneros musicales. Puede disfrutar de estas afinaciones con el Clavinova.

#### **Equal Temperament**

Una octava se divide en doce intervalos iguales. Actualmente es la escala de afinación de pianos más popular.

#### **PureMajor/PureMinor**

Basados en sobretonos naturales, tres acordes principales que utilicen estas escalas producen un sonido bello y puro.

#### **Pythagorean**

Esta escala, diseñada por el filósofo griego Pitágoras, se basa en el intervalo de un quinto perfecto.

En el tercero la frecuencia es ligeramente superior, pero el cuarto y el quinto son bellos y adecuados para algunas entradas.

#### **MeanTone**

Esta escala es una mejora de la de Pitágoras porque se ha eliminado la mayor frecuencia del tercer tono. Esta escala se hizo popular entre finales del siglo XVI y finales del siglo XVIII y fue utilizada por Handel.

#### **Werckmeister/Kirnberger**

Estas escalas combinan la temperada y la pitagórica de formas diferentes. Con estas escalas, la modulación cambia la impresión y el sonido de las canciones. Se utilizaban a menudo en la época de Bach y Beethoven. También se utilizan ahora a menudo para reproducir la música de esa época en los clavicémbalos.

- **1. Active el modo Function y seleccione FEY.**
- **2. Pulse el botón [+/YES] para entrar en el submodo de la función de escala, después utilice los botones [TEMPO/FUNCTION#**  ▼**,** ▲**] para seleccionar el submodo deseado. Utilice los botones [–/NO] y [+/YES] para seleccionar el número del ajuste que desee.**

#### **Submodo**

#### <span id="page-47-0"></span>**F2.1: Scale (Escala)**

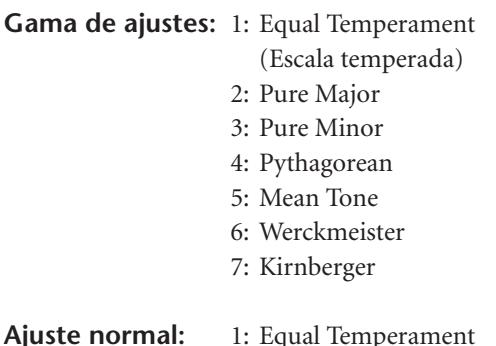

(Escala temperada)

#### <span id="page-47-1"></span>**F2.2: Base Note (Nota base)**

Si selecciona una escala distinta a Equal Temperament, debe especificar la raíz. (Puede especificar la nota raíz mientras Equal Temperament está seleccionada, pero no tendrá ningún efecto. El ajuste de la nota base surte efecto en todas las escalas excepto Equal Temperament.)

**Gama de ajustes:**  $C, C^{\sharp}, D, E^{\flat}, E, F, F^{\sharp}, G, A^{\flat}, A, B^{\flat}, B$ **Ajuste normal:**  $\mathcal{C}$ 

• Ejemplo de indicación de raíz

$$
\begin{array}{c|cc}\nF^{-} & \overline{L} & \overline{R} \\
(F^*) & (G) & (A^{\downarrow}) \\
\downarrow & & \end{array}
$$

 $\perp$ seguida de una barra alta si es aguda

seguida de una barra baja si es llana

 $\mathbf{I}$ 

#### **F3. Funciones en modo Dual**

Puede ajustar diversos parámetros en el modo Dual para optimizar los ajustes de las canciones que toca; por ejemplo, el ajuste de volumen entre dos sonidos.

Los ajustes de las funciones en modo Dual se establecen de forma individual para cada combinación de sonidos.

- **1. Seleccione los sonidos en modo Dual, active el modo Function y seleccione**  $\overline{F}$  39.
- **2. Pulse el botón [+/YES] para entrar en el submodo de la función de modo dual, después utilice los botones [TEMPO/FUNCTION#** ▼**,** ▲**] para seleccionar el submodo deseado. Presione el botón [–/NO] [+/YES] para asignar valores.**

#### *NOTA*

Si no está activado el modo Dual, aparecerá  $F\bar{f}$  en lugar de  $\boxed{F39}$  y no podrá seleccionar las funciones en modo Dual. Puede pasar del modo Function al modo Dual.

#### **Submodo**

#### <span id="page-48-0"></span>**F3,1: Dual Balance (Equilibrio en modo dual)**

**Gama de ajustes:**  $0 - 20$  (El ajuste "10" produce un equilibrio entre los dos sonidos del modo Dual. Los ajustes por debajo de "10" aumentan el volumen del Sonido 2 con respecto al Sonido 1, y los ajustes por encima de "10" aumentan el volumen del Sonido 1 con respecto al Sonido 2.) **Ajuste normal:** Diferente para cada combinación de sonidos.

Puede establecer un sonido como sonido principal y otro como sonido mixto más suave.

#### <span id="page-48-1"></span>**F3,2: Dual Detune (Desintonización en modo dual)**

**Gama de ajustes:**  $-10 - 0 - 10$  (con valores positivos, el tono del Sonido 1 se eleva y el tono del Sonido 2 se reduce. Con valores negativos, el tono del Sonido 1 se reduce y el tono del Sonido 2 se eleva).

#### *NOTA*

La gama de ajustes disponibles es más amplia en la gama inferior (± 60 centésimas para A-1), y más reducida en la gama superior (± 5 centésimas para C7). (100 centésimas equivalen a un semitono.)

**Ajuste normal:** Diferente para cada combinación de sonidos.

Desintonice el Sonido 1 y el Sonido 2 en modo Dual para crear un sonido más espeso.

#### <span id="page-48-2"></span>**F3.3: Voice 1 Octave Shift (Cambio de octava en Sonido 1)**

#### <span id="page-48-3"></span>**F3.4: Voice 2 Octave Shift (Cambio de octava en Sonido 2)**

#### **Gama de ajustes:** –1, 0, 1

**Ajuste normal:** Diferente para cada combinación de sonidos.

Puede subir o bajar una octava el tono del Sonido 1 y el Sonido 2 de forma independiente. Según los sonidos que se combinen en el modo Dual, la combinación puede sonar mejor si se sube o baja una octava en uno de los sonidos.

#### <span id="page-48-4"></span>**F3.5: Voice 1 Effect Depth (Profundidad del efecto del Sonido 1)**

#### <span id="page-48-5"></span>**F3.6: Voice 2 Effect Depth (Profundidad del efecto del Sonido 2)**

**Gama de ajustes:** 0 – 20

**Ajuste normal:** Diferente para cada combinación de sonidos.

Estas funciones permiten establecer de forma individual la profundidad del efecto de los Sonidos 1 y 2 en modo Dual. (Los ajustes de la profundidad del efecto no pueden cambiarse a menos que **[EFFECT]** esté en posición ON. Es necesario salir del modo Function para poder establecer **[EFFECT]** en posición ON.)

• "Sonido 1" y "Sonido 2" se describen en la [página 25](#page-24-0).

#### <span id="page-48-6"></span>**F3.7: Reset (Restablecer)**

Esta función restablece los valores predeterminados de todas las funciones del modo Dual. Presione el botón **[+/YES]** para restablecer los valores.

#### *NOTA*

**ATA, IO:** 

Para pasar directamente a las funciones del modo Dual  $F\bar{x}$ presione el botón **[TEMPO/FUNCTION#]** a la vez que mantiene presionados los dos selectores de sonido del modo Dual.

Para salir del modo Function, deberá presionar el botón **[TEMPO/FUNCTION#]** para que se encienda el indicador TEMPO.

### **F4. (CLP-240) Funciones del modo Split**

Este menú le permite realizar diversos ajustes detallados en el modo Split.

Al cambiar el punto de división u otro ajuste, puede optimizar los ajustes de las canciones que toca.

- **1. Seleccione los sonidos en modo Split, active el modo Function y seleccione**  $\sqrt{FYY}$ .
- **2. Pulse el botón [+/YES] para entrar en el submodo de la función de modo Split, después utilice los botones [TEMPO/FUNCTION#** ▼**,** ▲**] para seleccionar el submodo deseado. Presione el botón [–/NO] [+/YES] para asignar valores.**

#### *NOTA*

Si no está activado el modo Split, aparecerá  $\sqrt{F' + 1}$  en lugar de  $\boxed{F \{g\}}$  y no podrá seleccionar las funciones en modo Split. Tenga en cuenta además que debe salir del modo Function para poder activar el modo Split.

#### **Submodo**

#### <span id="page-49-0"></span>**F4.1: Split Point (Punto de división)**

**Gama de ajustes:** Todo el teclado

#### **Ajuste normal:**  $F#2$

Establezca el punto en el teclado que separa las secciones derecha e izquierda (punto de división). La tecla presionada se incluye en la gama izquierda.

- En lugar de presionar los botones **[–/NO] [+/YES]**, puede activar el punto de división presionando la tecla apropiada en el teclado.
- Si no está activado el modo Function, puede cambiar el punto de división a cualquier otra tecla. Para ello, presione la tecla mientras mantiene presionado el botón **[SPLIT]** [\(página 26\)](#page-25-0).
- Ejemplo de una indicación de nombre de tecla de un punto de división

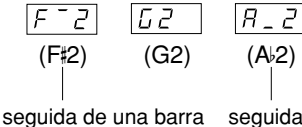

alta si es aguda

seguida de una barra baja si es llana

#### <span id="page-49-1"></span>**F4.2: Split Balance (Equilibrio en el modo Split)**

**Gama de ajustes:** 0 – 20 (El ajuste "10" produce un equilibrio entre los dos sonidos del modo Split. Los ajustes por debajo de "10" aumentan el volumen del sonido izquierdo con respecto al sonido derecho, y los ajustes por encima de "10" aumentan el volumen del sonido derecho con respecto al sonido izquierdo.) **Ajuste normal:** Diferente para cada combinación de sonidos.

El nivel de volumen de los dos sonidos combinados en modo Split pueden ajustarse según sea necesario. Puede realizar este ajuste en cada combinación de sonidos de forma individual.

#### <span id="page-49-2"></span>**F4.3: Right Voice Octave Shift (Cambio de octava en el sonido derecho)**

#### <span id="page-49-3"></span>**F4.4: Left Voice Octave Shift (Cambio de octava en el sonido izquierdo)**

**Gama de ajustes:** –1, 0, 1 **Ajuste normal:** Diferente para cada combinación de sonidos.

Puede subir o bajar una octava el tono del Sonido derecho y el Sonido izquierdo de forma independiente. Realice un ajuste según la gama de notas de las canciones que toca.

Puede realizar este ajuste en cada combinación de sonidos de forma individual.

#### <span id="page-49-4"></span>**F4.5: Right Voice Effect Depth (Profundidad del efecto del sonido derecho)**

#### <span id="page-49-5"></span>**F4.6: Left Voice Effect Depth (Profundidad del efecto del sonido izquierdo)**

#### **Gama de ajustes:** 0 – 20

**Ajuste normal:** Diferente para cada combinación de sonidos.

Estas funciones permiten establecer de forma individual la profundidad del efecto de los sonidos derechos e izquierdos en modo Split.

Los ajustes de la profundidad del efecto no pueden cambiarse a menos que **[EFFECT]** esté en posición ON. Debe salir del modo Function para poder establecer **[EFFECT]** en posición ON.

Puede realizar este ajuste en cada combinación de sonidos de forma individual.

#### **F4,7: Damper Pedal Range (Margen del pedal fuerte)**

**Gama de ajustes:** ALL (par ambos sonidos)

1 (para el sonido derecho) 2 (para el sonido izquierdo)

#### **Ajuste normal:** ALL

La función Margen del pedal fuerte determina si el pedal fuerte afecta al sonido derecho, al sonido izquierdo o a ambos en el modo Split.

#### <span id="page-49-6"></span>**F4.8: Reset (Restablecer)**

Esta función restablece los valores predeterminados de todas las funciones del modo Split. Presione el botón **[+/YES]** para restablecer los valores.

#### *NOTA*

#### **ATAJO:**

Para pasar directamente a las funciones del modo Split presione el botón **[TEMPO/FUNCTION#]** a la vez que mantiene presionado el botón **[SPLIT]**.

Para salir del modo Function, deberá presionar el botón **[TEMPO/FUNCTION#]** para que se encienda el indicador TEMPO.

### <span id="page-50-1"></span>**F5. (CLP-240) / F4. (CLP-230) Other Functions**

Esta sección proporciona una serie de otras funciones, incluido asignar el funcionamiento del pedal izquierdo a uno de los siguientes modos, y permitiéndole seleccionar canales de canciones específicos para la reproducción.

- **1. Active el modo Function y seleccione (CLP-240)/ (CLP-230).**
- **2. Pulse el botón [+/YES] para entrar en el submodo de otras funciones, después utilice los botones [TEMPO/FUNCTION#** ▼**,** ▲**] para seleccionar el submodo deseado. Pulse el botón [–/NO] o [+/YES] para seleccionar la función de pedal deseada o asignar los valores.**

#### **Submodo**

#### <span id="page-50-2"></span>**F5.1 (CLP-240)/F4.1 (CLP-230) Left Pedal Mode (Modo del pedal izquierdo)**

**Gama de ajustes:**

1. Pedal suave

El pedal suave reduce el volumen y cambia ligeramente el timbre de las notas que se interpretan mientras se pisa el pedal. El pedal suave no afectará a las notas que ya se estén tocando.

- 2. Reproducción/pausa de canción Este modo le permite iniciar o pausar la reproducción de una canción. En este modo, el pedal izquierdo funciona de la misma manera que el botón **SONG [PLAY/PAUSE]** en el panel.
- 3. Variación (CLP-240)

Este modo le permite activar o desactivar la variación de sonido. En este modo, el pedal izquierdo funciona de la misma forma que el botón **[VARIATION]** del panel.

**Ajuste normal:** 1(Pedal suave)

#### <span id="page-50-3"></span>**F5.2 (CLP-240)/F4.2 (CLP-230) Soft Pedal Effect Depth (Profundidad del efecto del pedal suave)**

**Gama de ajustes:** 1 – 5 **Ajuste normal:** 3

Esta función establece la profundidad del efecto del pedal suave.

<span id="page-50-4"></span>**F5.3 (CLP-240) Sustain Sample Depth (Profundidad de la muestra de sostenido)**

**Gama de ajustes:** 0 – 20 **Ajuste normal:** 12

El sonido **GRAND PIANO 1** ofrece "muestras de sostenido" especiales que recrean la resonancia única de la caja de sonidos y las cuerdas de un piano de cola acústico cuando se pisa el pedal fuerte. Esta función le permite ajustar la profundidad de este efecto.

#### <span id="page-50-5"></span> **(CLP-240) Keyoff Sample Volume (Volumen de muestra con teclas desactivadas)**

**Gama de ajustes:** 0 – 20 **Ajuste normal:** 10 Puede ajustar el volumen del sonido con teclas desactivadas (el sutil sonido que se produce cuando se liberan las teclas) de los sonidos **[GRAND PIANO1]**, **[HARPSICHORD]**, **[E.CLAVICHORD]** (incluidas sus variaciones).

#### <span id="page-50-6"></span><span id="page-50-0"></span>**F5.5 (CLP-240)/F4.3 (CLP-230) Song Channel Selection (Selección del canal de canciones)**

**Gama de ajustes:** ALL, 1&2 **Ajuste normal:** ALL

El ajuste aquí es sólo canciones DOC (Disk Orchestra Collection, colección de discos orquestales), canciones de Disklavier Piano Soft y canciones externas no protegidas. Puede especificar los canales de canciones que se reproducirán en este instrumento. Cuando se selecciona "ALL", los canales 1-16 se reproducirán. Cuando se selecciona "1&2", sólo se reproducirán los canales 1 y 2, mientras que los canales 3-16 se transmitirán via MIDI.

### <span id="page-51-0"></span>**F.6 (CLP-240) / F.5 (CLP-230) Volumen del metrónomo**

Puede cambiar el volumen del sonido del metrónomo.

Utilice esta función para ajustar el volumen del metrónomo.

- **1. Active el modo Function y seleccione (CLP-240)/ (CLP-230).**
- **2. Utilice los botones [–/NO] y [+/YES] para establecer el volumen del metrónomo según sea necesario.**

**Gama de ajustes:** 1 – 20 **Ajuste normal:** 10

#### *NOTA*

**ATAJO:** 

Puede pasar directamente a las funciones de metrónomo  $\boxed{F_6}$  (CLP-240)/ $\boxed{F_5}$  (CLP-230) si presiona el botón **[TEMPO/FUNCTION#]** a la vez que mantiene presionado el botón **METRONOME [ON/OFF]**.

Para salir del modo Function, deberá presionar el botón **[TEMPO/FUNCTION#]** para que se encienda el indicador TEMPO.

### <span id="page-51-1"></span>**F7. (CLP-240) / F6. (CLP-230) Volumen para cancelar la parte de la canción**

Esta función establece el volumen en el que se tocará una parte "cancelada" durante la reproducción de canciones predefinidas. Ajuste el volumen de la parte a un nivel cómodo y utilice la parte "cancelada" como guía para tocar.

- **ESPA ÑOL**
- **1. Active el modo Function y seleccione (CLP-240)/ (CLP-230)**.
- **2. Utilice los botones [–/NO] y [+/YES] para establecer el volumen según sea necesario.**

Gama de ajustes: 0-20 **Ajuste normal:** 5

#### *NOTA*

Esta función no se puede utilizar para las canciones de demostración.

### **F8. (CLP-240) / F7. (CLP-230) Funciones MIDI**

Puede realizar ajustes detallados de las funciones MIDI. Para obtener más información acerca de MIDI, consulte la sección "Acerca de MIDI" [\(página 57\)](#page-56-0).

Todos los ajustes MIDI descritos a continuación afectarán a la señal MIDI de entrada y salida del conector **USB [TO HOST]**.

- **1. Active el modo Function y seleccione (CLP-240)/ (CLP-230)**.
- **2. Pulse el botón [+/YES] para entrar en el submodo de la función MIDI, después utilice los botones [TEMPO/FUNCTION#** ▼**,** ▲**] para seleccionar el submodo deseado. Pulse el botón [–/NO] o [+/YES] para definir un parámetro seleccionado.**

#### **Submodo**

#### <span id="page-51-2"></span>**F8,1: (CLP-240)/F7.1: (CLP-230) MIDI Transmit Channel Selection (Selección de canales de transmisión MIDI)**

En cualquier configuración de controles MIDI, los canales MIDI del equipo transmisor y receptor deben coincidir para que la transmisión de datos sea correcta. Con este parámetro se especifica el canal en el que el Clavinova transmite los datos MIDI.

**Gama de ajustes:** 1 – 16, OFF (no transmitidos) **Ajuste normal:** 1

#### *NOTA*

En modo Dual, los datos del Sonido 1 se transmiten en su canal específico. En modo Split (CLP-240), los datos del sonido derecho se transmiten en su canal específico. En modo Dual, los datos del Sonido 2 se transmiten en el número de canal inmediatamente superior con respecto al canal especificado. En modo Split (CLP-240), los datos del izquierdo se transmiten en el número de canal inmediatamente superior con respecto al canal especificado. En cualquiera de los modos, no se transmitirá ningún dato si el canal de transmisión está en posición "OFF".

#### *NOTA*

Los datos de la canción no se transmiten mediante las conexiones MIDI. Sin embargo, los canales 3-16 de las canciones DOC, las canciones de Disklavier Piano Soft y las canciones externas desprotegidas se transmitirán a través de las conexiones MIDI dependiendo del ajuste de Song Channel Selection [\(página 51\)](#page-50-6).

#### <span id="page-52-0"></span>**F8,2: (CLP-240)/F7.2: (CLP-230) MIDI Receive Channel Selection (Selección de canales de recepción MIDI)**

En cualquier configuración de controles MIDI, los canales MIDI del equipo transmisor y receptor deben coincidir para que la transmisión de datos sea correcta. Con este parámetro se especifica el canal en el que el Clavinova recibe los datos MIDI.

**Gama de ajustes:** ALL, 1&2, 1 – 16 **Ajuste normal:** ALL

#### **ALL:**

Se puede disponer de un modo de recepción "multitimbre". Permite la recepción simultánea de distintas partes en la totalidad de los 16 canales MIDI, con lo que el Clavinova puede tocar datos de canciones de varios canales recibidos desde un ordenador o secuenciador de música.

*NOTA*

#### **1&2:**

Se puede disponer de un modo de recepción "1&2". Permite la recepción simultánea en los canales 1 y 2 únicamente, con lo que el Clavinova puede tocar datos de canciones de los canales 1 y 2 recibidos desde un ordenador o secuenciador de música.

#### *NOTA*

Los cambios de programa y otros mensajes de canal similares recibidos no afectarán a los ajustes del panel del CLP-240/230 ni a las notas que se tocan en el teclado.

#### *NOTA*

No se recibe MIDI cuando el modo Demo está activo o durante operaciones de archivo (CLP-240).

#### <span id="page-52-1"></span>**F8,3: (CLP-240)/F7.3: (CLP-230) Local Control ON/OFF (Control local ON/OFF)**

"Control local" se refiere al hecho de que, normalmente, el teclado CLP-240/230 controla su generador de tonos internos, lo que permite que las voces internas se toquen directamente desde el teclado. En esta situación, el control local está activado (ON), ya que el generador de tonos internos lo controla localmente el propio teclado. No obstante, el control local puede desactivarse (OFF), de forma que el teclado CLP-240/230 no toque sonidos internos, pero se siga transmitiendo la información MIDI apropiada a través del conector MIDI OUT cuando se tocan las notas en el teclado. Al mismo tiempo, el generador de tonos internos responde a información MIDI recibida a través del conector MIDI IN.

**Gama de ajustes:** ON/OFF **Ajuste normal:** ON

#### <span id="page-52-2"></span>**F8.4: (CLP-240)/F7.4: (CLP-230) Program Change ON/OFF (Cambio de programa ON/OFF)**

Normalmente, el CLP-240/230 responderá a los números de cambio de programa MIDI recibidos desde un teclado externo u otro dispositivo MIDI, de forma que el sonido correspondiente al número se seleccionará en el canal correspondiente (el sonido del teclado no cambia). El CLP-240/230 normalmente enviará además un número de cambio de programa MIDI cuando se seleccione uno de sus sonidos, con lo que el sonido o programa correspondiente al número se seleccionará en el dispositivo MIDI externo si éste se ha configurado para recibir y responder a números de cambio de programa MIDI. Esta función permite cancelar la recepción y transmisión de números de cambio de programa de forma que los sonidos puedan seleccionarse en el CLP-240/230 sin que por ello se vea afectado el dispositivo MIDI externo.

#### *NOTA*

Para obtener información acerca de los números de cambio de programa para cada uno de los sonidos del CLP-240/230, consulte en la [página 81](#page-80-0) la sección Formato de datos MIDI.

**Gama de ajustes:** ON/OFF **Ajuste normal:** ON

#### <span id="page-52-3"></span>**F8.5: (CLP-240)/F7.5: (CLP-230) Control Change ON/OFF (Cambio de control ON/OFF)**

Normalmente, el CLP-240/230 responderá a los datos de cambio de control MIDI recibidos desde un dispositivo MIDI o teclado externo, de forma que el sonido en el canal correspondiente se verá afectado por los ajustes del pedal y otros ajustes de "control" recibidos desde el dispositivo de control (no afecta al sonido del teclado). El CLP-240/230 también transmite los datos de cambio de control MIDI cuando están en funcionamiento el pedal u otros controles apropiados.

Esta función permite cancelar la recepción y transmisión de datos de cambio de control de forma que, por ejemplo, el pedal u otros controles del CLP-240/230 pueden funcionar sin que esto afecte a un dispositivo MIDI externo.

#### *NOTA*

Para obtener información acerca de los cambios de control que se pueden utilizar con el CLP-240/230, consulte Formato de datos MIDI en la [página 80](#page-79-0).

**Gama de ajustes:** ON/OFF **Ajuste normal: ON** 

#### <span id="page-53-0"></span>**F8.7: (CLP-240)/F7.7: (CLP-230) Panel Status Transmit (Transmisión de datos de estado y de panel)**

Esta función permite transmitir todos los ajustes actuales del panel del CLP-240/230 (sonido seleccionado, etc.) a través del terminal MIDI OUT.

#### *TERMINOLOGÍA*

#### **Datos de configuración:**

Datos que contienen un conjunto de ajustes del panel del Clavinova.

#### **Procedimiento**

- 1. Ajuste los controles del panel como desee.
- 2. Conecte el Clavinova a un secuenciador a través de MIDI y ajuste el secuenciador para que pueda recibir los datos de configuración.
- 3. Active el modo Function y seleccione  $\boxed{F \ B \ B}$  (CLP-240)/  $F75$  (CLP-230).
- 4. Presione el botón **[+/YES]** para transmitir los datos de estado y del panel.

 $\boxed{E \cap d}$  aparecerá en la pantalla LED cuando los datos se hayan transmitido correctamente.

#### *NOTA*

Consulte en la [página 81](#page-80-1) una lista del "Contenido de los datos del panel" que transmite esta función.

#### *NOTA*

#### **Recibir los datos transmitidos:**

- 1. Conecte, a través de MIDI, el Clavinova al dispositivo al que se han transmitido anteriormente los datos de configuración.
- 2. Empiece a enviar los datos de configuración desde el dispositivo.

El Clavinova recibe automáticamente los datos de configuración, que se reflejarán en los ajustes del panel. (Para que los datos sean aceptados, el Clavinova que recibe los datos de configuración debe ser del mismo modelo que el que transmitió los datos de configuración al secuenciador.)

#### *NOTA*

Para obtener más información acerca de la transmisión y recepción de datos de configuración a través de MIDI, consulte el manual de instrucciones del dispositivo MIDI conectado.

#### **F8,7: (CLP-240)/F7,7: (CLP-230) Initial Setup Send (Transmisión de ajustes iniciales)**

Esta función permite enviar los datos de los ajustes del panel a un ordenador. Al transmitir los ajustes del panel del y grabarlos en el grabador de secuencias MIDI antes de los datos de la interpretación actual, el instrumento establecerá automáticamente los mismos ajustes cuando se reproduzca la interpretación. También puede utilizar esta función para cambiar la configuración de un generador de tonos conectado a la misma configuración del instrumento.

#### **Procedimiento**

- 1. Ajuste los controles del panel como desee.
- 2. Conecte el Clavinova a un secuenciador a través de MIDI y ajuste el secuenciador para que pueda recibir los datos de configuración.
- 3. Active el modo Function y seleccione  $\sqrt{F}B$  7  $(CLP-240)/F77$  (CLP-230).
- 4. Presione el botón **[+/YES]** para transmitir los datos de estado y del panel.

 $\sqrt{E \cdot d}$  aparecerá en la pantalla LED cuando los datos se hayan transmitido correctamente.

Se pueden enviar los siguientes datos.

- Selección de voces
- [REVERB] tipo
- [REVERB] profundidad
- [EFFECT] tipo
- [EFFECT] profundidad
- Punto de división
- Afinación (F1)
- Desintonización dual (F3,2)

## <span id="page-54-5"></span>**F9. (CLP-240) / F8. (CLP-230) Funciones de copia de seguridad**

#### *TERMINOLOGÍA*

#### **Copia de seguridad:**

Puede hacer una copia de seguridad de algunos ajustes, como la selección de sonidos o el tipo de reverberación, de forma que no se pierdan cuando desenchufe el Clavinova. Si se ha activado la función de copia de seguridad, se conservarán los ajustes al desenchufar. Si se ha desactivado la función de copia de seguridad, los ajustes en memoria se borran al desenchufar. En este caso, cuando enchufe la unidad, se utilizarán los ajustes predeterminados (iniciales). (La lista de ajustes predeterminados de fábrica se encuentra en la [página 78](#page-77-0).)

No obstante, siempre se realiza una copia de seguridad de los propios ajustes de copia de seguridad, del contenido de la memoria del grabador de canciones del usuario y el ajuste de código de carácter.

Puede activar o desactivar la función de copia de seguridad en cada grupo de funciones (cada una de las siguientes funciones de submodo).

- **1. Active el modo Function y seleccione (CLP-240)/ (CLP-230).**
- **2. Pulse el botón [+/YES] para entrar en el submodo de la función auxiliar, después utilice los botones [TEMPO/FUNCTION#** ▼**,** ▲**] para seleccionar el submodo deseado. Pulse el botón [–/NO] o [+/YES] para activar o desactivar esta función.**

#### **Submodo**

<span id="page-54-3"></span><span id="page-54-2"></span><span id="page-54-1"></span>**F9.1 (CLP-240)/F8.1 (CLP-230) Voice (Sonido) F9.2: (CLP-240)/F8.2: (CLP-230) MIDI F9.3 (CLP-240)/F8.3 (CLP-230) Tuning (Afinación)**

<span id="page-54-4"></span>**F9.4 (CLP-240)/F8.4 (CLP-230) Others (Otros)**

**Gama de ajustes:** ON/OFF **Ajuste normal:** Voice: OFF MIDI - Others: ON

#### **Descripción de submodos**

#### **Ferry (CLP-240) Fig.1 (CLP-230) Voice (Sonido)**

- Sonido (Teclado, Dual, y Split <CLP-240>)
- Dual (ON/OFF, Sonido, y Funciones en modo Dual para cada combinación de sonidos)
- Split (CLP-240) (ON/OFF, Sonido, y Funciones en modo Split para cada combinación de sonidos)
- Reverberación (ON/OFF, Tipo y Profundidad para cada sonido)
- Efecto (ON/OFF, Tipo y Profundidad para cada sonido)
- Variación (CLP-240) (para cada sonido)
- Sensibilidad de pulsación (incluido el volumen FIXED)
- Metrónomo (ajustes de Tiempo, Volumen  $\leq$   $\sqrt{F_{\frac{1}{2}}}$  $(CLP-240)/F\overline{5}$   $(CLP-230)$
- Volumen predeterminado para cancelar la parte de la canción (ajustes  $\boxed{F}$   $\boxed{\text{CLP-240}$  $\boxed{\text{FE}}$   $\boxed{\text{CLP-230>} }$

#### **F9.2: (CLP-240)/F8.2: (CLP-230) MIDI**

Las funciones MIDI (ajustes  $\boxed{F \cancel{B} *}$  <CLP-240>/ $\boxed{F \cancel{7} *}$  $\langle CLP-230\rangle$ 

 $\left(\frac{\text{excepto}}{\text{FB7}}\right)$   $\left|\frac{\text{FBB}}{\text{FB}}\right|$  <CLP-240> $\left|\frac{\text{F77}}{\text{F77}}\right|$   $\left|\frac{\text{F7B}}{\text{F7}}\right|$  $<$ CLP-230 $>$ )

#### **F9.3 (CLP-240)/F8.3 (CLP-230) Tuning (Afinación)**

- **Transposición**
- Afinación (ajustes  $\begin{bmatrix} F & I \end{bmatrix}$ )
- Escala (incluida la nota base) (ajustes  $\boxed{FZ*}$ )

#### **F9.4 (CLP-240)/F8.4 (CLP-230) Others (Otros)**

- Otras funciones (ajustes  $\boxed{F5*}$  <CLP-240>/ $\boxed{F4*}$  $\langle CLP-230\rangle$
- Ajuste de BRILLIANCE
- Ajustes DDE (CLP-240) (activado/desactivado, profundidad)

#### **Reactivación de los ajustes de fábrica**

Los ajustes del modo Dual, modo Split, reverberación, efecto, sensibilidad de la pulsación, afinación y aquellos ajustes afectados por las funciones de copia de seguridad pueden restablecerse en sus valores de fábrica originales si se mantiene presionada la tecla C7 (la tecla más a la derecha en el teclado) a la vez que se establece el botón **[POWER]** en la posición ON. Esto también elimina los datos de la grabadora de canciones del usuario y establece todos los ajustes de activación/ desactivación de copia de seguridad (F9 <CLP-240>/F8 <CLP-230>) en los ajustes normales. (La lista de ajustes de fábrica se encuentra en la [página 78](#page-77-0).)

#### *ATENCIÓN*

No apague el instrumento mientras aparezcan en pantalla las letras "CLr". Si lo hiciera, podrían borrarse todos los datos de canciones del instrumento, incluidas las canciones externas (página 40).

### <span id="page-54-0"></span>**F9.5 (CLP-240)/ F8.5 (CLP-230) Código de carácter**

Si la canción no puede cargarse, puede que necesite cambiar el ajuste de código de carácter. **Gama de ajustes:** En (inglés)/JA (japonés) **Ajuste normal:** En

# <span id="page-55-0"></span>**Conexiones**

# **Conectores** *ATENCIÓN*

Antes de conectar el Clavinova a otros componentes electrónicos debe apagar todos los componentes. Antes de encender o apagar todos los componentes, defina todos los niveles de volumen en el mínimo (0). De lo contrario, podría producirse una descarga eléctrica o daños en los componentes.

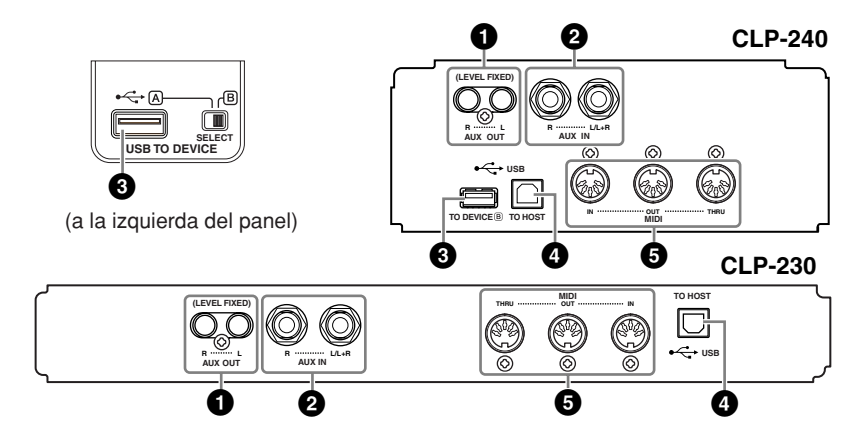

#### **1 Tomas AUX OUT [R] [L] (LEVEL FIXED) (salida auxiliar, (nivel fijo) [I] [D])**

Puede conectar estas tomas a un sistema estéreo para amplificar el Clavinova o a una grabadora de cassette para grabar su interpretación. Vea el diagrama de abajo y utilice cables de sonido para realizar las conexiones.

## *ATENCIÓN*

Si conecta las tomas AUX OUT del Clavinova a un sistema de audio externo, encienda primero el Clavinova y después el sistema de audio externo. Invierta este orden para desconectar la alimentación.

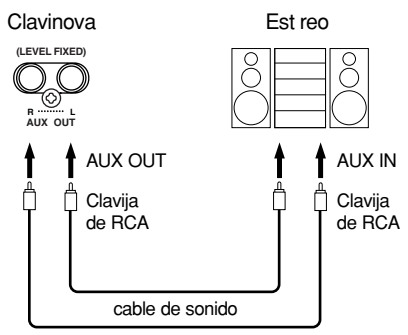

Cuando están conectadas (con clavija RCA; LEVEL FIXED), el sonido se reproduce en el dispositivo externo a un nivel fijo, con independencia del ajuste de control [MASTER VOLUME] (volumen principal).

#### *NOTA*

Utilice cables de audio y enchufes adaptadores sin resistencia.

#### *NOTA*

El ajuste del control **[MASTER VOLUME]** (Volumen principal) del Clavinova no afecta a la salida de señal de las tomas AUX OUT (salida auxiliar) (LEVEL FIXED) (nivel fijo).

#### *NOTA*

Cuando el sonido de las tomas AUX OUT se envía a las tomas AUX IN (entrada auxiliar), el sonido de entrada se emitirá desde el altavoz del CLP. El sonido de salida puede ser excesivamente alto y ruidoso.

#### **2 Tomas AUX IN [R] [L/L+R] (tomas de entrada [D] [I/I+D])**

Las salidas estéreo de otro instrumento pueden conectarse a estas tomas, lo que permite reproducir el sonido de un instrumento externo a través de los altavoces del Clavinova. Vea el diagrama de abajo y utilice cables de sonido para realizar las conexiones.

### *ATENCIÓN*

Cuando las tomas AUX IN del Clavinova estén conectadas a un dispositivo externo, conecte en primer lugar la alimentación del dispositivo externo y después la del Clavinova. Invierta este orden para apagar la alimentación.

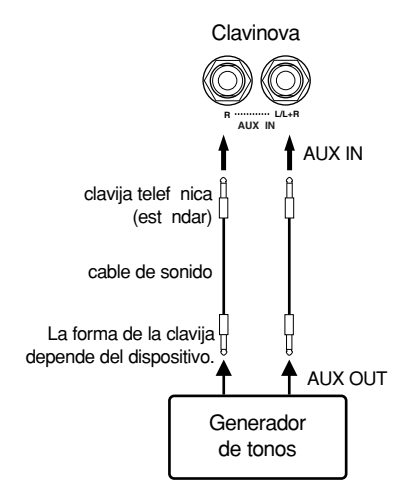

#### *NOTA*

El ajuste de control de Clavinova **[MASTER VOLUME]**  (volumen principal) afecta a la señal de entrada desde las tomas AUX IN, pero a los ajustes **[BRILLIANCE]** (brillo), **[REVERB]** (reverberación), y **[EFFECT]** (efecto) no les afecta.

#### *NOTA*

Para conectar el Clavinova a un dispositivo monoaural, utilice AUX IN sólo la clavija **AUX IN [L/L+R]**.

#### *NOTA*

Hay dos tipos de terminales USB en el instrumento: **USB [TO DEVICE] (al dispositivo)** y **USB [TO HOST] (a host).** Asegúrese de no confundir los dos terminales y las conexiones de cable correspondientes. Compruebe que enchufa la conexión adecuada en la dirección correcta.

#### *NOTA*

Los datos y comandos de interpretación MIDI se transfieren en forma de valores numéricos.

#### *NOTA*

Como los datos MIDI que se pueden transmitir o recibir varían en función del tipo de dispositivo MIDI, consulte el "Gráfico de implementación MIDI" para averiguar qué datos y comandos MIDI pueden transmitir o recibir sus dispositivos. El Gráfico de implementación MIDI del Clavinova está en la [página 84.](#page-83-0)

#### **3 Terminal USB [TO DEVICE] (al dispositivo) (CLP-240)**

Este terminal permite conectar el instrumento a dispositivos de almacenamiento **USB.** 

Consulte la ["Conexión a un dispositivo de almacenamiento USB" en la página 58](#page-57-0).

#### **4 Terminal USB [TO HOST]**

Esta terminal permite la conexión directa con un ordenador personal. Consulte ["Conectar un ordenador personal" en la página 60](#page-59-0) para más información.

#### **5 Terminal MIDI [IN] (entrada) [OUT] (salida) [THRU] (paso)**

Utilice cables MIDI para conectar los dispositivos MIDI externos a estos conectores. **MIDI [IN]:** Recibe datos MIDI. **MIDI [OUT]:** Transmite datos MIDI.

**MIDI [THRU]:** Transmite tal cual los datos recibidos en el terminal MIDI [IN].

#### <span id="page-56-0"></span>**Acerca de MIDI**

MIDI (interfaz digital de instrumentos musicales) es un formato estándar para la recepción y transmisión de datos. Hace posible la transferencia de comandos y datos de interpretación entre dispositivos MIDI y ordenadores personales. Con MIDI puede controlar desde el Clavinova los dispositivos MIDI conectados o controlar el Clavinova desde los dispositivos MIDI o desde un ordenador.

# **Conexión a un dispositivo de almacenamiento USB (CLP-240)**

Si conecta el instrumento a un dispositivo de almacenamiento USB con un cable USB estándar, puede guardar los datos que cree en el dispositivo conectado y leerlos desde el mismo.

## <span id="page-57-1"></span>**Dispositivos de almacenamiento USB compatibles**

Se puede conectar al terminal **USB [TO DEVICE]** un dispositivo de almacenamiento USB, como por ejemplo una unidad de disquetes, disco duro, CD-ROM, lector/ grabador de memoria flash, etc. No se pueden utilizar otros dispositivos USB como un teclado de ordenador o un ratón.

El instrumento no tiene por qué admitir todos los dispositivos de almacenamiento USB disponibles en el mercado. Yamaha no puede garantizar el funcionamiento de los dispositivos de almacenamiento USB que compre. Antes de adquirir dispositivos de almacenamiento USB, consulte con su distribuidor Yamaha o un distribuidor de Yamaha autorizado (consulte la lista al final del manual de instrucciones), o visite la siguiente página Web: **<http://music.yamaha.com/CLP-240/>**

**<http://music.yamaha.com/CLP-230/>**

## *ATENCIÓN*

Evite encender y apagar frecuentemente el dispositivo de almacenamiento USB, o conectar y desconectar el cable demasiadas veces. Si lo hace, puede que el instrumento se bloquee. Mientras el instrumento está accediendo a datos (como en las operaciones de guardar, copiar y borrar), NO desenchufe el cable USB, NO retire los medios del dispositivo y NO apague ninguno de los dispositivos. Podría dañar los datos de cualquiera de ellos.

## <span id="page-57-0"></span>**Conexión a un dispositivo de almacenamiento USB**

Este instrumento tiene dos terminales **USB [TO DEVICE]**, una en la parte izquierda del panel y otra en la terminal, en la parte inferior.

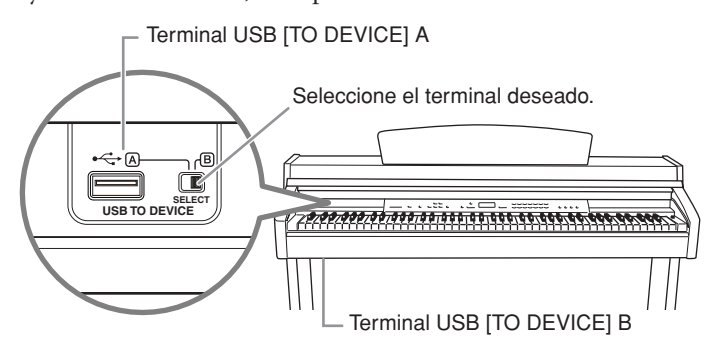

Ambos son el mismo terminal; no obstante, no se pueden utilizar al mismo tiempo. Utilice el interruptor **[SELECT]** para seleccionar el terminal deseado. Si cambia a "A", se selecciona el terminal de la izquierda del panel y con "B" se selecciona el terminal de la parte inferior.

Cuando el dispositivo se está instalando, el indicador de [FILE] (archivo) "LOAD" (carga) parpadea. Cuando la función de instalación finaliza, el indicador se desactiva.

## *ATENCIÓN*

Mientras el instrumento está accediendo a datos (tales como las funciones de guardar, exportar, cargar o formatear), NO use el interruptor [SELECT]. Si lo hace, puede dañar los medios o datos.

## *ATENCIÓN*

Desconecte el dispositivo de almacenamiento USB opcional que está conectado al terminal A [USB TO DEVICE] antes de cerrar la tapa del teclado. Si cierra la tapa con el dispositivo aún conectado, este podría sufrir daños.

## **Formateo del medio de almacenamiento USB**

Cuando se ejecuta una operación relacionada con un archivo con un dispositivo de almacenamiento USB conectado, aparece un mensaje "For" que indica que el dispositivo o el medio puede que no estén formateados. Si esto ocurre, formatee el medio ([página 39](#page-38-0)).

#### *NOTA*

#### **Unidad de CD-ROM**

Aunque se puedan utilizar las unidades de CD-R/RW para leer datos en el instrumento, no se pueden utilizar para guardar datos.

#### *NOTA*

No utilice una tarjeta que no sea SmartMedia con ID.

#### *NOTA*

**Número de dispositivos de almacenamiento USB** Sólo puede conectarse un dispositivo de almacenamiento USB al terminal **USB [TO DEVICE]**. Este instrumento sólo reconoce una unidad en un dispositivo de almacenamiento USB. Si un dispositivo de almacenamiento contiene más de una unidad, sólo se seleccionará y reconocerá automáticamente una de ellas.

#### *NOTA*

Si conecta dispositivos de almacenamiento USB a ambos terminales USB [TO DEVICE], puede que los dispositivos no funcionen correctamente.

#### *NOTA*

Aunque el instrumento admite el estándar USB 1.1, puede conectar y utilizar un dispositivo de almacenamiento USB 2.0 con el instrumento. Aun así, tenga en cuenta que la velocidad de transmisión es la de USB 1.1.

## *ATENCIÓN*

La operación de formateo sobreescribe cualquier dato que existiera anteriormente. Actúe con precaución.

#### **Para proteger los datos (protección contra escritura):**

Para evitar que se borre información importante por equivocación, aplique la protección contra escritura que se suministra con cada dispositivo o medio de almacenamiento. Si está guardando datos en el dispositivo de almacenamiento USB, asegúrese de desactivar la protección contra escritura.

## **Para mostrar los datos del dispositivo de almacenamiento USB**

Para poder ver los datos del dispositivo de almacenamiento USB en la pantalla CLP, pulse la tecla [SONG SELECT] (seleccionar canciones) varias veces hasta que el indicador "USER" (usuario) se encienda (páginas 42-43).

#### **Copia de seguridad de los datos en un ordenador** ■ Copia de seguridad de los datos del instrumento en un ordenador

Cuando haya guardado los datos en un dispositivo de almacenamiento USB, puede copiar los datos en el disco duro del ordenador y archivar y organizar los archivos como desee. Basta con volver a conectar el dispositivo como se muestra a continuación.

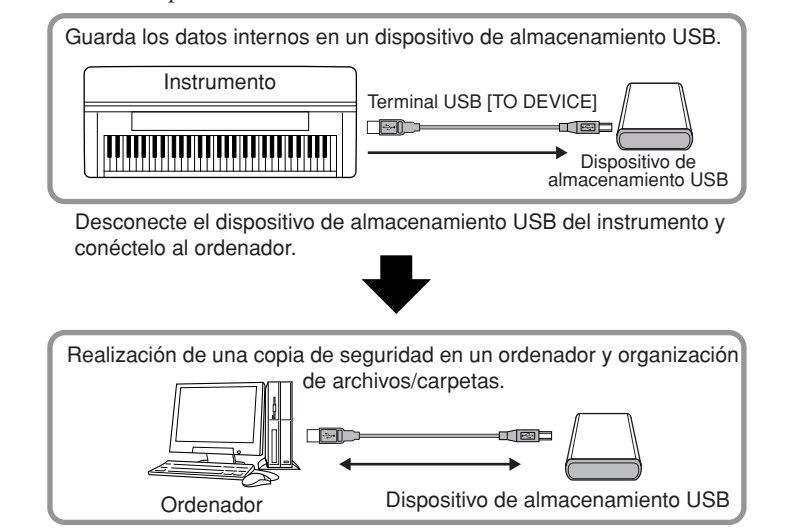

#### ■ Copia de archivos de un disco duro de ordenador a un dispositivo de **almacenamiento USB**

Se pueden transferir los archivos que contiene el disco duro del ordenador al instrumento copiándolos antes en el medio de almacenamiento y conectándolo después al instrumento. Se pueden copiar del disco duro del ordenador a la tarjeta SmartMedia o a un dispositivo de almacenamiento USB tanto los archivos creados en el mismo instrumento como los archivos MIDI estándar. Una vez copiados los datos, conecte el dispositivo al terminal [USB TO DEVICE] del instrumento y reproduzca los datos en este último.

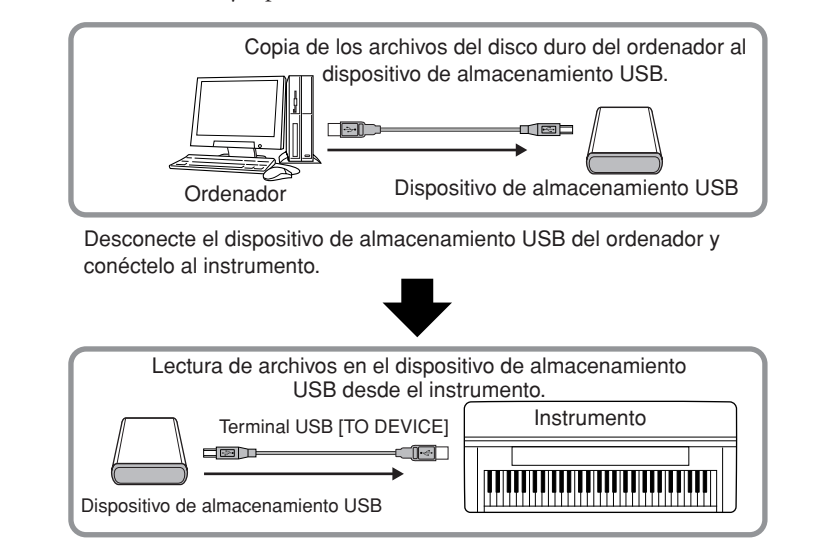

# <span id="page-59-0"></span>**Conectar un ordenador personal**

Al conectar el ordenador al terminal USB [TO HOST] del Clavinova, puede transferir datos entre el instrumento y el ordenador a través de MIDI. Para hacerlo, instale el controlador MIDI del USB y el software Musicsoft Downloader del CD-ROM incluido.

## *ATENCIÓN*

Cuando conecte el Clavinova a un ordenador personal, apague la alimentación del Clavinova y del ordenador antes de conectar los cables. Después de realizar la conexiones, encienda la alimentación del ordenador y luego la del Clavinova.

## *ATENCIÓN*

Si no utiliza la conexión entre el Clavinova y el ordenador, debe desconectar el cable de la terminal USB [TO HOST]. Es posible que el Clavinova no funcione correctamente si deja el cable conectado.

Utilice un cable USB para conectar el puerto USB del ordenador al terminal USB [TO HOST] del Clavinova.

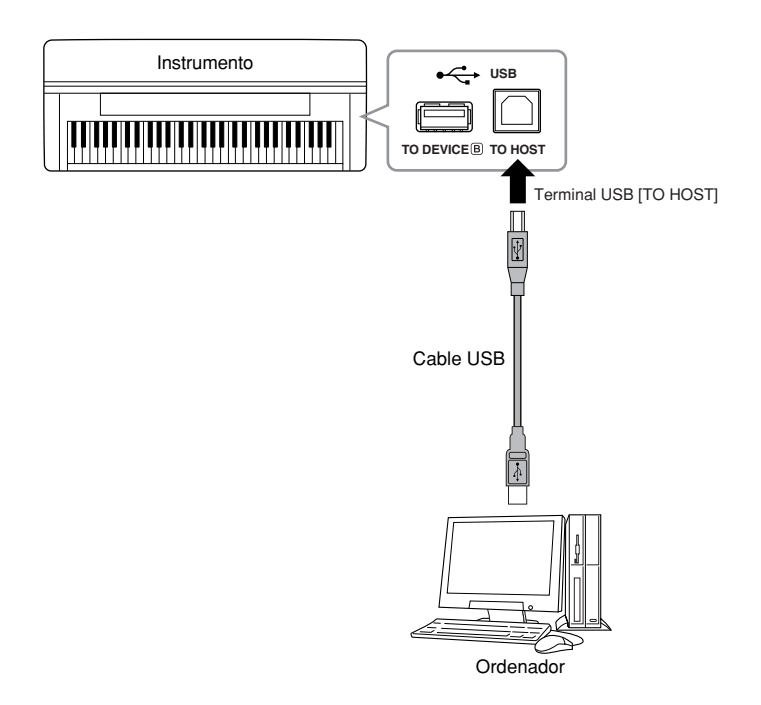

#### *TERMINOLOGÍA*

#### **Controlador:**

Un controlador es un software que funciona como interfaz de transferencia de datos entre el sistema operativo del ordenador y un dispositivo de hardware que esté conectado. Necesita instalar un controlador USB MIDI para conectar el ordenador y el instrumento.

#### *NOTA*

- El instrumento iniciará la transmisión poco después de que se establezca la conexión **USB.**
- Al utilizar un cable USB para conectar el instrumento al ordenador, establezca la conexión directamente sin pasar por un concentrador USB.
- Para más información sobre la instalación del software de secuencia, consulte el manual de instrucciones del software pertinente.

#### **Debe tomar precauciones al utilizar un terminal USB [TO HOST]**

Cuando conecte el ordenador al terminal USB [TO HOST], es importante que cumpla los siguientes detallados a continuación. De lo contrario, el ordenador podría bloquearse y dañarse o incluso podrían perderse los datos. Si se bloquea el ordenador o el instrumento, apague el instrumento o reinicie el ordenador.

## *ATENCIÓN*

- Antes de conectar el ordenador al terminal USB [TO HOST], salga de cualquier modo de ahorro de energía (suspensión, en espera, etc.) en el que se encuentre el ordenador.
- Antes de encender el instrumento, conecte el ordenador al terminal USB [TO HOST].
- Siga estas instrucciones antes de encender/apagar el instrumento o de conectar/ desconectar el cable USB al/del terminal USB [TO HOST].
	- Salga de todas las aplicaciones abiertas (como Voice Editor, Multi Part Editor y el software de secuenciador).
	- Asegúrese de que no se están transmitiendo datos desde el instrumento. (Sólo se transmiten datos tocando notas en el teclado o reproduciendo una canción.)
- Mientras haya un dispositivo USB conectado al instrumento, debe esperar al menos seis segundos entre estas operaciones: (1) al apagar y volver a encender el instrumento, o (2) cuando conecta y desconecta el cable USB.

# **Copia de seguridad de los datos**

Para la máxima seguridad de datos, Yamaha recomienda que guarde los datos importantes en el ordenador utilizando la aplicación Musicsoft Downloader (MSD) que se incluye. Así se dispone de una práctica copia de seguridad si se deteriora la memoria interna.

# **Datos que pueden guardarse**

## **1. Ajustes del panel y canciones de usuario grabadas**

Los ajustes de panel son los mismos datos que se puede hacer una copia de seguridad empleando las operaciones de copia de seguridad [\(página 55](#page-54-5)). Puede guardar los ajustes de panel y grabar las canciones de usuario como un archivo.

## **2. Canciones externas recibidas a través del ordenador**

## **Procedimiento**

**1. Instale el controlador MIDI USB y el MSD contenidos en el CD-ROM de accesorios en el ordenador (Windows), luego conecte el ordenador y el instrumento.** 

Para su instalación, vea la guía de instalación. Para su conexión, vea [página 56.](#page-55-0)

# **2. Introduzca los datos en el ordenador.**

Al utilizar MSD, guarde el archivo "CLP-xxx.BUP" que se encuentra en "System Drive" (unidad del sistema) en "Electronic Musical Instruments" (instrumentos musicales electrónicos) en el ordenador.

El archivo "CLP-xxx.BUP" contiene los ajustes de panel y las canciones de usuario grabadas. Si también quiere guardar las canciones externas en el instrumento desde el ordenador, mueva las canciones desde "Flash Memory" (memoria flash) en "Electronic Musical Instruments" al ordenador mediante MSD.

Para las instrucciones sobre cómo utilizar MSD, vea la ayuda en MSD.

Para activar los ajustes y cargar las canciones en el instrumento, mueva el archivo "CLP-xxx.BUP" y las canciones externas en las carpetas en las que haya guardado los archivos.

#### *NOTA*

El archivo descrito en el paso 1 a la izquierda no puede guardarse en un dispositivo de almacenamiento USB (CLP-240).

#### *NOTA*

Cuando se inicia MSD en un ordenador conectado a un instrumento, aparecerá en la pantalla "con (computer connection)" ("conexión del ordenador"). Cuando aparece esta indicación, no puede hacer funcionar el instrumento.

#### *NOTA*

No se puede utilizar Musicsoft Downloader cuando el instrumento está en el estado siguiente:

- Durante el modo Demo (demostración).
- Durante la reproducción de una canción.
- Durante el modo Record (grabación).
- Durante la función de archivo (uno de los indicadores de la tecla [FILE] (archivo) está encendida).

#### *NOTA*

El ajuste del panel y las canciones de usuario (archivo CLP-xxx.BUP) permanecen en el instrumento después de guardarse en el ordenador.

# **Lista de mensajes**

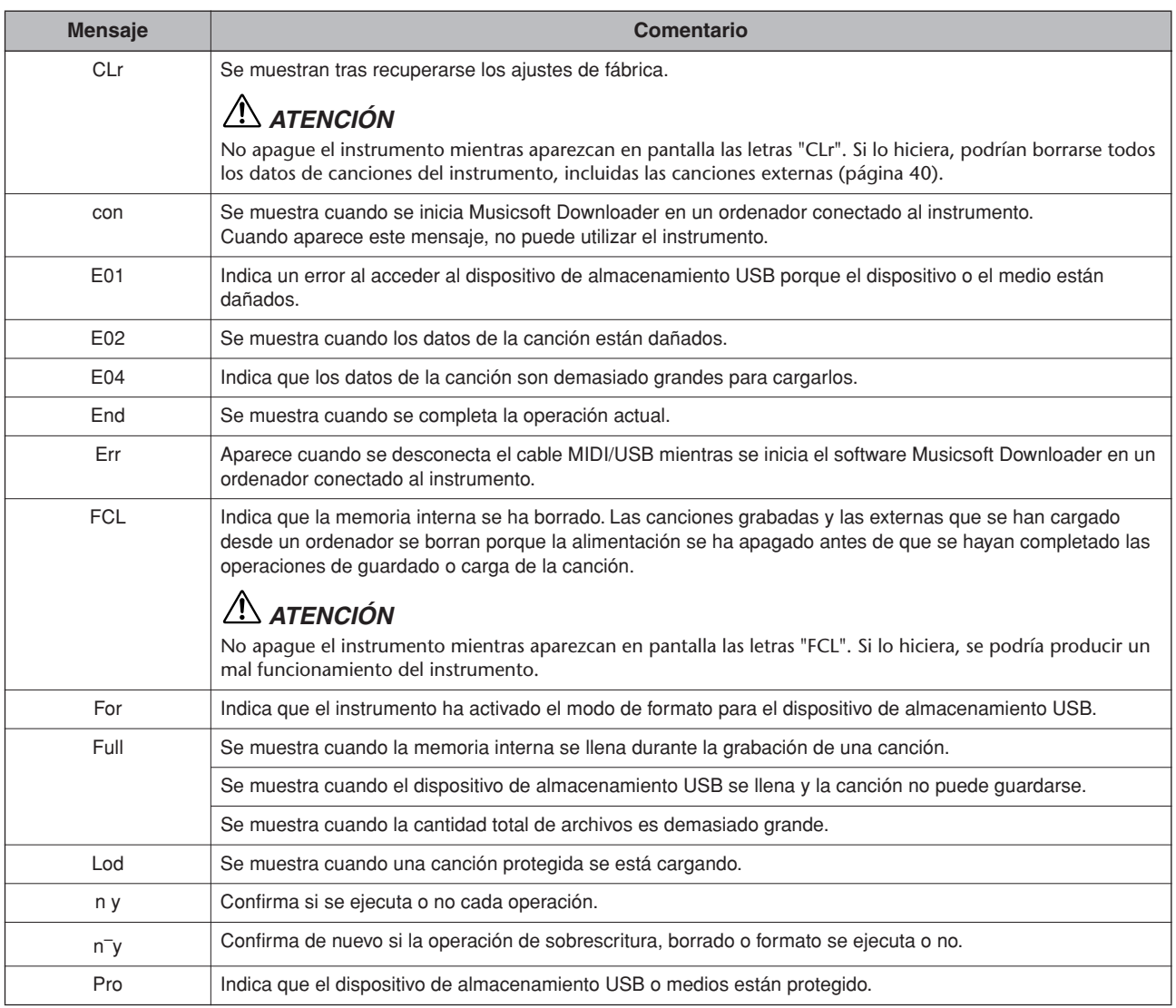

# **Solución de problemas**

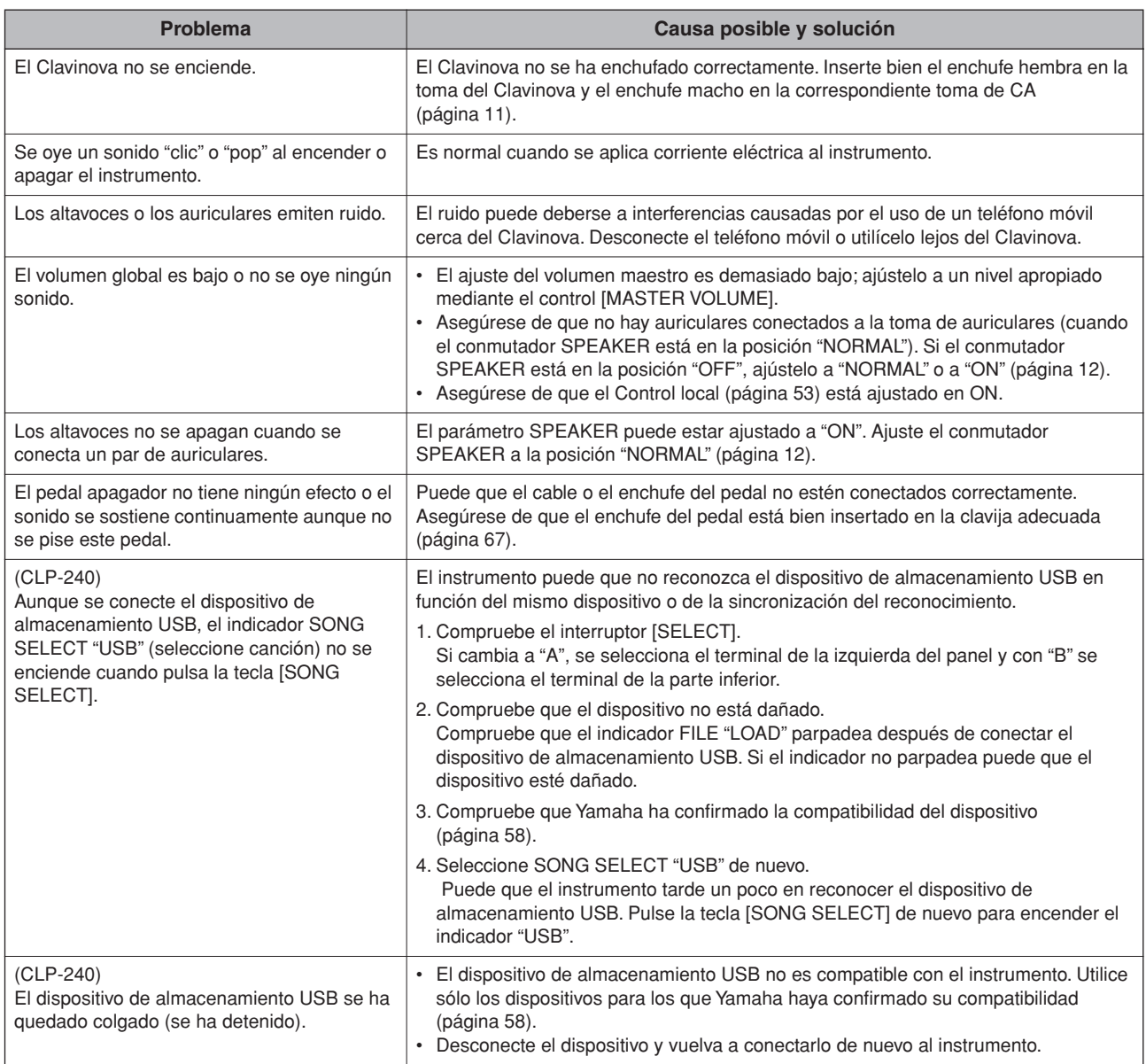

# **Opciones**

#### **Banco BC-100**

Un cómodo banco a juego con el Yamaha Clavinova.

#### **Auriculares estéreo HPE-160**

Auriculares ligeros de alto rendimiento con almohadillas extrasuaves.

#### **Unidad USB-FDD UD-FD01 (CLP-240)**

Unidad de disquete para conectar al instrumento y guardar/cargar los datos.

# **CLP-240/230: Montaje del soporte para teclado**

## *ATENCIÓN*

- **• Tenga cuidado de no cambiar entre sí ninguno de los componentes y asegúrese de instalar todos ellos en la dirección correcta. Monte la unidad siguiendo el orden correcto.**
- **• Deben realizarlo al menos dos personas.**
- **• Asegúrese de utilizar el tamaño de tornillo correcto. El uso de tornillos inadecuados podría causar daños.**
- **• Asegúrese de apretar todos los tornillos una vez terminado el montaje de cada unidad.**
- **• Para desmontarla, invierta la secuencia de montaje.**

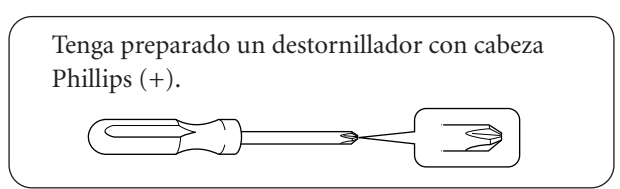

Saque todos los componentes de la caja. Compruebe que dispone de todos los componentes que aparecen en la ilustración.

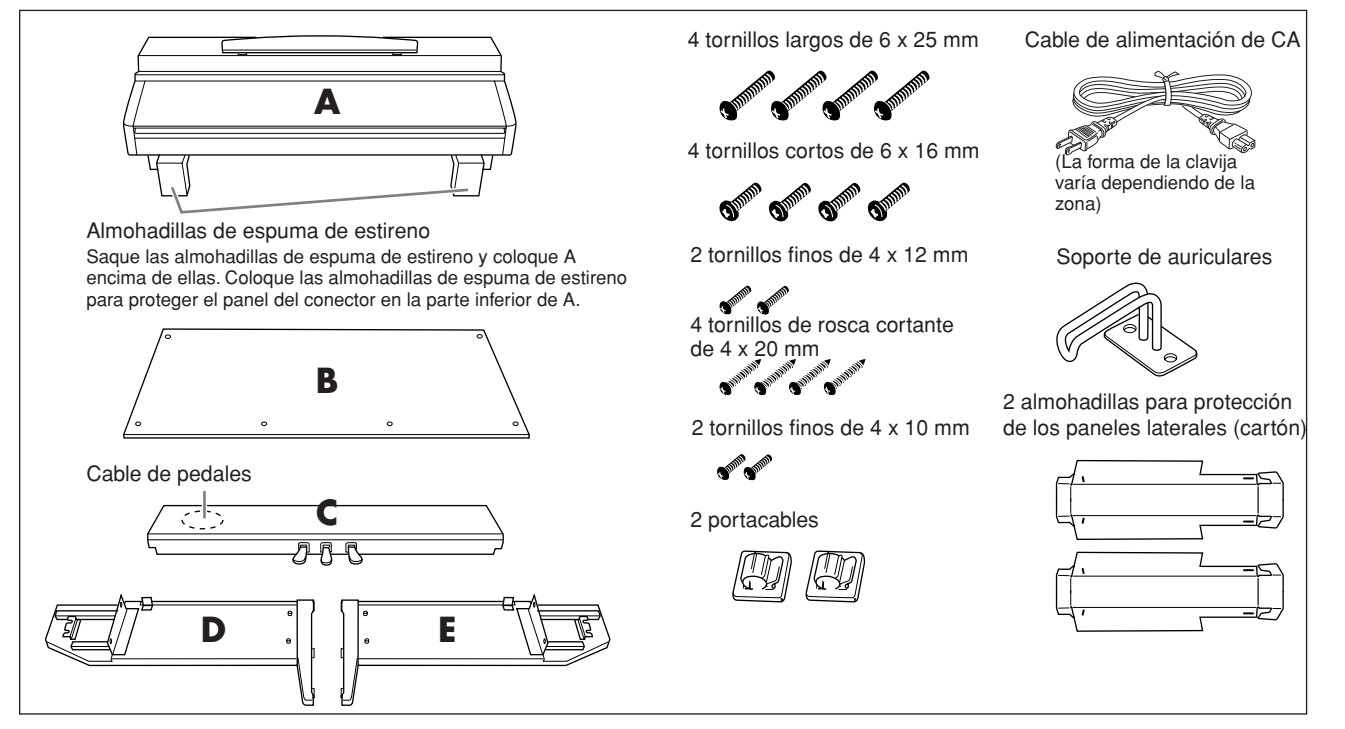

**ESPA ÑOL**

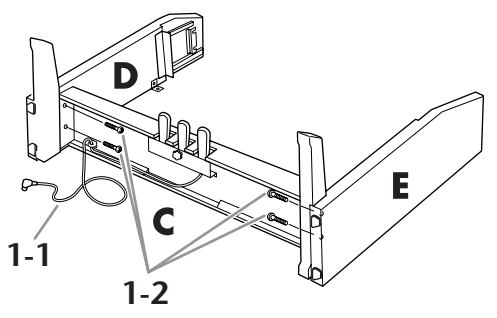

- **1-1 Desate y estire el cable enrollado. No tire el**  $\blacksquare$  **<b>1-1 Desate y estire el cable enrollado. No tire el enganche del cable, lo necesitará después en el paso 5.**
	- **1-2 Asegure C con los cuatro tornillos largos de 6 x 25 mm.**

# **2. Acople B.**

- **2-1 Coloque los extremos inferiores de B sobre los extremos salientes de las patas de D y E y a continuación fije la parte superior alineada con los extremos salientes.**
- **2-2Provisionalmente, asegure la parte superior con dos tornillos finos de 4 x 12 mm.**

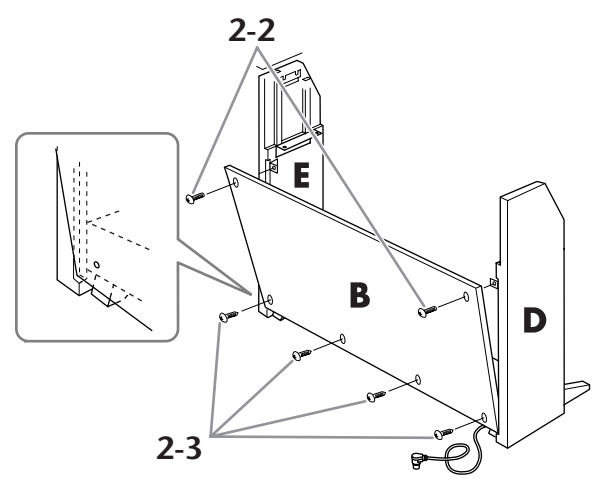

- **2-3Provisionalmente, asegure la parte inferior con cuatro tornillos de rosca de 4 x 20 mm.**
- **2-4Si montó el soporte sobre una superficie irregular, colóquelo una vez montado en una superficie lisa.**

# **3. Monte A.**

**3-1 Monte las almohadillas de protección de los paneles laterales (cartón) tal como se muestra en la ilustración. A continuación, retire los dos papeles de relleno de la cinta adhesiva de la almohadilla de protección.**

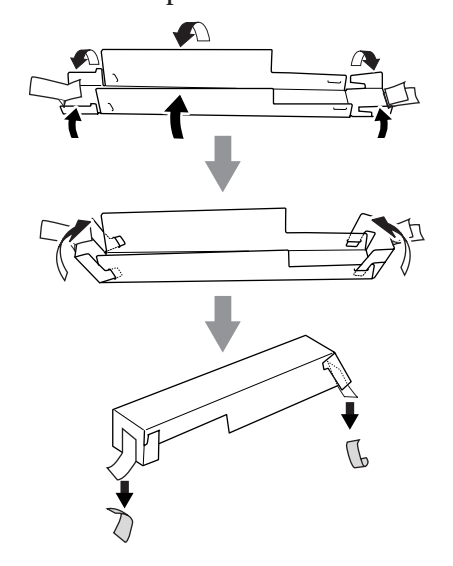

**3-2 Tape la parte superior de D y de E con la almohadilla de protección de los paneles laterales. A continuación, fije la almohadilla de protección con la cinta adhesiva.**

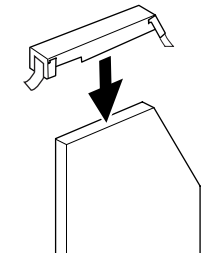

**3-3 Alinee el hueco del lateral A con la parte interior de D y de E. A la vez baje el lado izquierdo y derecho de A y sujete con D y E.**

#### *ATENCIÓN*

- **• Puede pillarse los dedos entre la unidad principal y los paneles posterior o laterales; tenga mucho cuidado para no dejar caer la unidad principal.**
- **• No sujete el teclado por ningún sitio que no sea la posición que se indica en la ilustración.**

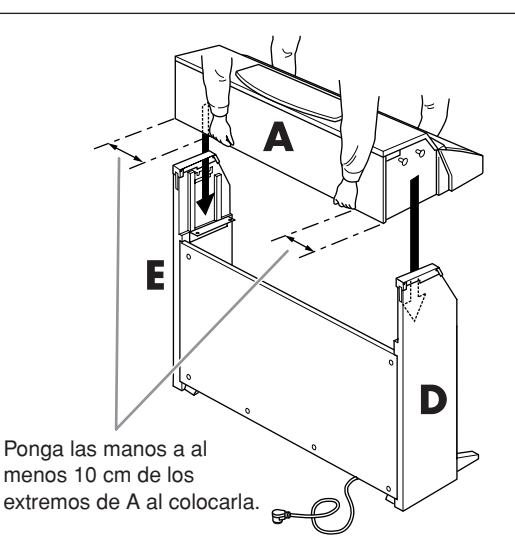

**3-4Sujete con la mano la parte posterior de D y E, y empuje ligeramente A desde el lado del teclado hasta que llegue a su tope.**

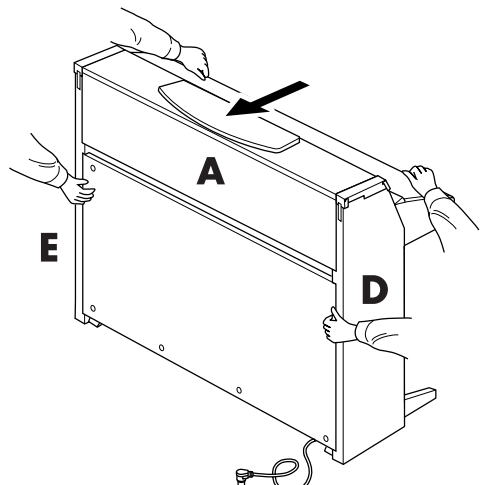

**3-5 Retire la almohadilla de protección de los paneles laterales.**

- **4. Acople A.**
- **4-1 Asegure A utilizando tornillos cortos de 6 x 16 mm desde la parte frontal.**
- **4-2 Apriete firmemente los tornillos que aseguró provisionalmente en los pasos 2-2 y 2-3 anteriores (montaje B). Apriete primero el lado superior y después con el inferior. Mientras lo hace, asegúrese de que el espacio al lado derecho y al izquierdo (indicados por 1 y 2 más abajo) son iguales.**

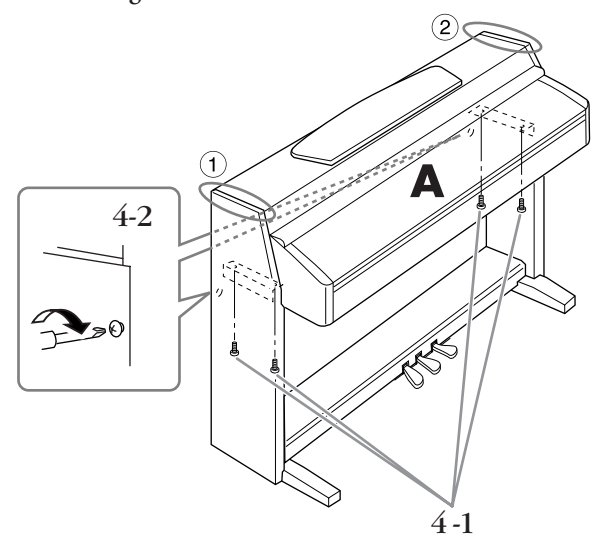

- <span id="page-66-0"></span>**5. Conecte el cable del pedal.**
- **5-1Inserte el enchufe del cable del pedal en el conector de pedal de la parte frontal.**
- **5-2 Acople los portacables a B y, seguidamente, sujete el cable en sus soportes.**
- **5-3 Utilice un enganche del cable para enrollar y recoger el cable del pedal.**

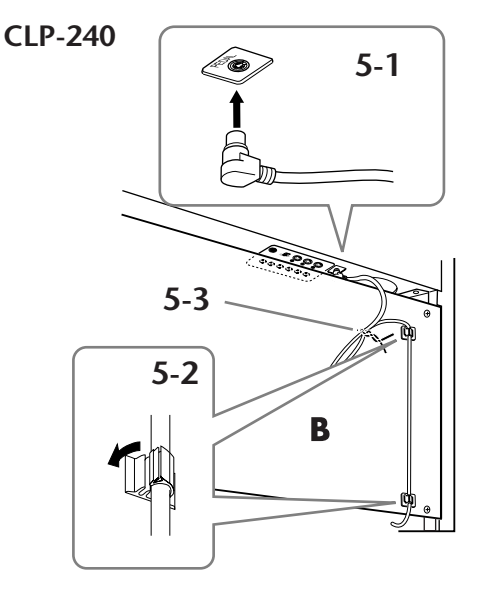

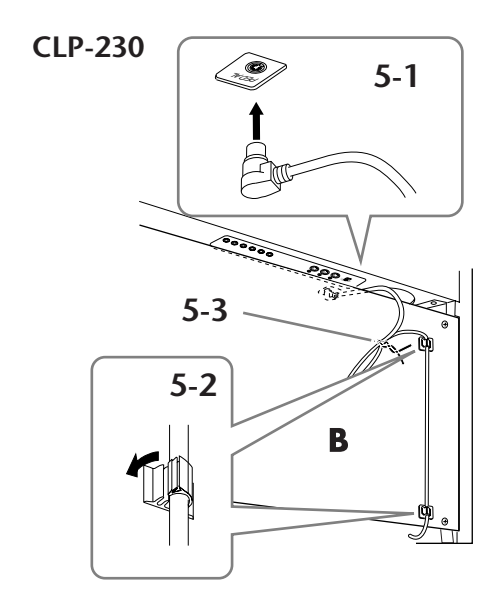

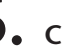

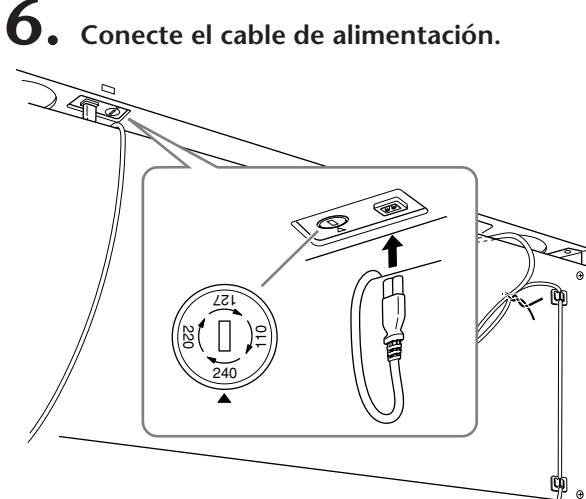

**Inserte el enchufe del cable de alimentación de AC en el AC INLET.**

**Para modelos equipados con un selector de voltaje:**

**Ajuste el selector al voltaje adecuado.**

#### **Selector de voltaje**

Antes de conectar el cable de alimentación de CA, compruebe el ajuste del selector de voltaje que se proporciona en algunas zonas. Para configurar el selector de voltaje de red a 110 V, 127 V, 220 V o 240 V, utilice un destornillador "plano" para girar el mando del selector de forma que el voltaje correcto de la zona aparezca junto al puntero en el panel. El selector de voltaje viene ajustado en 240 V de fábrica. Una vez seleccionado el voltaje correcto, conecte el cable de alimentación de CA a la toma de entrada de CA (AC INLET) y a una toma de corriente. En algunas zonas puede que se proporcione un adaptador de clavija para que coincida con la configuración de la clavija de las tomas de CA de pared de su zona.

### *ADVERTENCIA*

**Un ajuste de voltaje incorrecto puede provocar daños graves en el Clavinova o dar como resultado un funcionamiento incorrecto.**

# **7. Ajuste la pieza de sujeción.**

**Gire la pieza de sujeción hasta que entre en contacto firmemente con la superficie del suelo.**

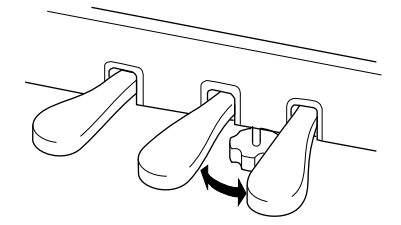

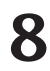

**8. Acople el soporte de auriculares.**

**Puede acoplar un soporte de auriculares en el Clavinova para sujetar los auriculares. Instálelo con los dos tornillos suministrados (4 x 10 mm), de la manera mostrada en la ilustración.**

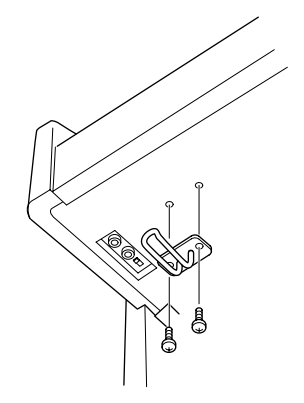

#### **Cuando haya finalizado el montaje, compruebe lo siguiente.**

- **¿Ha sobrado alguna pieza?** Repase el procedimiento de montaje y corrija los errores.
- **¿Se encuentra el Clavinova a una distancia suficiente de puertas y otros elementos móviles?** Mueva el Clavinova a un lugar adecuado.
- **¿Hace ruido el Clavinova al sacudirlo?** Apriete todos los tornillos.
- **Cuando pisa el cuadro de pedales, ¿hace ruido o cede?**

Gire la pieza de ajuste de forma que quede firmemente sujeta al suelo.

- **¿Están bien insertados los cables de los pedales y de alimentación en sus tomas?** Compruebe la conexión.
- **• Si la unidad principal produce sonidos de tipo chirrido o muestra cierta inestabilidad cuando se toca el teclado, consulte los diagramas de montaje y vuelva a apretar todos los tornillos.**

Cuando mueva el instrumento tras el montaje, sujete siempre la unidad principal desde la parte inferior.

## *ATENCIÓN*

**No sujete la cubierta del teclado ni la parte superior. Un manejo incorrecto puede dañar el instrumento o producir lesiones.**

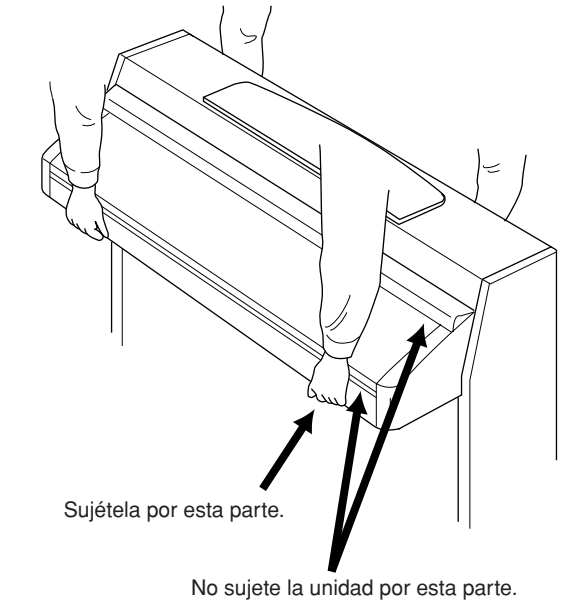

# **Manejo de la unidad de disquetes y los disquetes (CLP-240)**

#### **Se puede instalar una unidad de disquetes opcional en el CLP-240. Las instrucciones para instalar la unidad de disquetes se describen en la [página 70](#page-69-0).**

La unidad de disquetes le permite guardar en un disquete los datos originales creados en el instrumento, así como cargar en el instrumento los datos de un disquete. Asegúrese de manejar y tratar con cuidado los disquetes y la unidad de disco. Es importante que tome las precauciones que se indican a continuación.

### **Compatibilidad con disquetes**

• Pueden usarse disquetes de tipo 3.5" 2DD y 2HD.

#### **Formateo de un disquete**

• Si descubre que no puede utilizar discos nuevos en blanco o discos antiguos que se hayan utilizado con otros dispositivos, puede que necesite formatearlos. Para obtener detalles sobre cómo formatear un disco, consulte [página 39](#page-38-0). Tenga en cuenta que todos los datos del disco se perderán después de formatearlo. Compruebe de antemano si el disco contiene datos importantes.

#### **NOTA**

Es posible que los disquetes formateados en este dispositivo no puedan utilizarse como tales en otros dispositivos.

#### **Inserción/extracción de disquetes**

#### **Inserción de un disquete en la unidad de disco:**

Coja el disco de forma que la etiqueta quede mirando hacia arriba y la parte que se desliza quede hacia delante mirando a la ranura del disco. Inserte cuidadosamente el disco en la ranura, empujándolo lentamente hasta que entre haciendo clic y el botón de expulsión salte hacia fuera.

#### **NOTA**

Nunca inserte nada que no sean disquetes en la unidad de disco. Otros objetos podrían causar daños en la unidad o en los disquetes.

#### **Extracción de un disquete**

• Tras comprobar que el instrumento no está accediendo al\* disquete (la lámpara de uso del disquete debe estar apagada), presione hasta el tope el botón de extracción en la parte superior de la ranura del disquete.

Una vez expulsado el disquete, extráigalo de la unidad. Si el disquete no puede extraerse por haberse atascado, no lo fuerce, sino que vuelva a pulsar el botón de expulsión o intente insertar de nuevo el disco para volver a extraerlo.

\* El acceso al disco indica una operación activa, como la grabación, la reproducción o la eliminación de datos. Si se inserta un disquete mientras la alimentación está activada, se accede al disco automáticamente, ya que el instrumento comprueba si el disco contiene datos.

#### *ATENCIÓN*

*No extraiga el disquete ni apague el propio instrumento mientras se esté accediendo al disco.*

*De lo contrario, no sólo podrían perderse datos del disco, sino también dañarse la unidad de disquetes.*

• Asegúrese de extraer el disquete de la unidad antes de apagar el equipo. Si el disquete permanece en la unidad durante períodos de tiempo prolongados puede acumular polvo y suciedad, lo que podría ocasionar errores en la lectura y escritura de datos.

#### **Limpieza del cabezal de lectura/ escritura de la unidad de disco**

- Limpie el cabezal de lectura/escritura con regularidad. Este instrumento emplea un cabezal de lectura/escritura magnético de precisión, el cual, tras un largo período de uso, recogerá una capa de partículas magnéticas de los discos utilizados que podrían ocasionar eventualmente errores de lectura y escritura.
- Para mantener la unidad en condiciones óptimas de funcionamiento, Yamaha recomienda utilizar un disco de limpieza de cabezales de tipo seco disponible comercialmente aproximadamente una vez al mes. Pregunte a su proveedor de Yamaha sobre la disponibilidad de los discos apropiados para limpieza de cabezales.

#### **Acerca de los disquetes**

#### **Maneje los disquetes con cuidado y siga estas precauciones:**

- No coloque objetos pesados encima de un disco, ni doble o ejerza ningún tipo de presión sobre el disco. Mantenga los disquetes siempre dentro de sus cajas de protección cuando no los esté usando.
- No exponga el disco a la luz directa del sol, a temperaturas extremadamente altas o bajas, ni a una excesiva humedad, a polvo o a líquidos.
- No abra la lengüeta deslizante ni toque la superficie expuesta del disquete que hay dentro.
- No exponga el disco a campos magnéticos como los producidos por televisores, altavoces, motores, etc., pues estos campos magnéticos pueden borrar total o parcialmente los datos del disco y hacerlos ilegibles.
- Nunca utilice un disquete con la lengüeta o la carcasa deformada.
- Nunca pegue sobre el disquete nada que no sean las etiquetas proporcionadas. Asegúrese también de que las etiquetas están pegadas en la posición apropiada.

#### **Para proteger sus datos (lengüeta de protección contra escritura):**

Para evitar perder datos importantes por accidente, deslice la lengüeta de protección contra escritura del disco hacia la posición de "protección" (lengüeta abierta). Al guardar datos, asegúrese de que la lengüeta de protección contra escritura del disco está ajustada en la posición de "sobrescritura" (lengüeta cerrada).

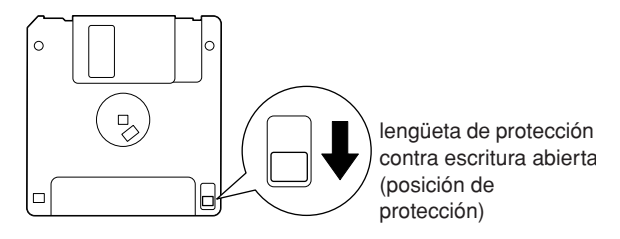

# <span id="page-69-0"></span>**Instalación de la unidad de disquetes (opcional)**

La unidad de disquetes UD-FD01 opcional se puede instalar en la parte inferior del CLP-240 utilizando el receptáculo y los tornillos que se incluyen.

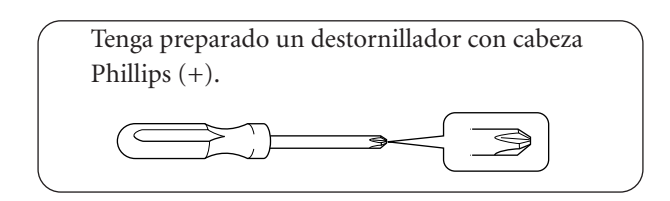

**1. Retire los tres papeles de relleno de la cinta adhesiva del receptáculo e introduzca la unidad de disquetes en el mismo.**

> Inserte la unidad con el lado de los topes de caucho orientados hacia el receptáculo.

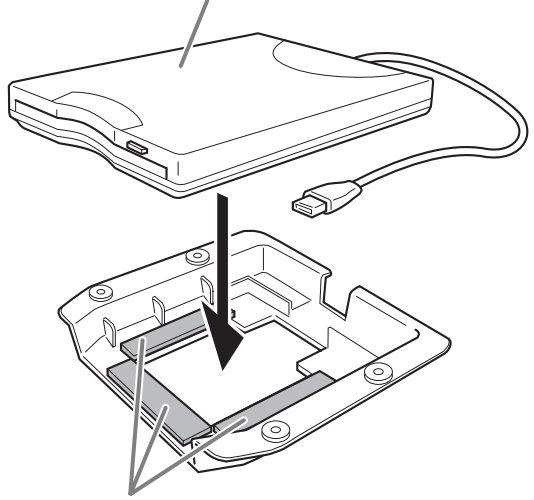

Cinta adhesiva por ambas caras

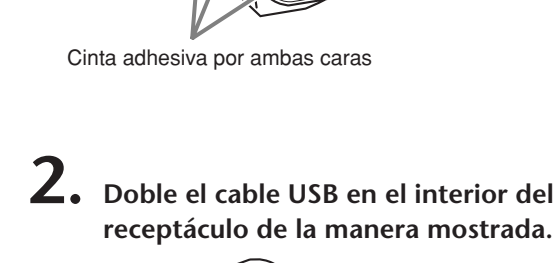

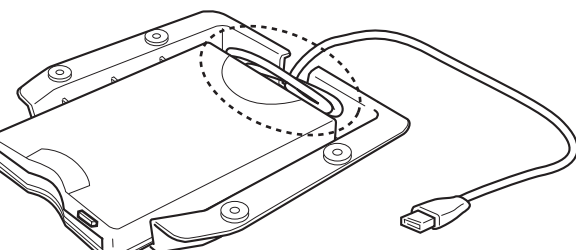

**3. Acople el conjunto de la unidad y el receptáculo a la parte inferior izquierda del instrumento mediante los cuatro tornillos incluidos (4 mm x 10 mm).**

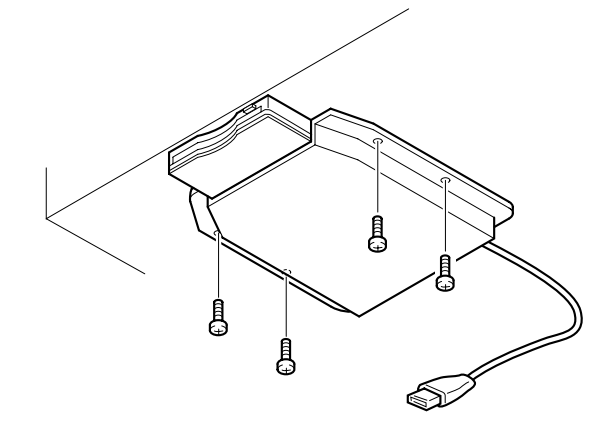

**4. Conecte el cable USB al terminal USB [TO DEVICE].**

# **Lista de sonidos predeterminados**

#### **CLP-240**

: Sí : No

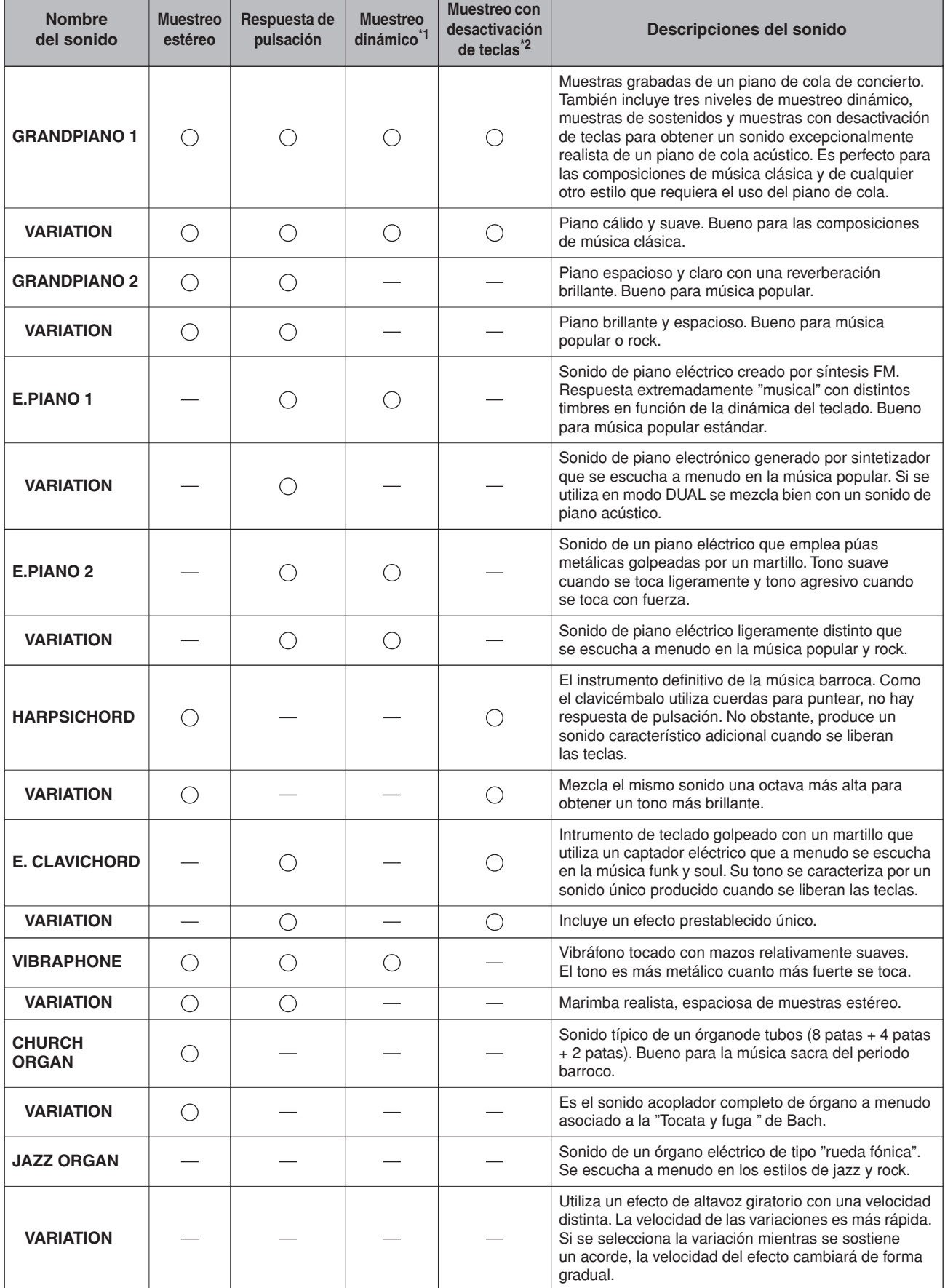

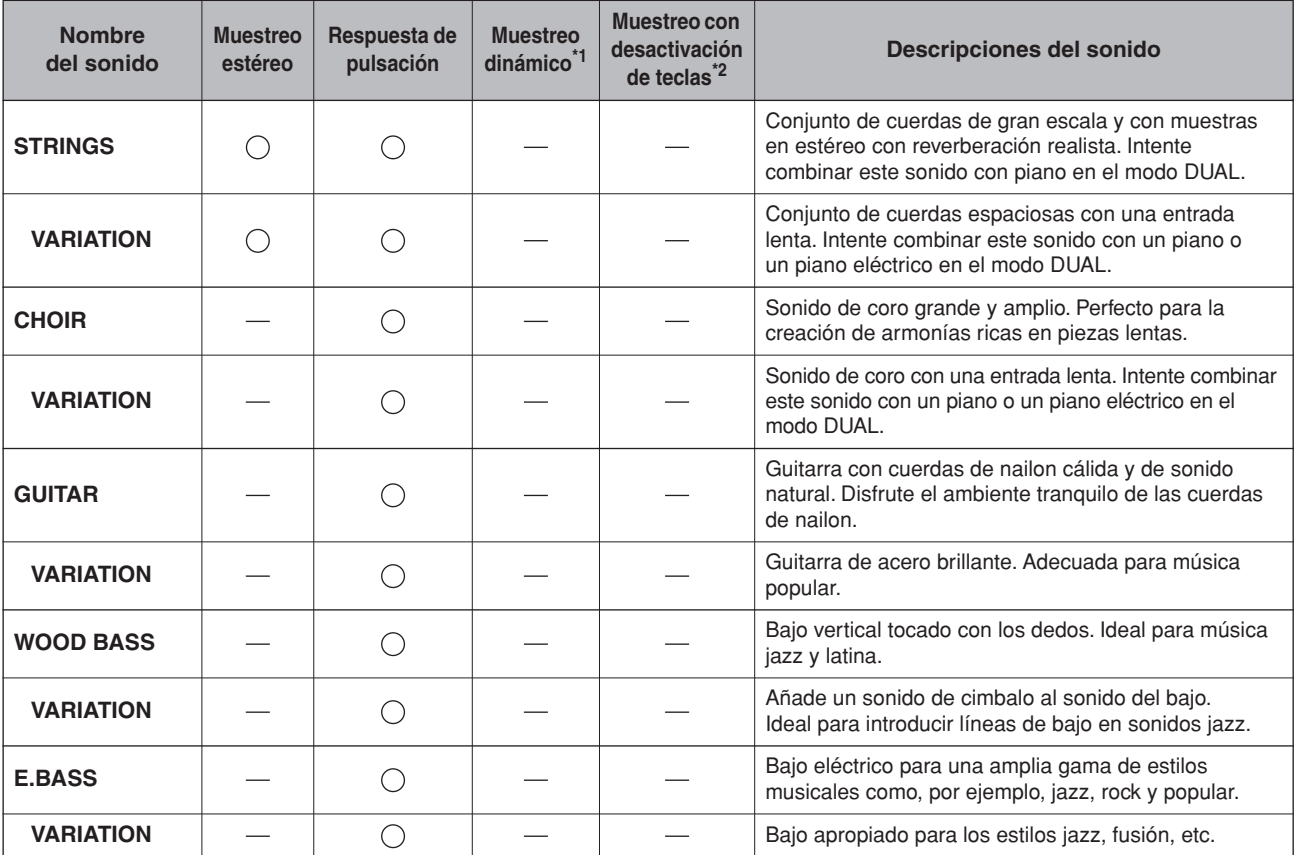

\*1. El muestreo dinámico ofrece varias muestras con velocidad conmutada para simular con precisión la respuesta de timbres de un instrumento acústico.

\*2. Contiene una muestra muy sutil que se produce cuando se liberan las teclas.
#### $\bigcirc$ : Sí  $\sum$ : No

<span id="page-72-0"></span>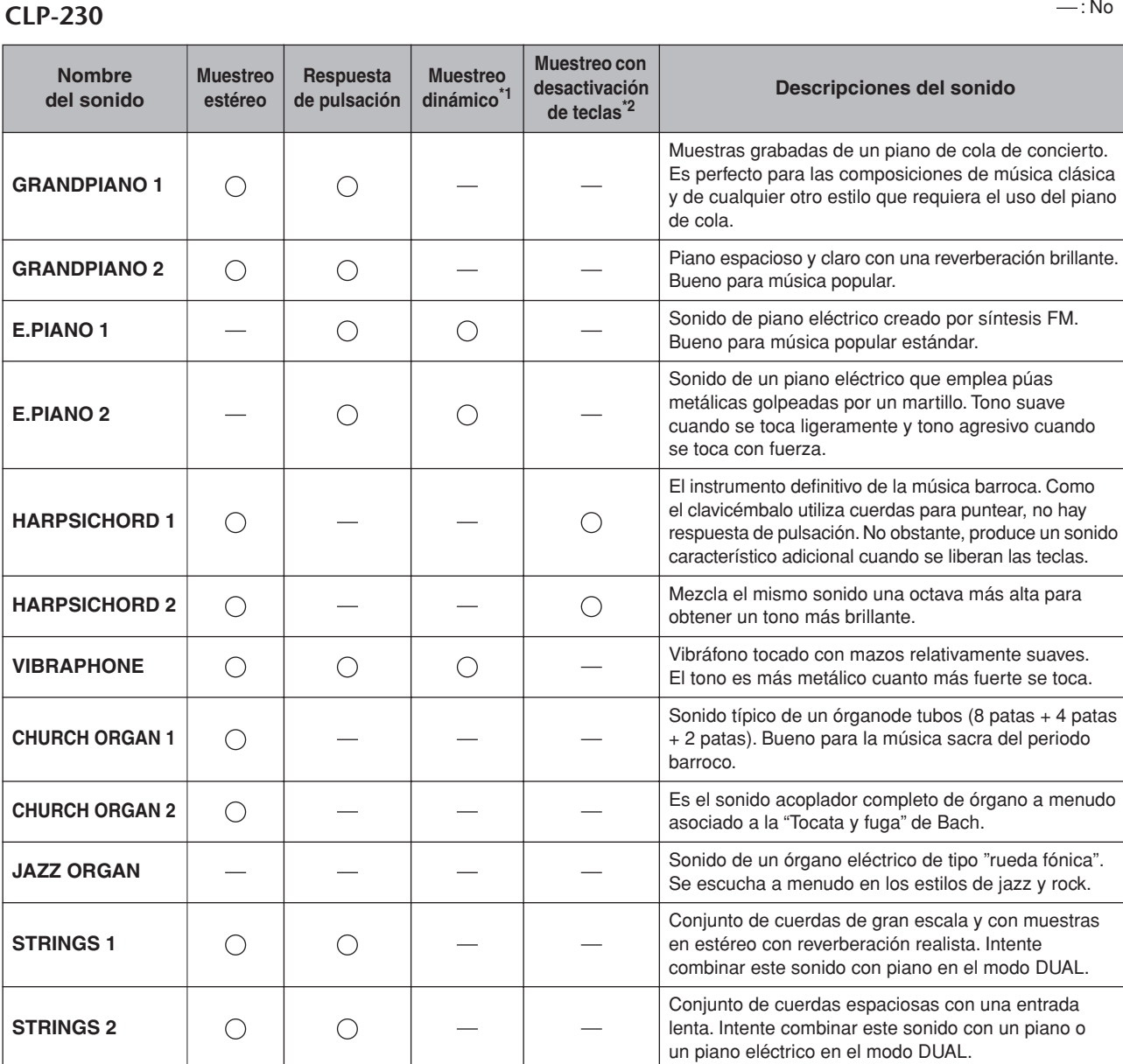

\*1. [El muestreo dinámico ofrece varias muestras con velocidad conmutada para simular con precisión la respuesta](#page-71-0)  [de timbres de un instrumento acústico.](#page-71-0) de nailon.

**CHOIR** Sonido de coro grande y amplio. Perfecto para la

\*2. [Contiene una muestra muy sutil que se produce cuando se liberan las teclas.](#page-71-1)

 $\bigcirc$ 

**GUITAR**

creación de armonías ricas en piezas lentas.

Guitarra con cuerdas de nailon cálida y de sonido natural. Disfrute el ambiente tranquilo de las cuerdas

## <span id="page-73-1"></span>**Lista de canciones de demostración**

 $\bigcirc$ : Incluido : No incluido

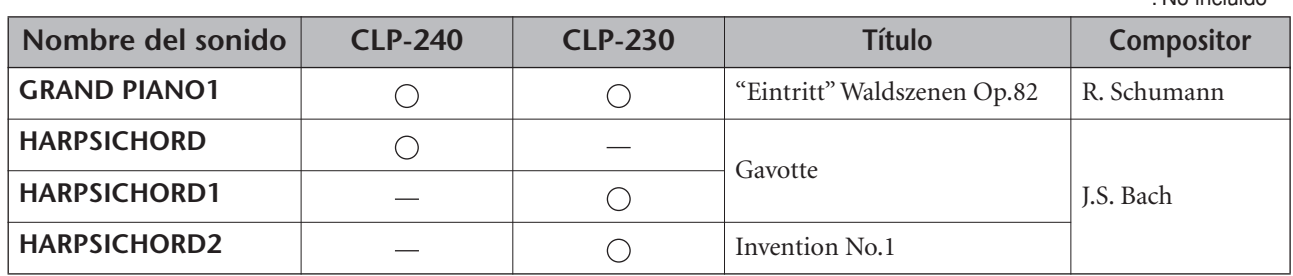

Los ejemplos de demostración indicados son breves extractos de la composiciones originales. Todas las demás canciones son originales (©2005 Yamaha Corporation).

### <span id="page-73-0"></span>**Descripción de demostración del sonido del piano (CLP-240)**

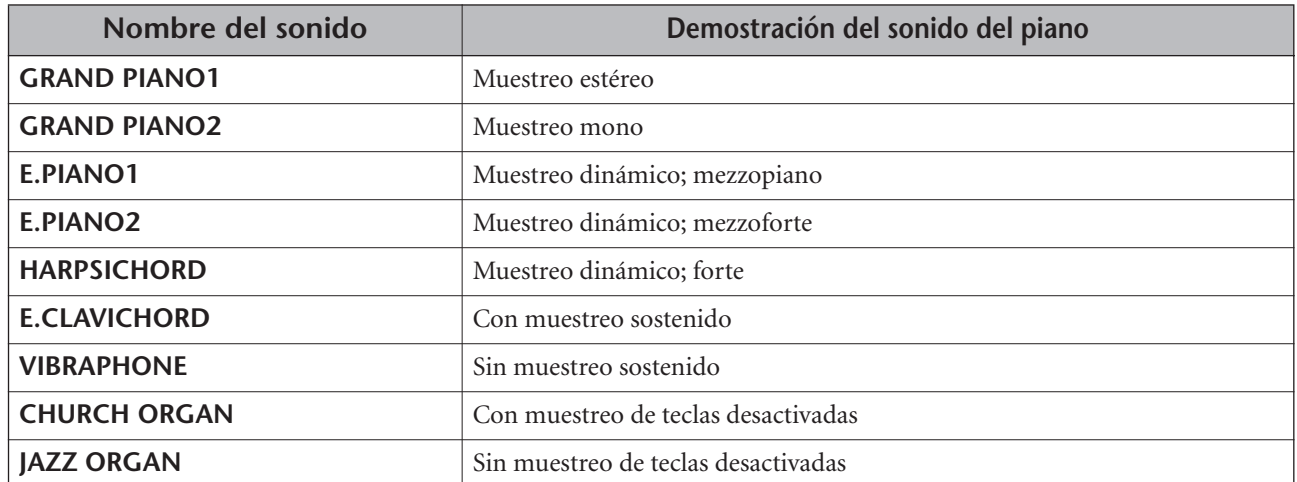

## **Índice**

## **Número**

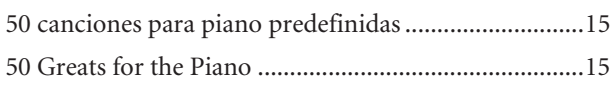

## **A**

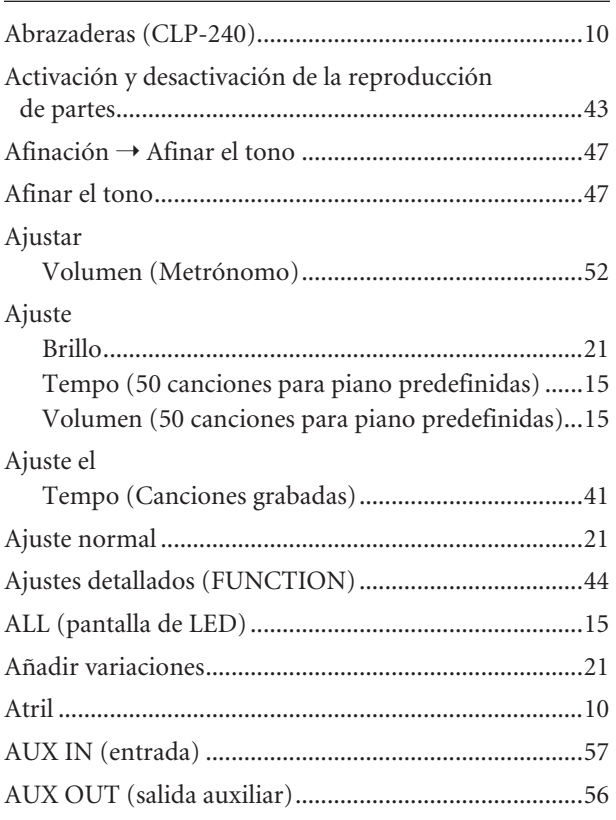

## **B**

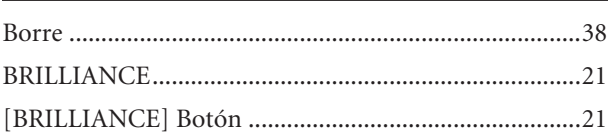

## **C**

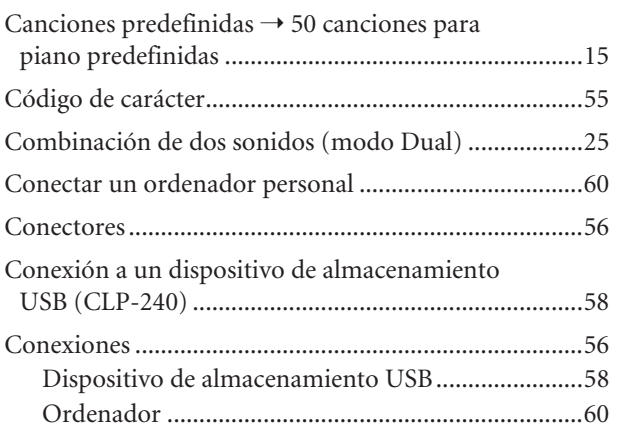

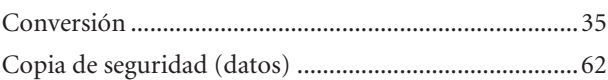

## **D**

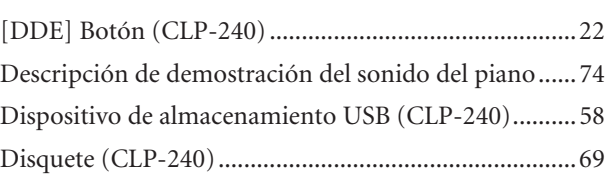

## **E**

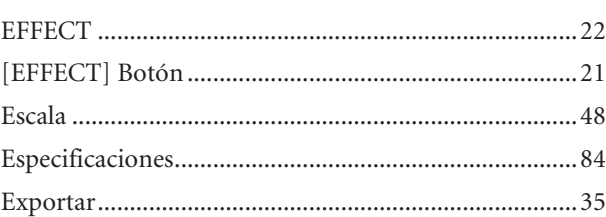

## **F**

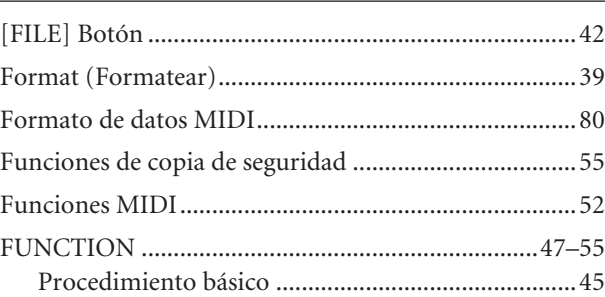

## **G**

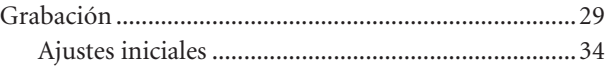

## **I**

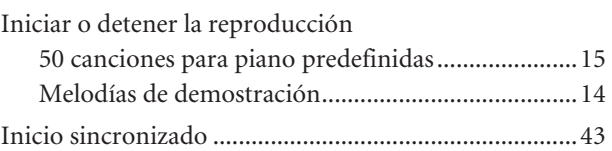

## **L**

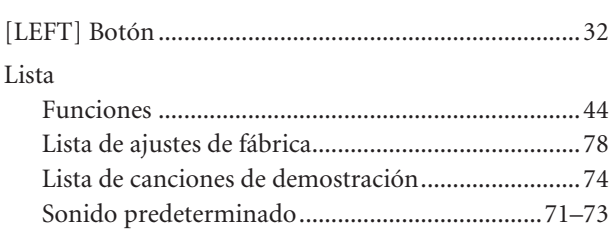

### Índice

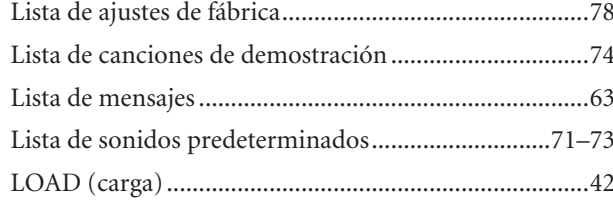

## $\mathsf{M}$

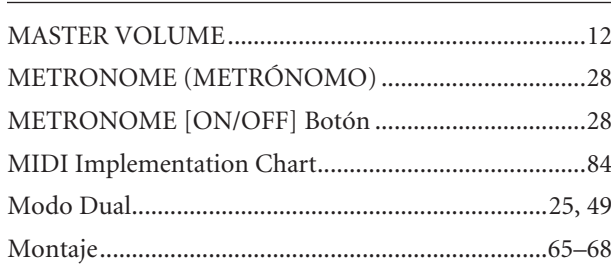

## $\mathsf{P}$

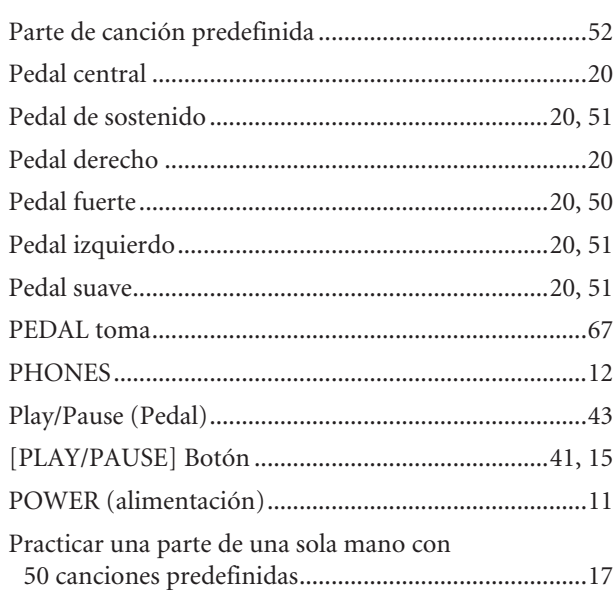

## $\overline{\mathsf{R}}$

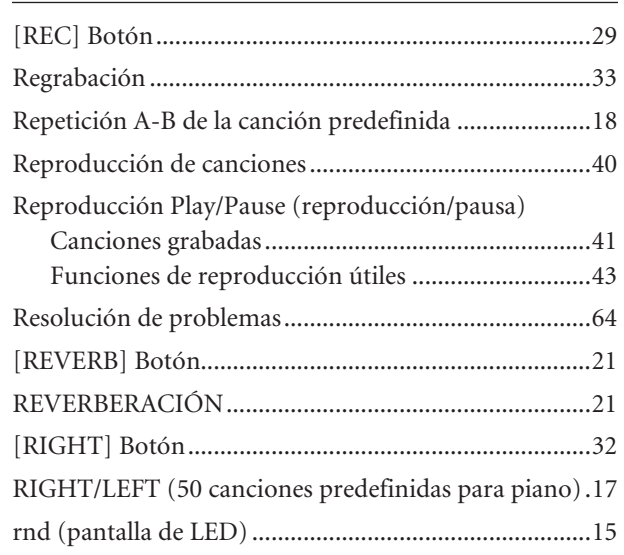

## $\mathsf{S}$

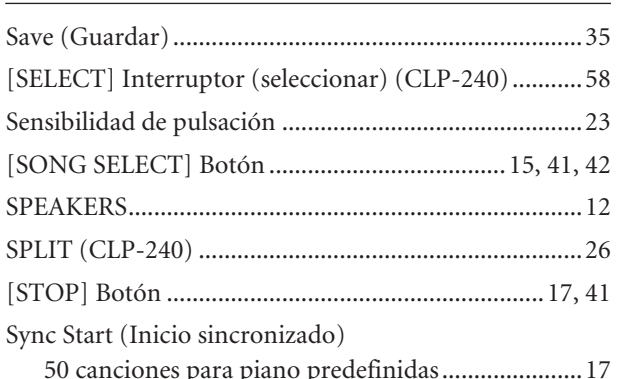

## $\bar{\mathbf{T}}$

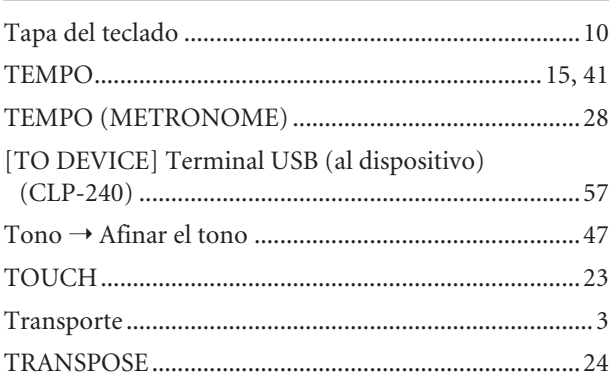

## $\cup$

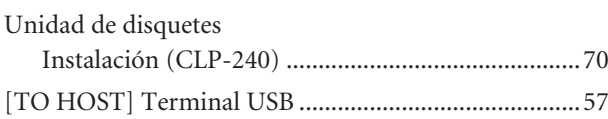

## $\mathsf{V}$

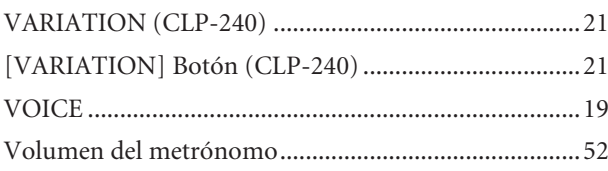

# **Apéndice**

This section introduces reference material. In diesem Abschnitt finden Sie Referenzmaterial. Cette section présente le matériel de référence. En esta sección se incluye material de referencia.

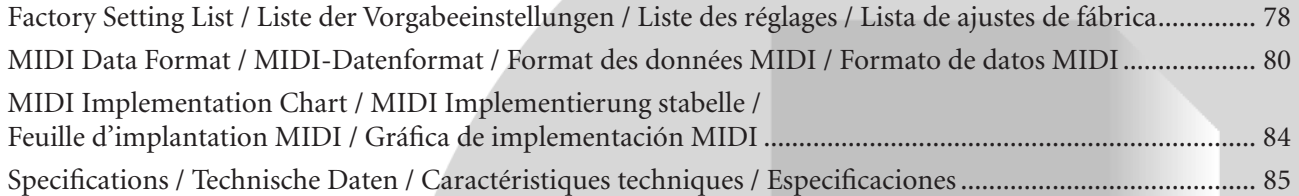

## <span id="page-77-1"></span><span id="page-77-0"></span>**Factory Setting List / Liste der Vorgabeeinstellungen / Liste des réglages / Lista de ajustes de fábrica**

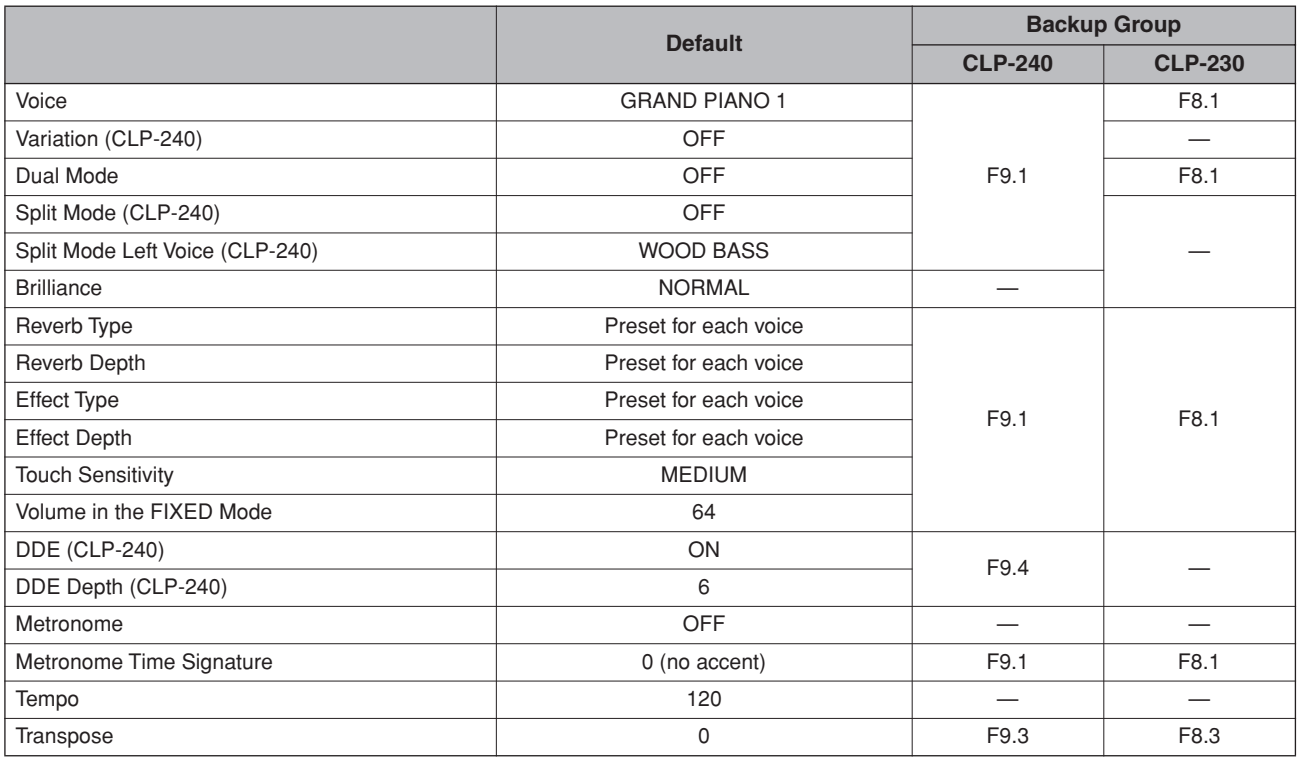

#### **Function**

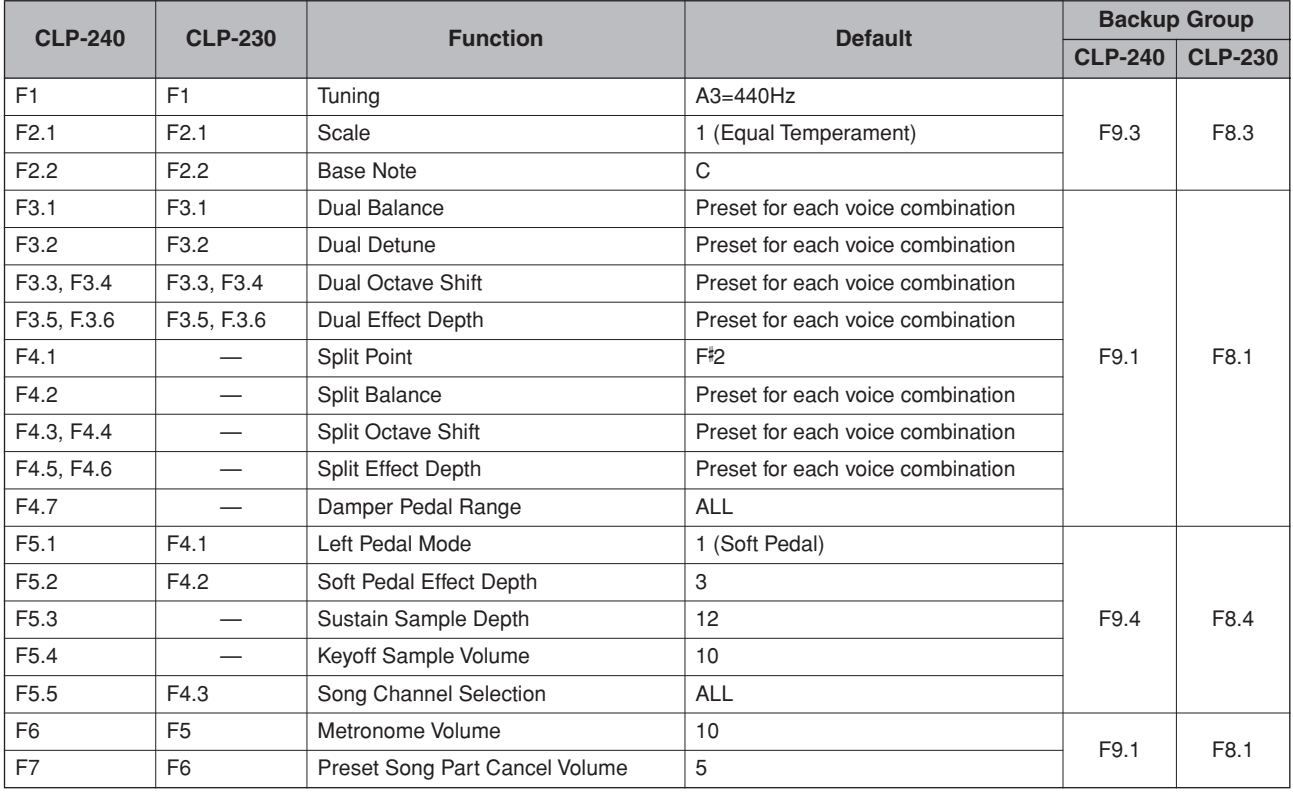

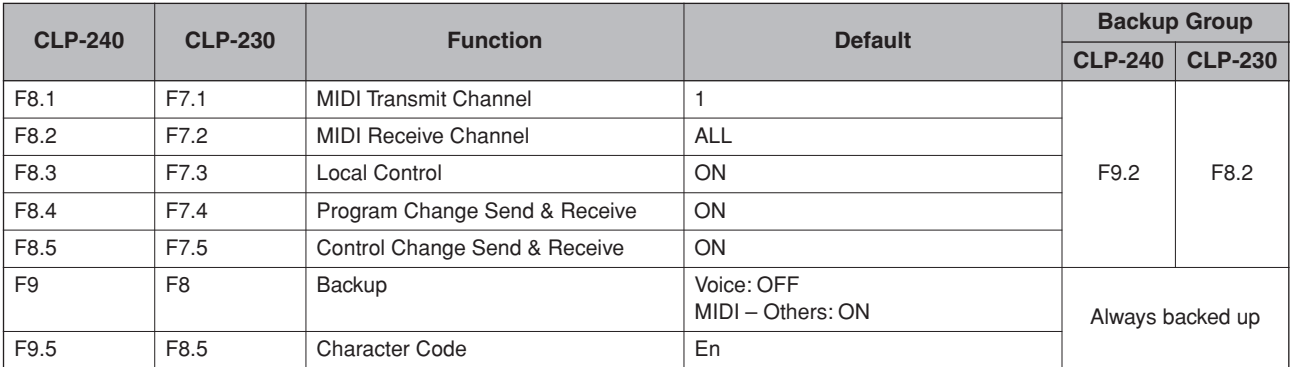

## <span id="page-79-1"></span><span id="page-79-0"></span>**MIDI Data Format / MIDI-Datenformat / Format des données MIDI / Formato de datos MIDI**

If you're already very familiar with MIDI, or are using a computer to control your music hardware with computergenerated MIDI messages, the data provided in this section can help you to control the CLP-240/230.

Falls Sie bereits mit MIDI vertraut sind oder einen Computer zur Erzeugung von MIDI-Steuermeldungen für die Instrumente verwenden, können Sie sich zur Steuerung des CLP-240/230 nach den im folgenden Abschnitt aufgeführten Spezifikationen richten.

#### **1. NOTE ON/OFF**

Data format: [9nH] -> [kk] -> [vv]

- 9nH = Note ON/OFF event (n = channel number)
- kk = Note number (Transmit:  $09H \sim 78H = A-2 \sim C8$  / Receive:  $00H \sim 7FH = C-2 \sim GB$ <sup>\*</sup>
- $vv =$  Velocity (Key ON = 01H ~ 7FH, Key OFF = 00H)
- Data format: [8nH] -> [kk] -> [vv] (reception only)
	- $8nH = Note OFF event (n = channel number)$
	- kk = Note number:  $00H \sim 7FH = C-2 \sim G8$
	- vv = Velocity
	- \* If received value exceeds the supported range for the selected voice, the note is adjusted by the necessary number of octaves.

#### **2. CONTROL CHANGE**

Data format: [BnH] -> [cc] -> [vv]

- $BnH =$  Control change ( $n =$  channel number)
- $cc =$  Control number
- vv = Data Range

#### **(1) Bank Select**

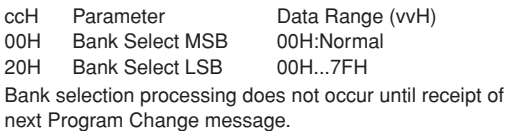

#### **(2) Main Volume (reception only)**

07H Volume MSB

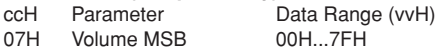

- **(3) Expression**<br>CCH Parameter
	- ccH Parameter Data Range (vvH) 0BH Expression MSB 00H...7FH
- **(4) Damper**

```
ccH Parameter Data Range (vvH)
40H Damper MSB 00H...7FH
```
## **(5) Sostenuto**

ccH Parameter Data Range (vvH)<br>42H Sostenuto 00H-3FH off 40H-42H Sostenuto 00H-3FH:off, 40H-7FH:on

- **(6) Soft Pedal** Data Range (vvH) 43H Soft Pedal 00H-3FH:off, 40H-7FH:on
- **(7) Effect1 Depth (Reverb Send Level)** Data Range (vvH) 5BH Effect1 Depth 00H...7FH
- Adjusts the reverb send level.

#### **(8) Effect4 Depth (Variation Effect Send Level)**

```
ccH Parameter Data Range (vvH)
5EH Effect4 Depth 00H...7FH
```
Si vous êtes très familier avec l'interface MIDI ou si vous utilisez un ordinateur pour commander votre matériel de musique au moyen de messages MIDI générés par ordinateur, les données suivantes vous seront utiles et vous aideront à commander le CLP-240/230.

SI usted está ya familiarizado con MIDI, o si emplea una computadora para controlar sus aparatos musicales con mensajes MIDI generados por computadora, los datos proporcionados en esta sección le ayudarán a controlar la CLP-240/230.

#### **3. MODE MESSAGES**

Data format: [BnH] -> [cc] -> [vv]

- $BnH =$  Control event ( $n =$  channel number)
- cc = Control number
- vv = Data Range

#### **(1) All Sound Off**

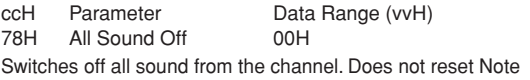

On and Hold On conditions established by Channel Messages.

#### **(2) Reset All Controllers**

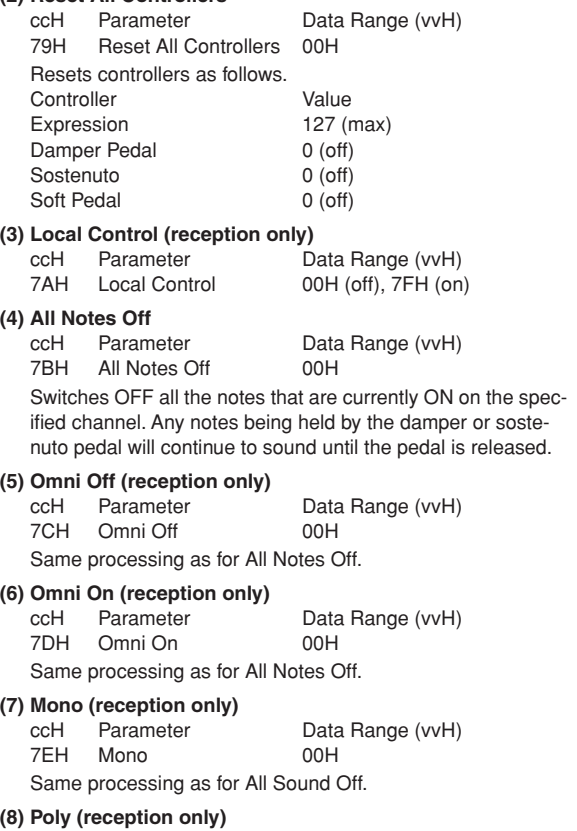

#### ccH Parameter Data Range (vvH) 7FH Poly 00H

- Same processing as for All Sound Off. • When control change reception is turned OFF in the Function
- mode, control change data will not be transmitted or received. • Local on/off, OMNI on/off are not transmitted. (The appropriate
- note off number is supplied with "All Note Off" transmission). When a voice bank MSB/LSB is received, the number is stored in the internal buffer regardless of the received order, then the stored value is used to select the appropriate voice when a program change message is received.
- The Multi-timbre and Poly modes are always active. No change occurs when OMNI ON, OMNI OFF, MONO, or POLY mode messages are received.

#### **4. PROGRAM CHANGE**

Data format: [CnH] -> [ppH]

 $ChH = Program event (n = channel number)$ ppH = Program change number

P.C.#=Program Change number

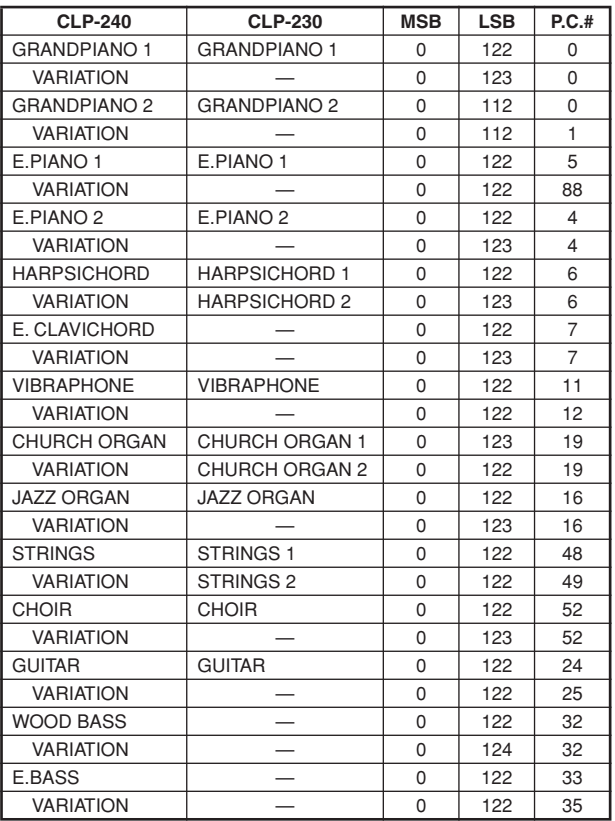

• When program change reception is turned OFF in the Function mode, no program change data is transmitted or received. Also, Bank MSB/LSB is not transmitted or received.

#### **5. SYSTEM REALTIME MESSAGES**

- [rrH] F8H: Timing clock
- FAH: Start
- FCH: Stop
- FEH: Active sensing

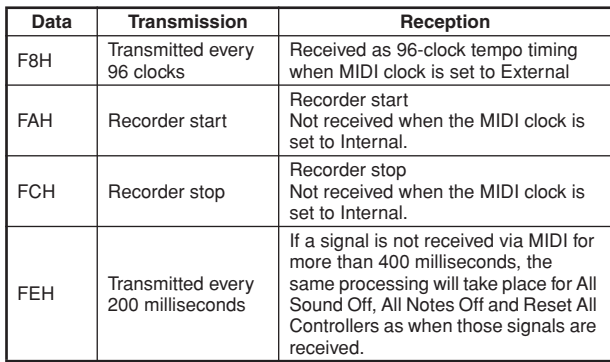

• Caution: If an error occurs during MIDI reception, the Damper, Sostenuto, and Soft effects for all channels are turned off and an All Note Off occurs.

#### **6. SYSTEM EXCLUSIVE MESSAGES (Yamaha MIDI Format)**

#### **Panel Data Transmit**

Data format: [F0H] -> [43H] -> [0nH] -> [7CH] -> ... -> [F7H] F0H, 43H, 0nH, 7CH (n: channel number) 00H, 2DH (data length) 43H, 4CH, 20H, 20H (CL) 43H, 4CH, 50H, 27H, 30H, 32H (CLP02) 30H, 30H (version x, y) **[PANEL DATA]**  $[CHECK SUM (1byte)] = 0-(43H+4CH+20H+......+Data end)$ F7H **• Panel Data Contents**

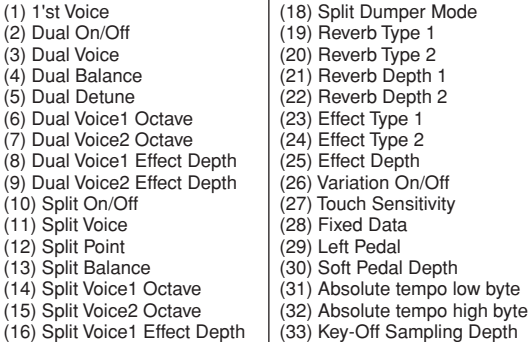

• Panel data send requests cannot be received.

#### **7. SYSTEM EXCLUSIVE MESSAGES (Universal System Exclusive)**

#### **(1) Universal Realtime Message**

(17) Split Voice2 Effect Depth

Data format: [F0H] -> [7FH] -> [XnH] -> [04H] -> [01H] ->  $[||H]$  ->  $[mmH]$  ->  $[F7H]$ 

#### **MIDI Master Volume**

- Simultaneously changes the volume of all channels.
- When a MIDI master volume message is received, the volume only has affect on the MIDI receive channel, not the panel master volume.
	- $FOH = Exclusive status$
	- 7FH = Universal Realtime
	- 7FH = ID of target device
	- 04H = Sub-ID #1=Device Control Message
	- 01H = Sub-ID #2=Master Volume
	- *ll*H = Volume LSB
	- mmH = Volume MSB
	- F7H = End of Exclusive
	- **or**
	- $FOH = Exclusive status$
	- 7FH = Universal Realtime
	- $XnH = When n$  is received  $n=0$ <sup>-</sup>F, whichever is received.  $X =$  don't care
	- 04H = Sub-ID #1=Device Control Message
	- 01H = Sub-ID #2=Master Volume
	- *ll*H = Volume LSB
	- mmH = Volume MSB
	- $F7H =$  End of Exclusive

#### **(2) Universal Non-Realtime Message (GM On) General MIDI Mode On** Data format: [F0H] -> [7EH] -> [XnH] -> [09H] -> [01H] -> [F7H]  $FOH = Exclusive status$ 7EH = Universal Non-Realtime 7FH = ID of target device 09H = Sub-ID #1=General MIDI Message 01H = Sub-ID #2=General MIDI On  $F7H =$  End of Exclusive **or**  $FOH = Exclusive status$ 7EH = Universal Non-Realtime  $XnH =$  When received,  $n=0 \sim F$ .  $X =$  don't care 09H = Sub-ID #1=General MIDI Message 01H = Sub-ID #2=General MIDI On  $F7H =$  End of Exclusive When the General MIDI mode ON message is received, the MIDI system will be reset to its default settings. This message requires approximately 50ms to execute, so sufficient time should be allowed before the next message is sent. **8. SYSTEM EXCLUSIVE MESSAGES (XG Standard)**

#### **(1) XG Native Parameter Change**

Data format: [F0H] -> [43H] -> [1nH] -> [4CH] -> [hhH] -> [mmH] -> [*ll*H] -> [ddH] -> [F7H]  $FOH = Exclusive status$ 43H = YAMAHA ID  $1nH =$  When received,  $n=0 \sim F$ . When transmitted, n=0.  $4CH = Model ID of XG$  $hhh =$  Address High mmH = Address Mid *ll*H = Address Low  $ddH = Data$  $\blacksquare$ F7H = End of Exclusive Data size must match parameter size (2 or 4 bytes). When the XG System On message is received, the MIDI system will be reset to its default settings. The message requires approximately 50ms to execute, so sufficient time should be allowed before the next message is sent. **(2) XG Native Bulk Data (reception only)** Data format: [F0H] -> [43H] -> [0nH] -> [4CH] -> [aaH] -> [bbH] -> [hhH] -> [mmH] -> [*ll*H] ->[ddH] ->...-> [ccH] -> [F7H]  $FOH = Exclusive status$ 43H = YAMAHA ID  $0nH =$  When received,  $n=0 \sim F$ . When transmitted, n=0. 4CH = Model ID of XG aaH = ByteCount bbH = ByteCount  $h h H = A d dr$ ess High mmH = Address Mid *ll*H = Address Low ddH = Data | | | |  $ccl =$  Check sum  $F7H =$  End of Exclusive • Receipt of the XG SYSTEM ON message causes reinitialization of relevant parameters and Control Change values. Allow sufficient time for processing to execute (about 50 msec) before sending the CLP-240/230 another message. • XG Native Parameter Change message may contain two or four bytes of parameter data (depending on the parameter size). • For information about the Address and Byte Count values, refer to Table 1 below. Note that the table's Total Size value

gives the size of a bulk block. Only the top address of the block (00H, 00H, 00H) is valid as a bulk data address.

## **9. SYSTEM EXCLUSIVE MESSAGES**

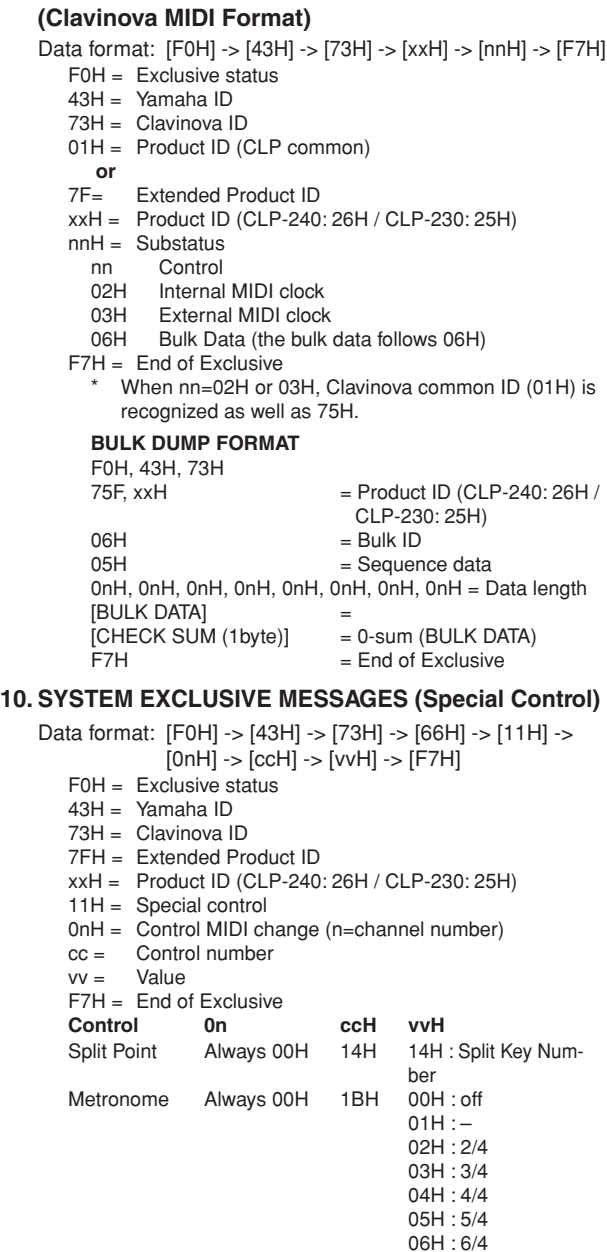

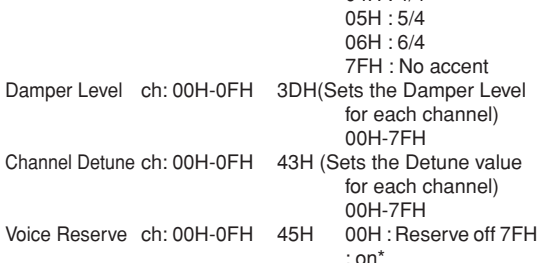

\* When Volume, Expression is received for Reserve On, they will be effective from the next Key On. Reserve Off is normal.

#### **11. SYSTEM EXCLUSIVE MESSAGES (Others)**

Data format: [F0H] -> [43H] -> [1nH] -> [27H] -> [30H] -> [00H] -> [00H] -> [mmH] -> [*ll*H] -> [ccH] -> [F7H] Master Tuning (XG and last message priority) simultaneously changes the pitch of all channels.  $FOH = Exclusive Status$ 43H = Yamaha ID  $1nH =$  When received,  $n=0 \sim F$ . When transmitted, n=0. 27H = Model ID of TG100  $30H =$  Sub ID  $00H =$  $00H$ mmH = Master Tune MSB *ll*H = Master Tune LSB ccH = don't care (under 7FH)  $F7H =$  End of Exclusive

**<Table 1>**

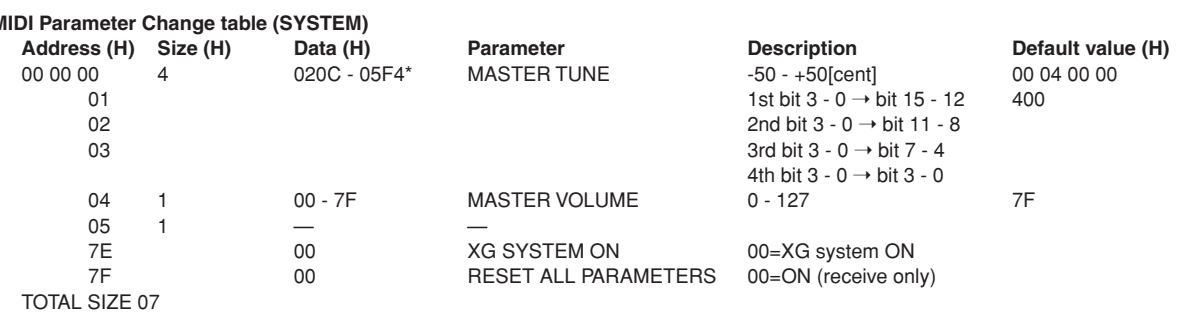

\*Values lower than 020CH select -50 cents. Values higher than 05F4H select +50 cents.

#### **<Table 2>**

#### **MIDI Parameter Change table (EFFECT 1)**

Refer to the "Effect MIDI Map" for a complete list of Reverb, Chorus and Variation type numbers.

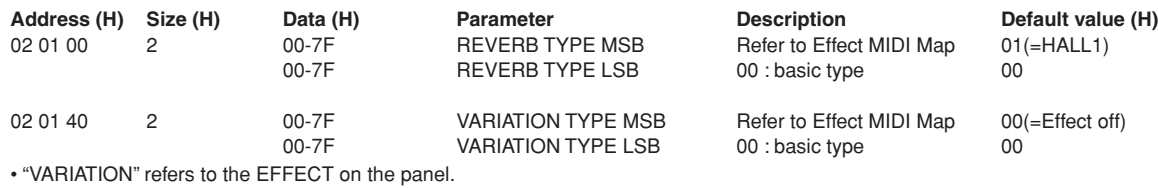

**<Table 3>**

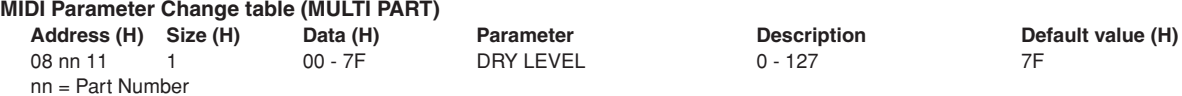

#### **• Effect MIDI Map**

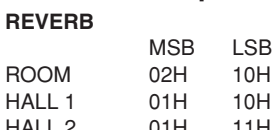

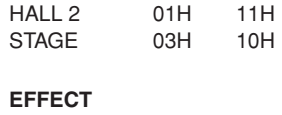

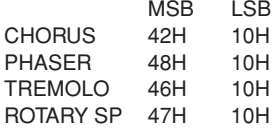

<span id="page-83-1"></span><span id="page-83-0"></span>YAMAHA [ Clavinova ] Date :16-DEC-2004<br>
Model CLB 240/220 MIDI Implementation Chart<br>
Version : 1.0 Model CLP-240/230 MIDI Implementation Chart Version : 1.0

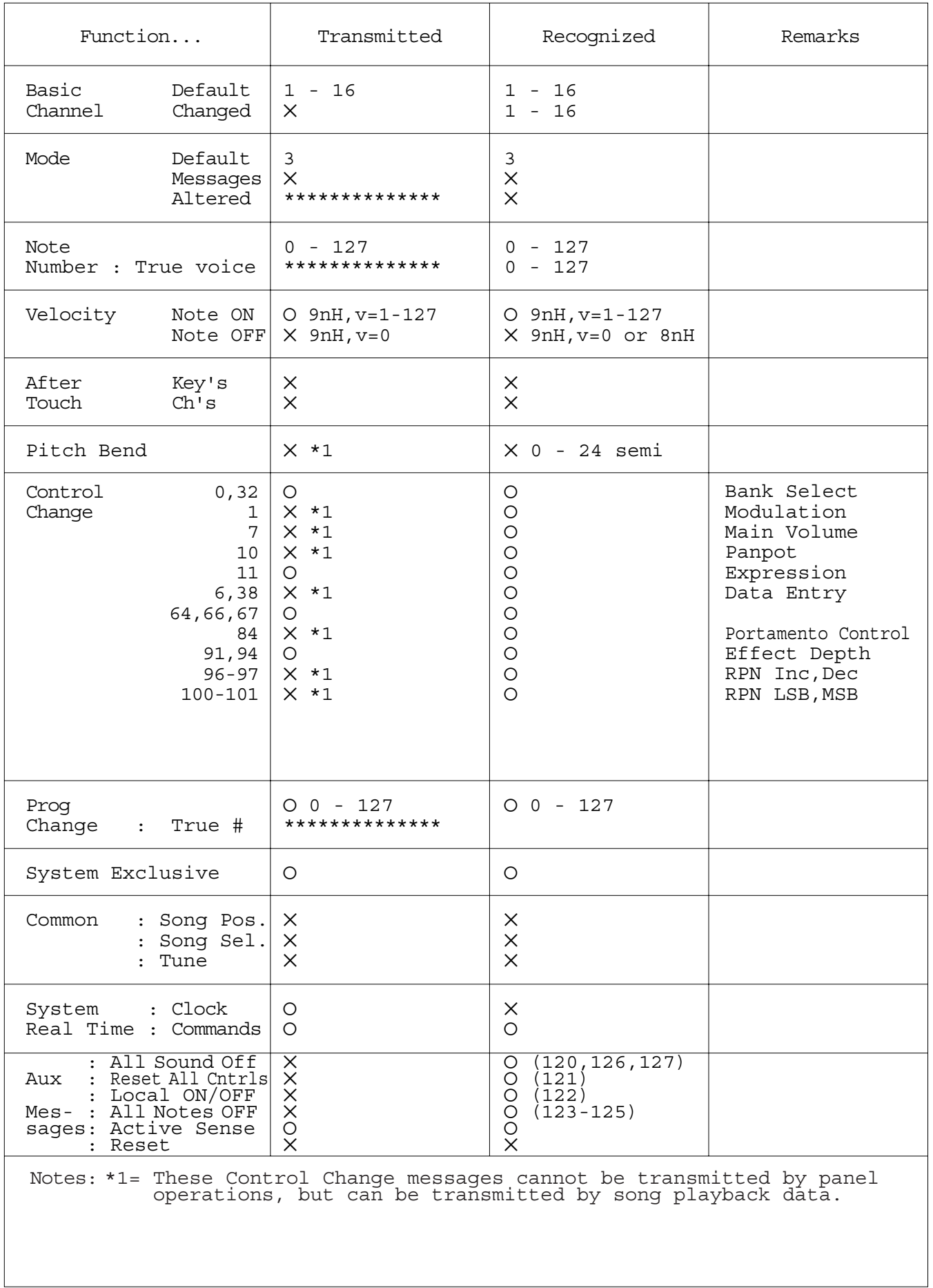

## **Specifications / Technische Daten / Caractéristiques techniques / Especificaciones**

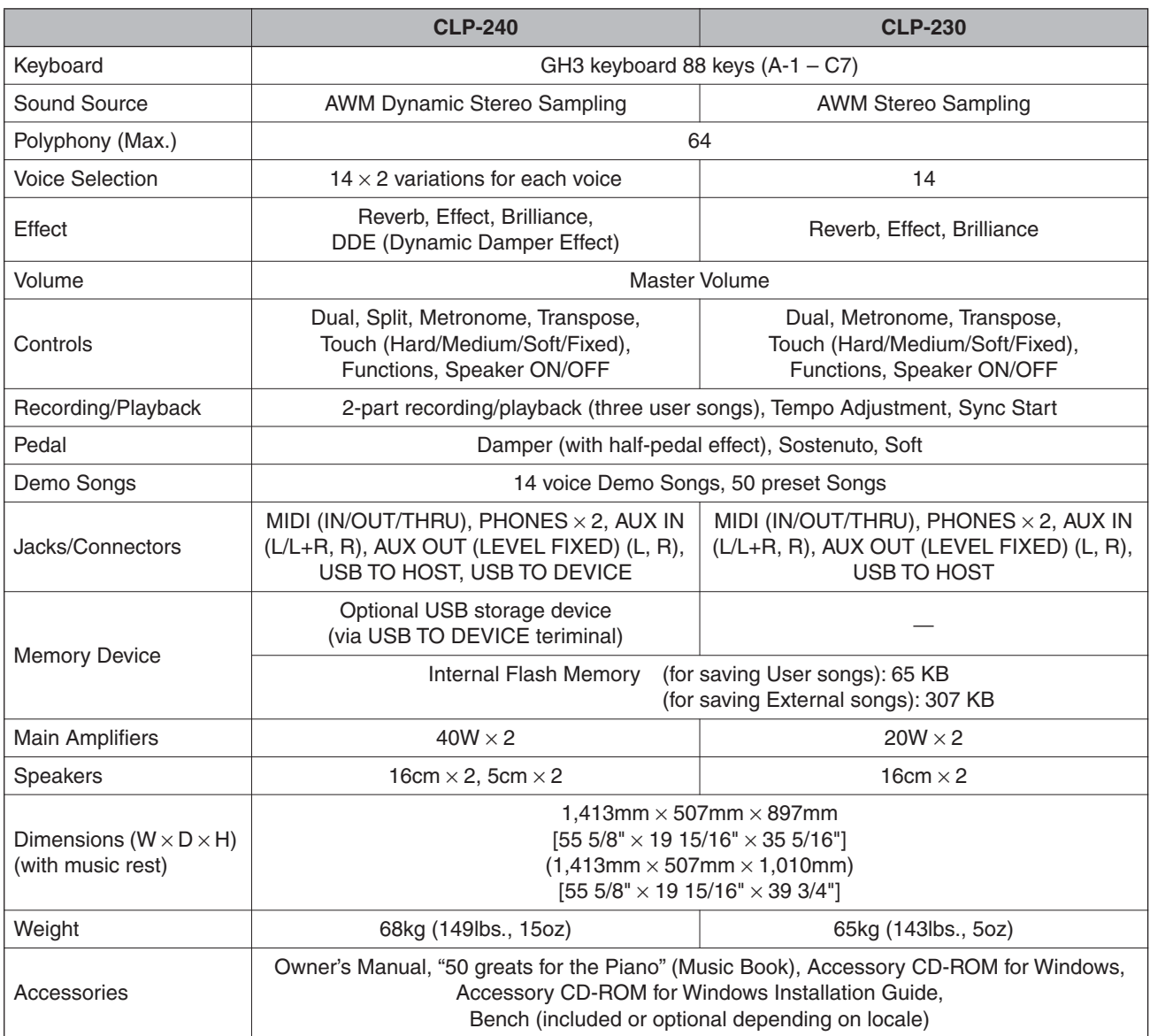

\* Specifications and descriptions in this owner's manual are for information purposes only. Yamaha Corp. reserves the right to change or modify products or specifications at any time without prior notice. Since specifications, equipment or options may not be the same in every locale, please check with your Yamaha dealer.

- \* Die technischen Daten und Beschreibungen in dieser Bedienungsanleitung dienen nur der Information. Yamaha Corp. behält sich das Recht vor, Produkte oder deren technische Daten jederzeit ohne vorherige Ankündigung zu verändern oder zu modifizieren. Da die technischen Daten, das Gerät selbst oder Sonderzubehör nicht in jedem Land gleich sind, setzen Sie sich im Zweifel bitte mit Ihrem Yamaha-Händler in Verbindung.
- Les caractéristiques techniques et les descriptions du mode d'emploi ne sont données que pour information. Yamaha Corp. se réserve le droit de changer ou modifier les produits et leurs caractéristiques techniques à tout moment sans aucun avis. Du fait que les caractéristiques techniques, les équipements et les options peuvent différer d'un pays à l'autre, adressez-vous au distributeur Yamaha le plus proche.
- \* Las especificaciones y descripciones de este manual del propietario tienen sólo el propósito de servir como información. Yamaha Corp. se reserva el derecho a efectuar cambios o modificaciones en los productos o especificaciones en cualquier momento sin previo aviso. Puesto que las especificaciones, equipos u opciones pueden no ser las mismas en todos los mercados, solicite información a su distribuidor Yamaha.

## **IMPORTANT SAFETY INSTRUCTIONS**

## **INFORMATION RELATING TO PERSONAL INJURY, ELECTRICAL SHOCK, AND FIRE HAZARD POSSIBILITIES HAS BEEN INCLUDED IN THIS LIST.**

**WARNING**- When using any electrical or electronic product, basic precautions should always be followed. These precautions include, but are not limited to, the following:

**1.** Read all Safety Instructions, Installation Instructions, Special Message Section items, and any Assembly Instructions found in this manual BEFORE making any connections, including connection to the main supply.

**2.** Main Power Supply Verification: Yamaha products are manufactured specifically for the supply voltage in the area where they are to be sold. If you should move, or if any doubt exists about the supply voltage in your area, please contact your dealer for supply voltage verification and (if applicable) instructions. The required supply voltage is printed on the name plate. For name plate location, please refer to the graphic found in the Special Message Section of this manual.

**3.** This product may be equipped with a polarized plug (one blade wider than the other). If you are unable to insert the plug into the outlet, turn the plug over and try again. If the problem persists, contact an electrician to have the obsolete outlet replaced. Do NOT defeat the safety purpose of the plug.

4. Some electronic products utilize external power supplies or adapters. Do NOT connect this type of product to any power supply or adapter other than one described in the owners manual, on the name plate, or specifically recommended by Yamaha.

**5. WARNING:** Do not place this product or any other objects on the power cord or place it in a position where anyone could walk on, trip over, or roll anything over power or connecting cords of any kind. The use of an extension cord is not recommended! If you must use an extension cord, the minimum wire size for a 25' cord (or less) is 18 AWG. NOTE: The smaller the AWG number, the larger the current handling capacity. For longer extension cords, consult a local electrician.

**6.** Ventilation: Electronic products, unless specifically designed for enclosed installations, should be placed in locations that do not interfere with proper ventilation. If instructions for enclosed installations are not provided, it must be assumed that unobstructed ventilation is required.

**7.** Temperature considerations: Electronic products should be installed in locations that do not significantly contribute to their operating temperature. Placement of this product close to heat sources such as; radiators, heat registers and other devices that produce heat should be avoided.

**8.** This product was NOT designed for use in wet/damp locations and should not be used near water or exposed to rain. Examples of wet/damp locations are; near a swimming pool, spa, tub, sink, or wet basement.

**9.** This product should be used only with the components supplied or; a cart, rack, or stand that is recommended by the manufacturer. If a cart, rack, or stand is used, please observe all safety markings and instructions that accompany the accessory product.

**10.** The power supply cord (plug) should be disconnected from the outlet when electronic products are to be left unused for extended periods of time. Cords should also be disconnected when there is a high probability of lightning and/or electrical storm activity.

**11.** Care should be taken that objects do not fall and liquids are not spilled into the enclosure through any openings that may exist.

**12.** Electrical/electronic products should be serviced by a qualified service person when:

- a. The power supply cord has been damaged; or
- b. Objects have fallen, been inserted, or liquids have been spilled into the enclosure through openings; or
- c. The product has been exposed to rain: or
- d. The product dose not operate, exhibits a marked change in performance; or
- e. The product has been dropped, or the enclosure of the product has been damaged.

**13.** Do not attempt to service this product beyond that described in the user-maintenance instructions. All other servicing should be referred to qualified service personnel.

**14.** This product, either alone or in combination with an amplifier and headphones or speaker/s, may be capable of producing sound levels that could cause permanent hearing loss. DO NOT operate for a long period of time at a high volume level or at a level that is uncomfortable. If you experience any hearing loss or ringing in the ears, you should consult an audiologist. IMPORTANT: The louder the sound, the shorter the time period before damage occurs.

**15.** Some Yamaha products may have benches and/or accessory mounting fixtures that are either supplied as a part of the product or as optional accessories. Some of these items are designed to be dealer assembled or installed. Please make sure that benches are stable and any optional fixtures (where applicable) are well secured BEFORE using. Benches supplied by Yamaha are designed for seating only. No other uses are recommended.

## **PLEASE KEEP THIS MANUAL**

## **FCC INFORMATION (U.S.A.)**

- 1. **IMPORTANT NOTICE: DO NOT MODIFY THIS UNIT!** This product, when installed as indicated in the instructions contained in this manual, meets FCC requirements. Modifications not expressly approved by Yamaha may void your authority, granted by the FCC, to use the product.
- 2. **IMPORTANT:** When connecting this product to accessories and/or another product use only high quality shielded cables. Cable/s supplied with this product MUST be used. Follow all installation instructions. Failure to follow instructions could void your FCC authorization to use this product in the USA.
- 3. **NOTE:** This product has been tested and found to comply with the requirements listed in FCC Regulations, Part 15 for Class "B" digital devices. Compliance with these requirements provides a reasonable level of assurance that your use of this product in a residential environment will not result in harmful interference with other electronic devices. This equipment generates/ uses radio frequencies and, if not installed and used according to the instructions found in the users manual, may cause interference harmful to the operation of

other electronic devices. Compliance with FCC regulations does not quarantee that interference will not occur in all installations. If this product is found to be the source of interference, which can be determined by turning the unit "OFF" and "ON", please try to eliminate the problem by using one of the following measures: Relocate either this product or the device that is being affected by the interference.

Utilize power outlets that are on different branch (circuit breaker or fuse) circuits or install AC line filter/s.

In the case of radio or TV interference, relocate/reorient the antenna. If the antenna lead-in is 300 ohm ribbon lead, change the lead-in to co-axial type cable.

If these corrective measures do not produce satisfactory results, please contact the local retailer authorized to distribute this type of product. If you can not locate the appropriate retailer, please contact Yamaha Corporation of America, Electronic Service Division, 6600 Orangethorpe Ave, Buena Park, CA90620

The above statements apply ONLY to those products distributed by Yamaha Corporation of America or its subsidiaries.

\* This applies only to products distributed by YAMAHA CORPORATION OF AMERICA. (class B)

### **IMPORTANT NOTICE FOR THE UNITED KINGDOM**

**Connecting the Plug and Cord** IMPORTANT. The wires in this mains lead are coloured in accordance with the following code:

BLUE : NEUTRAL

BROWN : LIVE

As the colours of the wires in the mains lead of this apparatus may not correspond with the coloured makings identifying the terminals in your plug proceed as follows: The wire which is coloured BLUE must be connected to the terminal which is marked with the letter N or coloured BLACK.

The wire which is coloured BROWN must be connected to the terminal which is marked with the letter L or coloured RED.

Making sure that neither core is connected to the earth terminal of the three pin plug.

(2 wires)

• This applies only to products distributed by Yamaha-Kemble Music (U.K.) Ltd.

**CAUTION:** TO PREVENT ELECTRIC SHOCK, MATCH WIDE BLADE OF PLUG TO WIDE SLOT, FULLY INSERT.

**ATTENTION:** POUR ÉVITER LES CHOCS ÉLEC-TRIQUES, INTRODUIRE LA LAME LA PLUS LARGE DE LA FICHE DANS LA BORNE CORRESPONDANTE DE LA PRISE ET POUSSER JUSQU'AU FOND.

(polarity)

<sup>•</sup> This applies only to products distributed by Yamaha Canada Music Ltd.

<sup>•</sup> Ceci ne s'applique qu'aux produits distribués par Yamaha Canada Musique Ltée.

For details of products, please contact your nearest Yamaha representative or the authorized distributor listed below.

Pour plus de détails sur les produits, veuillez-vous adresser à Yamaha ou au distributeur le plus proche de vous figurant dans la liste suivante.

Die Einzelheiten zu Produkten sind bei Ihrer unten aufgeführten Niederlassung und bei Yamaha Vertragshändlern in den jeweiligen Bestimmungsländern erhältlich.

Para detalles sobre productos, contacte su tienda Yamaha más cercana o el distribuidor autorizado que se lista debajo.

#### **NORTH AMERICA**

#### **CANADA**

**Yamaha Canada Music Ltd.** 135 Milner Avenue, Scarborough, Ontario, M1S 3R1, Canada Tel: 416-298-1311

#### **U.S.A.**

**Yamaha Corporation of America** 

6600 Orangethorpe Ave., Buena Park, Calif. 90620, U.S.A. Tel: 714-522-9011

## **CENTRAL & SOUTH AMERICA**

#### **MEXICO**

**Yamaha de México S.A. de C.V.** Calz. Javier Rojo Gómez #1149, Col. Guadalupe del Moral C.P. 09300, México, D.F., México Tel: 55-5804-0600

#### **BRAZIL**

**Yamaha Musical do Brasil Ltda.** Av. Reboucas 2636-Pinheiros CEP: 05402-400 Sao Paulo-SP. Brasil Tel: 011-3085-1377

#### **ARGENTINA**

**Yamaha Music Latin America, S.A. Sucursal de Argentina** Viamonte 1145 Piso2-B 1053, Buenos Aires, Argentina Tel: 1-4371-7021

#### **PANAMA AND OTHER LATIN AMERICAN COUNTRIES/ CARIBBEAN COUNTRIES**

**Yamaha Music Latin America, S.A.** Torre Banco General, Piso 7, Urbanización Marbella, Calle 47 y Aquilino de la Guardia, Ciudad de Panamá, Panamá Tel: +507-269-5311

#### **EUROPE**

#### **THE UNITED KINGDOM**

**Yamaha-Kemble Music (U.K.) Ltd.** Sherbourne Drive, Tilbrook, Milton Keynes, MK7 8BL, England Tel: 01908-366700

#### **IRELAND**

**Danfay Ltd.** 61D, Sallynoggin Road, Dun Laoghaire, Co. Dublin Tel: 01-2859177

#### **GERMANY**

**Yamaha Music Central Europe GmbH** Siemensstraße 22-34, 25462 Rellingen, Germany Tel: 04101-3030

#### **SWITZERLAND/LIECHTENSTEIN**

**Yamaha Music Central Europe GmbH, Branch Switzerland** Seefeldstrasse 94, 8008 Zürich, Switzerland Tel: 01-383 3990

#### **AUSTRIA**

**Yamaha Music Central Europe GmbH, Branch Austria** Schleiergasse 20, A-1100 Wien, Austria Tel: 01-60203900

#### **CZECH REPUBLIC/SLOVAKIA/**

**HUNGARY/SLOVENIA Yamaha Music Central Europe GmbH, Branch Austria, CEE Department** Schleiergasse 20, A-1100 Wien, Austria Tel: 01-602039025

#### **POLAND**

**Yamaha Music Central Europe GmbH Sp.z. o.o. Oddzial w Polsce** ul. 17 Stycznia 56, PL-02-146 Warszawa, Poland Tel: 022-868-07-57

#### **THE NETHERLANDS/ BELGIUM/LUXEMBOURG**

**Yamaha Music Central Europe GmbH, Branch Benelux** 

Clarissenhof 5-b, 4133 AB Vianen, The Netherlands Tel: 0347-358 040 **FRANCE**

**Yamaha Musique France**  BP 70-77312 Marne-la-Vallée Cedex 2, France Tel: 01-64-61-4000

#### **ITALY**

**Yamaha Musica Italia S.P.A.**  Viale Italia 88, 20020 Lainate (Milano), Italy Tel: 02-935-771

#### **SPAIN/PORTUGAL**

**Yamaha-Hazen Música, S.A.** Ctra. de la Coruna km. 17, 200, 28230 Las Rozas (Madrid), Spain Tel: 91-639-8888

#### **GREECE**

**Philippos Nakas S.A. The Music House** 147 Skiathou Street, 112-55 Athens, Greece Tel: 01-228 2160

#### **SWEDEN**

**Yamaha Scandinavia AB** J. A. Wettergrens Gata 1 Box 30053 S-400 43 Göteborg, Sweden Tel: 031 89 34 00

#### **DENMARK**

**YS Copenhagen Liaison Office** Generatorvej 6A DK-2730 Herlev, Denmark Tel: 44 92 49 00

**FINLAND F-Musiikki Oy** Kluuvikatu 6, P.O. Box 260, SF-00101 Helsinki, Finland Tel: 09 618511

#### **NORWAY**

**Norsk filial av Yamaha Scandinavia AB**  Grini Næringspark 1 N-1345 Østerås, Norway Tel: 67 16 77 70

#### **ICELAND**

**Skifan HF** Skeifan 17 P.O. Box 8120 IS-128 Reykjavik, Iceland Tel: 525 5000

#### **OTHER EUROPEAN COUNTRIES**

**Yamaha Music Central Europe GmbH** Siemensstraße 22-34, 25462 Rellingen, Germany Tel: +49-4101-3030

#### **AFRICA**

**Yamaha Corporation,** 

**Asia-Pacific Music Marketing Group** Nakazawa-cho 10-1, Hamamatsu, Japan 430-8650 Tel: +81-53-460-2312

#### **MIDDLE EAST**

#### **TURKEY/CYPRUS**

**Yamaha Music Central Europe GmbH** Siemensstraße 22-34, 25462 Rellingen, Germany Tel: 04101-3030

#### **OTHER COUNTRIES**

**Yamaha Music Gulf FZE** LB21-128 Jebel Ali Freezone P.O.Box 17328, Dubai, U.A.E. Tel: +971-4-881-5868

#### **ASIA**

#### **THE PEOPLE'S REPUBLIC OF CHINA Yamaha Music & Electronics (China) Co.,Ltd.**

25/F., United Plaza, 1468 Nanjing Road (West), Jingan, Shanghai, China Tel: 021-6247-2211

#### **HONG KONG**

**Tom Lee Music Co., Ltd.** 11/F., Silvercord Tower 1, 30 Canton Road, Tsimshatsui, Kowloon, Hong Kong Tel: 2737-7688

#### **INDONESIA**

#### **PT. Yamaha Music Indonesia (Distributor) PT. Nusantik**

Gedung Yamaha Music Center, Jalan Jend. Gatot Subroto Kav. 4, Jakarta 12930, Indonesia Tel: 21-520-2577

#### **KOREA**

#### **Yamaha Music Korea Ltd.**

Tong-Yang Securities Bldg. 16F 23-8 Yoido-dong, Youngdungpo-ku, Seoul, Korea Tel: 02-3770-0660

#### **MALAYSIA**

**Yamaha Music Malaysia, Sdn., Bhd.** Lot 8, Jalan Perbandaran, 47301 Kelana Jaya, Petaling Jaya, Selangor, Malaysia Tel: 3-78030900

#### **PHILIPPINES**

**Yupangco Music Corporation** 339 Gil J. Puyat Avenue, P.O. Box 885 MCPO, Makati, Metro Manila, Philippines Tel: 819-7551

#### **SINGAPORE**

**Yamaha Music Asia Pte., Ltd.** #03-11 A-Z Building 140 Paya Lebor Road, Singapore 409015 Tel: 747-4374

#### **TAIWAN**

**Yamaha KHS Music Co., Ltd.**  3F, #6, Sec.2, Nan Jing E. Rd. Taipei. Taiwan 104, R.O.C. Tel: 02-2511-8688

#### **THAILAND**

**Siam Music Yamaha Co., Ltd.** 891/1 Siam Motors Building, 15-16 floor Rama 1 road, Wangmai, Pathumwan Bangkok 10330, Thailand Tel: 02-215-2626

#### **OTHER ASIAN COUNTRIES**

**Yamaha Corporation,**

**Asia-Pacific Music Marketing Group** Nakazawa-cho 10-1, Hamamatsu, Japan 430-8650 Tel: +81-53-460-2317

#### **OCEANIA**

#### **AUSTRALIA**

**Yamaha Music Australia Pty. Ltd.** Level 1, 99 Queensbridge Street, Southbank, Victoria 3006, Australia Tel: 3-9693-5111

#### **NEW ZEALAND**

**Music Houses of N.Z. Ltd.** 146/148 Captain Springs Road, Te Papapa, Auckland, New Zealand Tel: 9-634-0099

#### **COUNTRIES AND TRUST**

#### **TERRITORIES IN PACIFIC OCEAN Yamaha Corporation,**

**Asia-Pacific Music Marketing Group** Nakazawa-cho 10-1, Hamamatsu, Japan 430-8650 Tel: +81-53-460-2312

# **SSYAMAHA**

**Clavinova Web site** http://music.yamaha.com/homekeyboard

**Yamaha Manual Library** http://www.yamaha.co.jp/manual/

U.R.G., Pro Audio & Digital Musical Instrument Division, Yamaha Corporation © 2005 Yamaha Corporation WH96240 606MWAP5.3-01A0 Printed in China